# **SIEMENS**

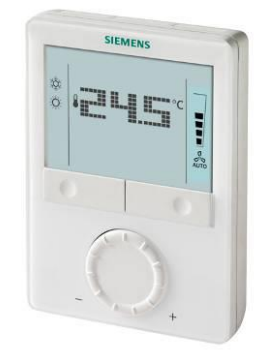

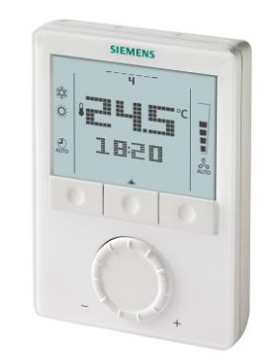

RDG100, RDG110, RDG110U RDG100T, RDG160T, RDG160TU

## **Raumthermostate mit LCD für Wandmontage**

## **RDG100 RDG100T RDG110, RDG110U RDG160T, RDG160TU**

**Basisdokumentation**

Ausgabe 7.0

CE1P3181de

## **Inhaltsverzeichnis**

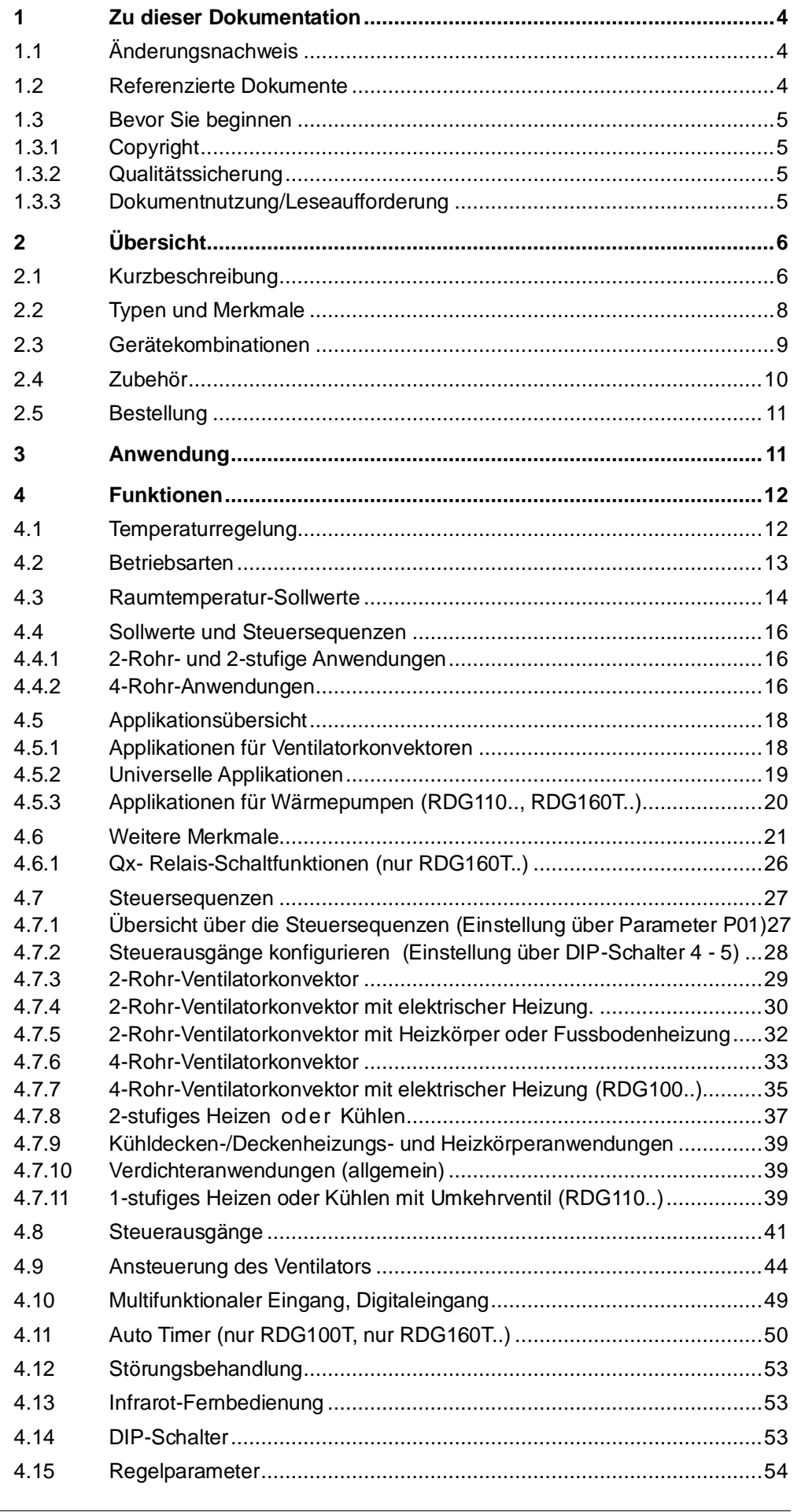

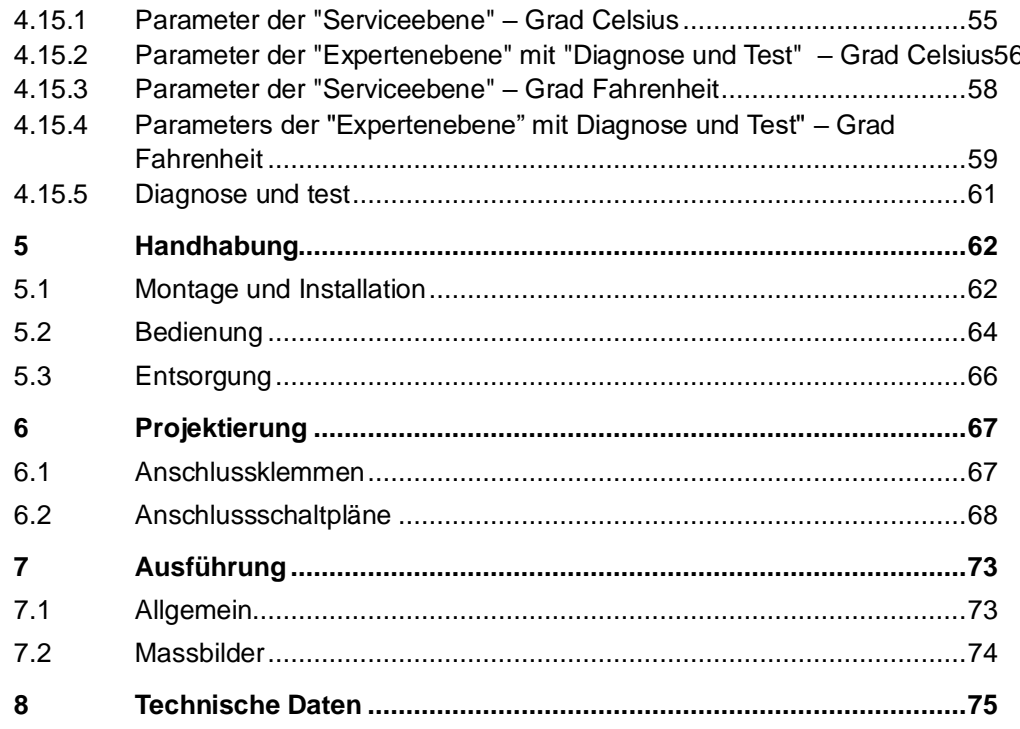

## <span id="page-3-0"></span>**1 Zu dieser Dokumentation**

## <span id="page-3-1"></span>**1.1 Änderungsnachweis**

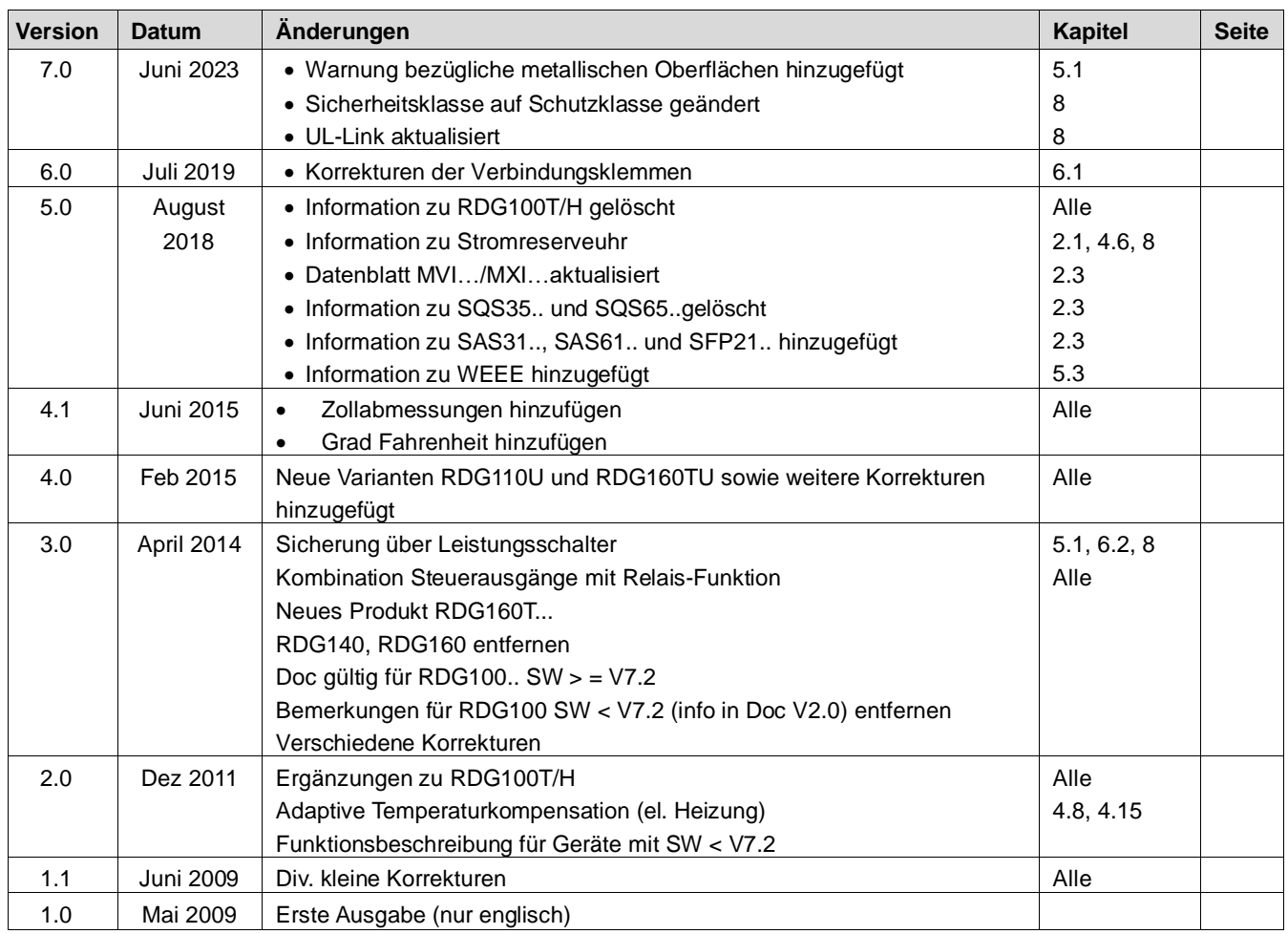

## <span id="page-3-2"></span>**1.2 Referenzierte Dokumente**

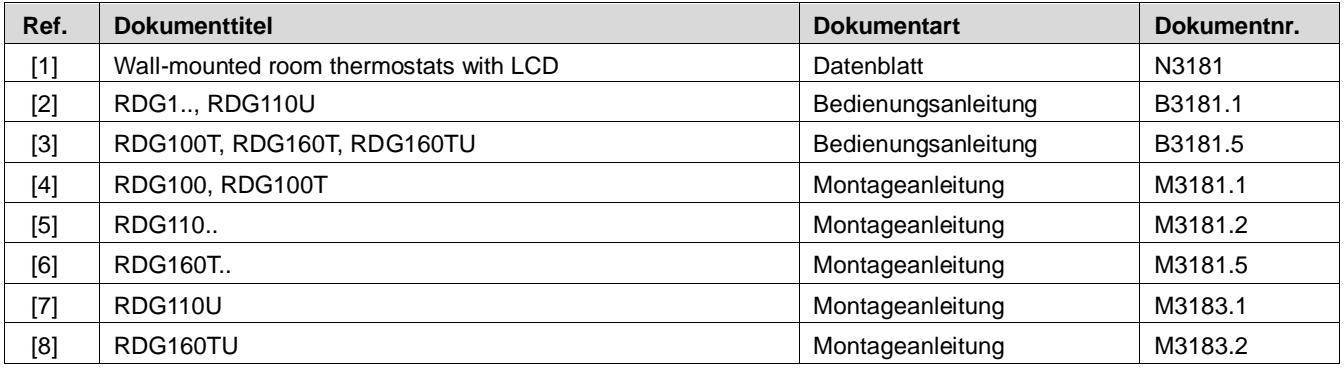

## <span id="page-4-0"></span>**1.3 Bevor Sie beginnen**

## <span id="page-4-1"></span>**1.3.1 Copyright**

Die Vervielfältigung und Weitergabe dieses Dokumentes ist nur mit Einverständnis der Firma Siemens gestattet und darf nur an autorisierte Personen/Gesellschaften mit spezifischen Fachkenntnissen erfolgen.

## <span id="page-4-2"></span>**1.3.2 Qualitätssicherung**

Die vorliegenden Dokumentationen wurden mit grösster Sorgfalt zusammengestellt.

- Alle Dokumente werden einer regelmässigen inhaltlichen Prüfung unterzogen
- Alle notwendigen Korrekturen werden in die nachfolgenden Versionen eingearbeitet
- Anpassungen bzw. Korrekturen an den beschriebenen Produkten ziehen eine Anpassung dieser Dokumente nach sich

Bitte informieren Sie sich über den aktuellsten Stand der Dokumentation. Sollten Sie bei der Nutzung dieser Dokumentation Unklarheiten entdecken, Kritik oder Anregungen haben, senden Sie diese bitte an den Produktmanager der nächstgelegenen Niederlassung. Die Adressen der Siemens Ländergesellschaften finden Sie unter [www.buildingtechnologies.siemens.com.](http://www.buildingtechnologies.siemens.com/)

## <span id="page-4-3"></span>**1.3.3 Dokumentnutzung/Leseaufforderung**

Die mit unseren Produkten (Geräte, Applikationen, Tools etc.) zur Verfügung gestellten oder parallel erworbenen Dokumentationen müssen vor dem Einsatz der Produkte sorgfältig und vollständig gelesen werden.

Wir setzen voraus, dass die Nutzer der Produkte und Dokumente entsprechend autorisiert und geschult sind, sowie entsprechendes Fachwissen besitzen, um die Produkte anwendungsgerecht einsetzen zu können.

Weiterführende Informationen zu den Produkten und Anwendungen erhalten Sie:

- im Intranet (nur für Siemens Mitarbeiter) unter https://workspace.sbt.siemens.com/content/00001123/default.aspx
- bei ihrer nächstgelegenen Siemens Niederlassung [www.buildingtechnologies.siemens.com](http://www.buildingtechnologies.siemens.com/) oder bei Ihrem Systemlieferanten
- vom Supportteam im Headquarters [fieldsupport-zug.ch.sbt@siemens.com](mailto:fieldsupport-zug.ch.sbt@siemens.com) falls kein lokaler Ansprechpartner bekannt ist

Bitte beachten Sie, dass Siemens soweit gesetzlich zulässig, keinerlei Haftung für Schäden übernimmt, die durch Nichtbeachtung oder unsachgemässe Beachtung der obigen Punkte entstehen.

## <span id="page-5-0"></span>**2 Übersicht**

## <span id="page-5-1"></span>**2.1 Kurzbeschreibung**

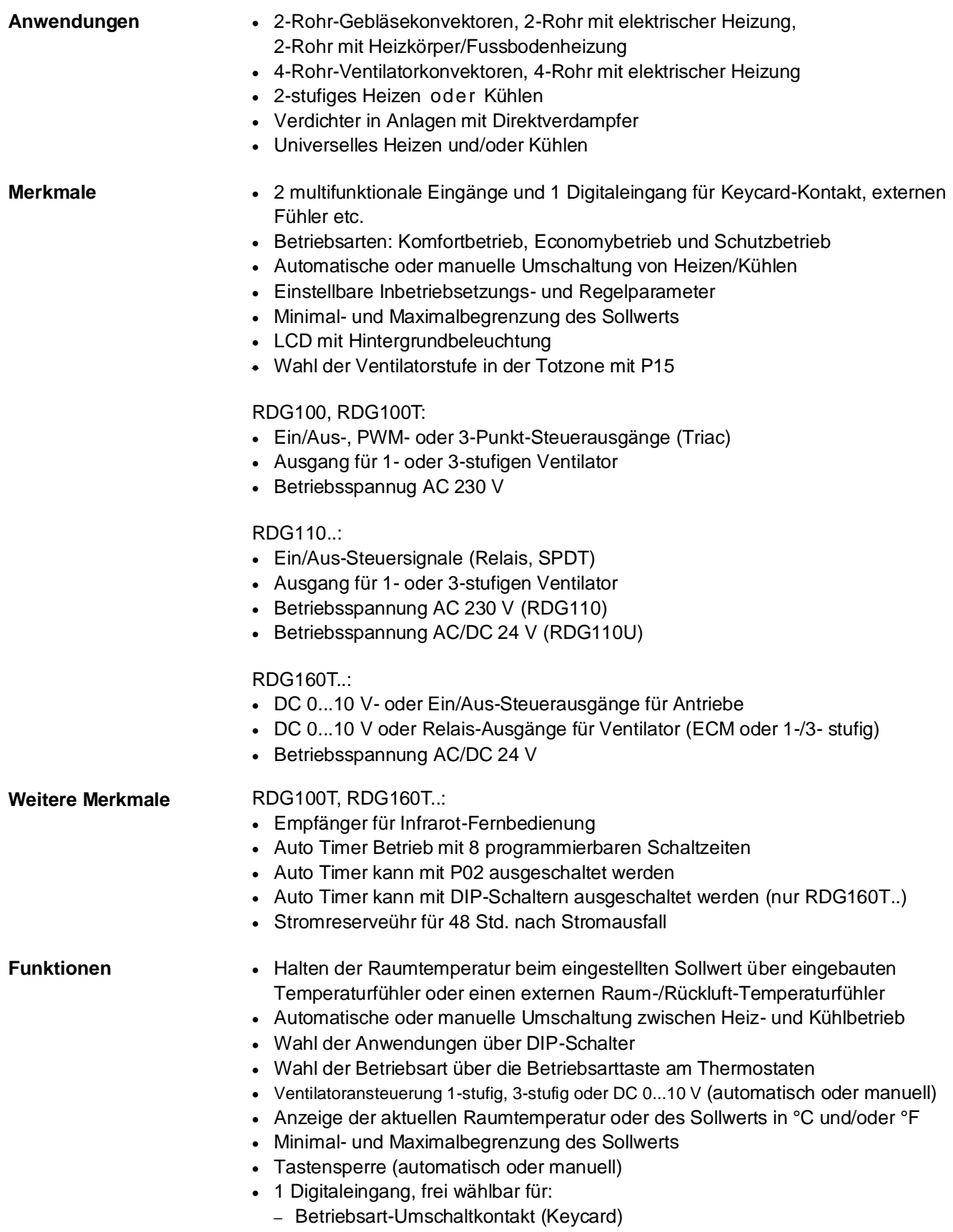

– Changeover-Kontakt für automatische Umschaltung Heizen/Kühlen

- Freigabe der elektrischen Heizung
- Taupunktfühler
- Störungen
- 2 multifunktionale Eingänge, frei wählbar für:
	- Betriebsart-Umschaltkontakt (Keycard)
	- Changeover-Fühler für automatische Umschaltung Heizen/Kühlen
	- Externe Raumtemperatur oder Rücklufttemperatur
	- Taupunktfühler
	- Freigabe der elektrischen Heizung
	- Störungen
	- Zulufttemperaturfühler (RDG160T..)
- Fortschrittliche Ventilator-Steuerfunktionen, d.h. Ventilatorkick, Ventilatorstart, wählbarer Ventilatorbetrieb (Freigabe, Sperren, oder abhängig vom Heiz- oder Kühlbetrieb)
- Spülfunktion mit 2-Weg-Ventil in einem 2-Rohr-System mit Umschaltung
- Aufforderung zur Reinigung des Ventilatorfilters
- Temperaturgrenzwert für Fussbodenheizung
- Minimale und maximale Zulufttemperaturbegrenzung (RDG160T..)
- Erneutes Laden der Werkeinstellungen für die Inbetriebsetzungs- und Regelparameter
- Wochenprogram: 8 programmierbare Schaltzeiten zum Umschalten zwischen Komfort und Economy (RDG100T, RDG160T..)
- Infrarot-Fernbedienung (RDG100T, RDG160T..)
- Wählbare Relaisfunktion (RDG160T..)
	- Zum Ausschalten von externen Geräten im Schutzbetrieb
	- Zum Einschalten von externen Geräten (z.B. Pumpe) während des Heiz-/ Kühlbedarfs
	- Ausgang Heiz-/Kühlsequenz
- Assistentenfunktion zur Auswahl der Temperatureinheit °C oder °F (RDG160TU, RDG110U)

## <span id="page-7-0"></span>**2.2 Typen und Merkmale**

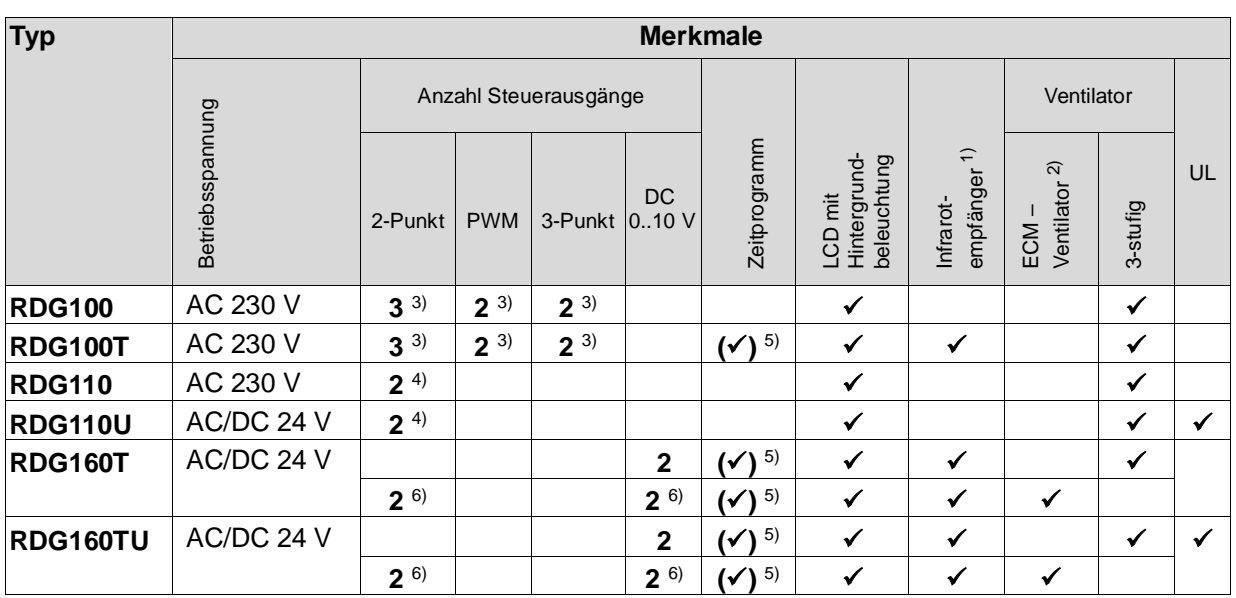

1) Infrarot-Fernbedienung muss separat bestellt werden

2) ECM-Ventilatorausgang DC 0…10 V

3) Ein/Aus, PWM oder 3-Punkt (Triac-Ausgänge)

4) Relaisausgang (Umschalter)

5) Kann mit P02 (oder beim RDG160T.. mit DIP-Schalter) ausgeschaltet werden

6) Entweder Ein/Aus (Relaisausgang) oder DC Steuersignal

## <span id="page-8-0"></span>**2.3 Gerätekombinationen**

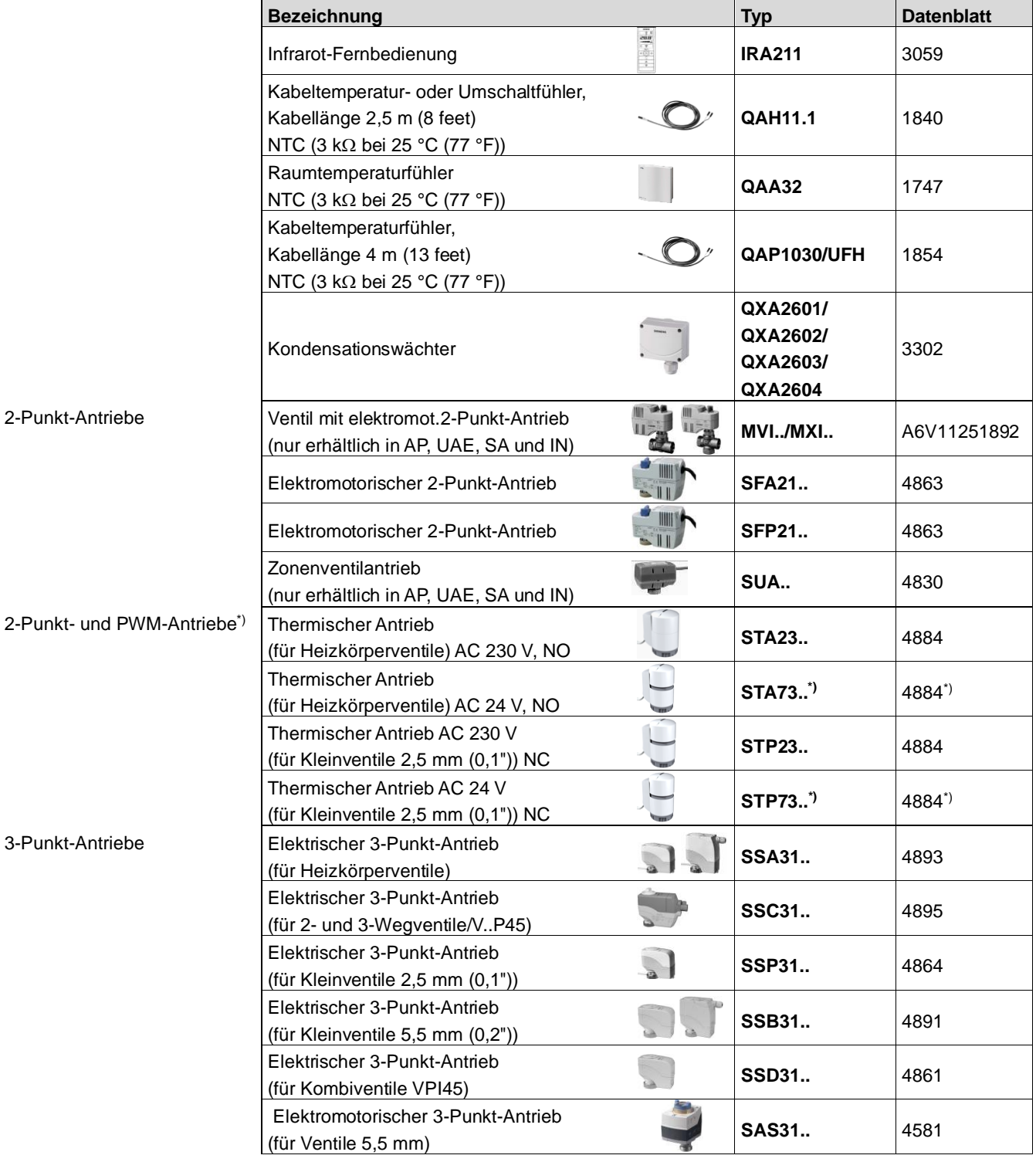

\*) Bei PWM-Ansteuerung ist der genaue Parallellauf von mehreren thermischen Antrieben nicht gewährleistet. Werden mehrere Systeme mit Ventilatorkonvektoren durch den gleichen Raumthermostat angesteuert, sind motorische Antriebe vorzuziehen (2- oder 3-Punkt-Ansteuerung).

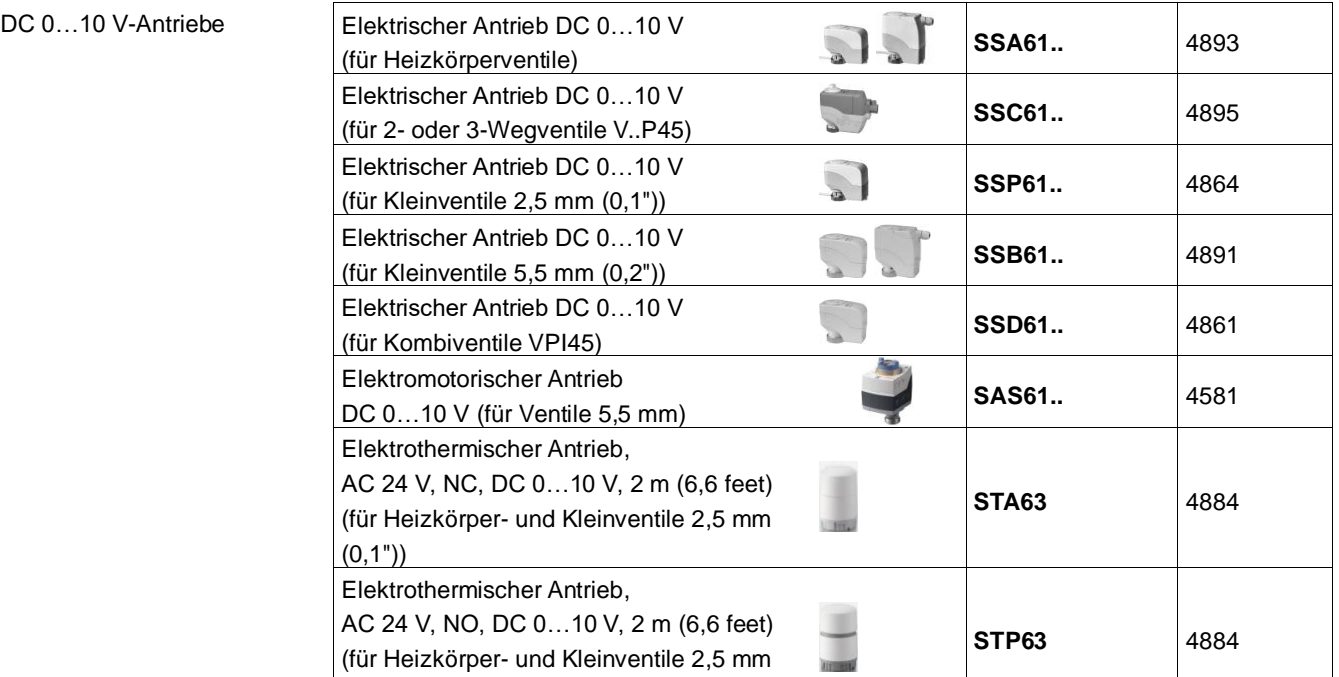

Hinweis

Für Informationen über die Parallelschaltung mehrerer Stellantriebe verweisen wir Sie auf die Geräteblätter oder zu dieser Auflistung, abhängig davon, welcher Wert tiefer ist.

Maximale Parallelschaltung mehrerer Stellantriebe beim RDG100..:

- 6 SS..31.. (3-Punkt-) Antriebe
- 4 ST..23.. wenn mit Ein/Aus-Signal verwendet
- 10 SFA.., SUA.., MVI.., MXI.. Ein/Aus-Antriebe
- SAS31.. können nicht parallel angeschlossen werden.

Maximale Parallelschaltung mehrerer Stellantriebe beim RDG110..:

• 10 Ein/Aus-Antriebe

 $(0,1")$ 

Maximale Parallelschaltung mehrerer Stellantriebe beim RDG160T..:

- 10 SS..61.. (DC-) Antriebe
- 10 ST..23/63/73.. (DC- oder Ein/Aus-) Antriebe
- 10 SFA.., SUA.., MVI.., MXI.. Ein/Aus-Antriebe
- 10 SAS61.. (DC-) Antriebe

## <span id="page-9-0"></span>**2.4 Zubehör**

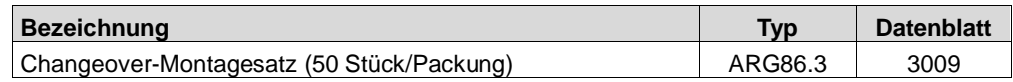

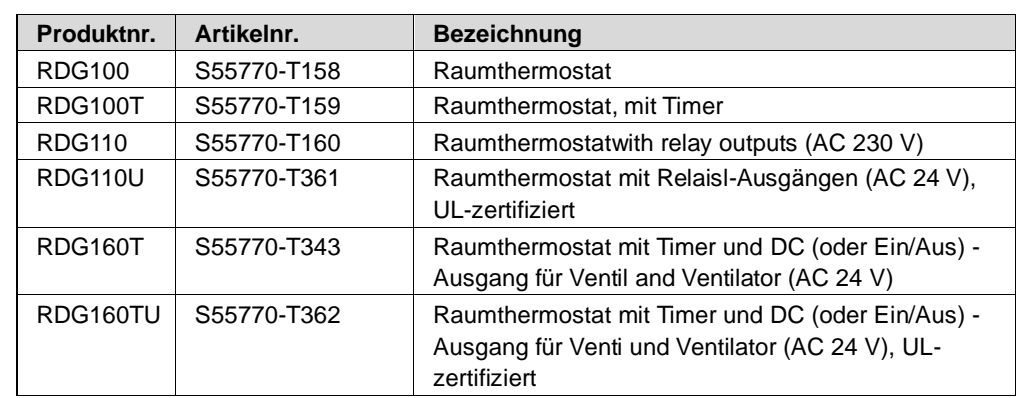

## <span id="page-10-0"></span>**2.5 Bestellung**

Die Infrarot-Fernbedienung IRA211 ist separat zu bestellen.

Ventilantriebe sind separat zu bestellen.

RDG110U und RDG160TU sind separatj bei BT US zu bestellen.

## <span id="page-10-1"></span>**3 Anwendung**

Die Raumthermostaten RDG1.. werden in folgenden Anlagen eingesetzt:

**Ventilatorkonvektoren** über 2-Punkt oder stetige Steuerausgänge:

- 2-Rohr-Systeme
- 2-Rohr-Systeme mit elektrischer Heizung
- 2-Rohr-Systeme und Heizkörper/Fussbodenheizung
- 4-Rohr-Systeme
- 4-Rohr-Systeme mit elektrischer Heizung
- 2-stufige Heiz- oder Kühlsysteme

### **Kühldecken/Deckenheizung (oder Heizkörper)** über 2-Punkt- oder stetige Steuerausgänge:

- Kühldecken/Deckenheizung
- Kühldecken/Deckenheizung mit elektrischer Heizung
- Kühldecken/Deckenheizung und Heizkörper/Fussbodenheizung
- Kühldecken/Deckenheizung, 2-stufiges Kühlen oder Heizen

### **Wärmepumpen** mit Direktverdampfer:

- 1-stufiger Verdichter für Heizen oder Kühlen
- 1-stufiger Verdichter für Heizen oder Kühlen mit elektrischer Heizung
- 1-stufiger Verdichter für Heizen oder Kühlen und Heizkörper/Fussbodenheizung
- 1-stufiger Verdichter für Heizen und Kühlen
- 1-stufiger Verdichter für Heizen und Kühlen mit Umkehrventil
- 2-stufiger Verdichter für Heizen oder Kühlen

## <span id="page-11-0"></span>**4 Funktionen**

## <span id="page-11-1"></span>**4.1 Temperaturregelung**

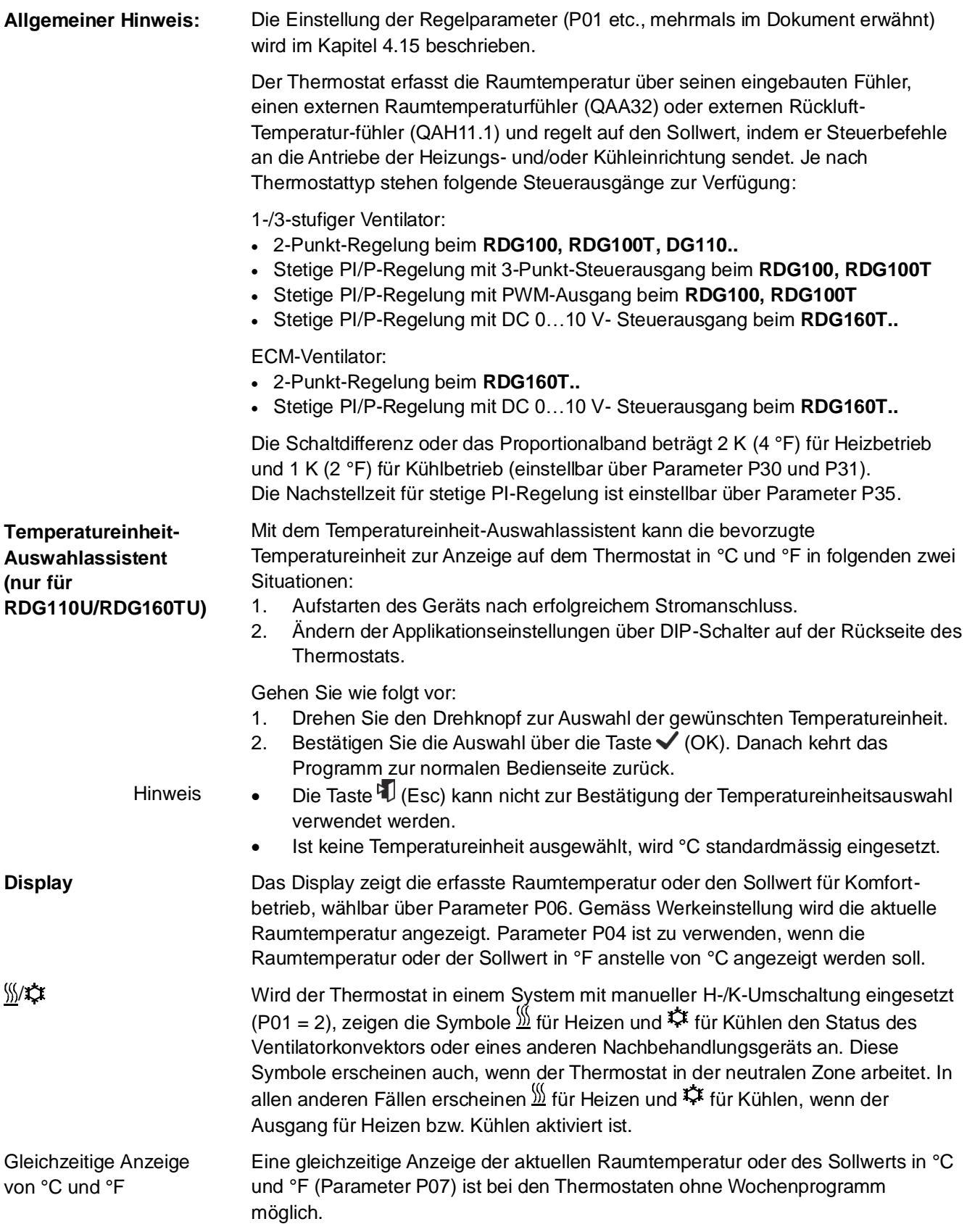

## <span id="page-12-0"></span>**4.2 Betriebsarten**

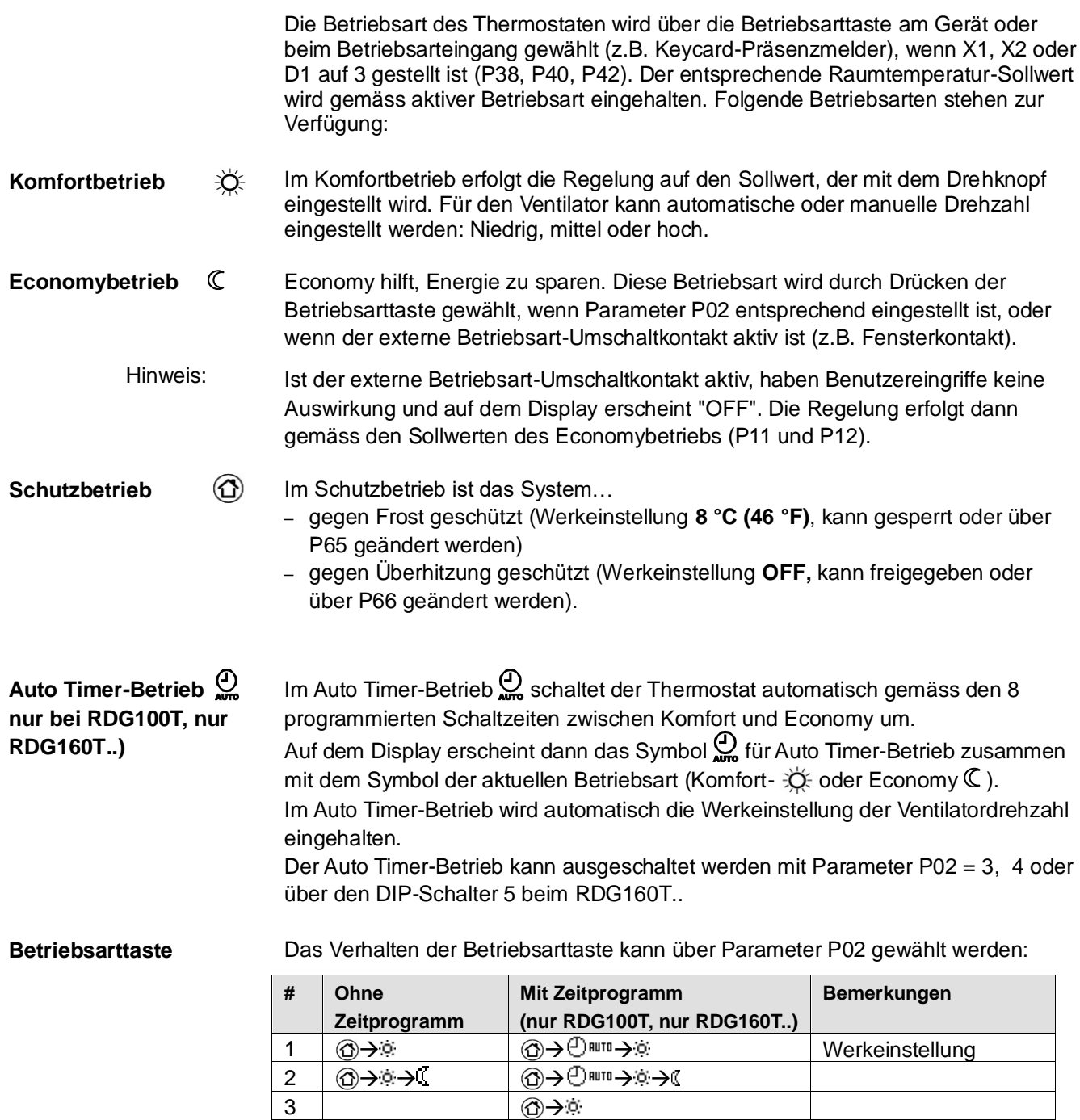

4  $\overline{\textcircled{0}}$   $\rightarrow$   $\overline{\textcircled{0}}$   $\rightarrow$   $\overline{\textcircled{1}}$ 

## <span id="page-13-0"></span>**4.3 Raumtemperatur-Sollwerte**

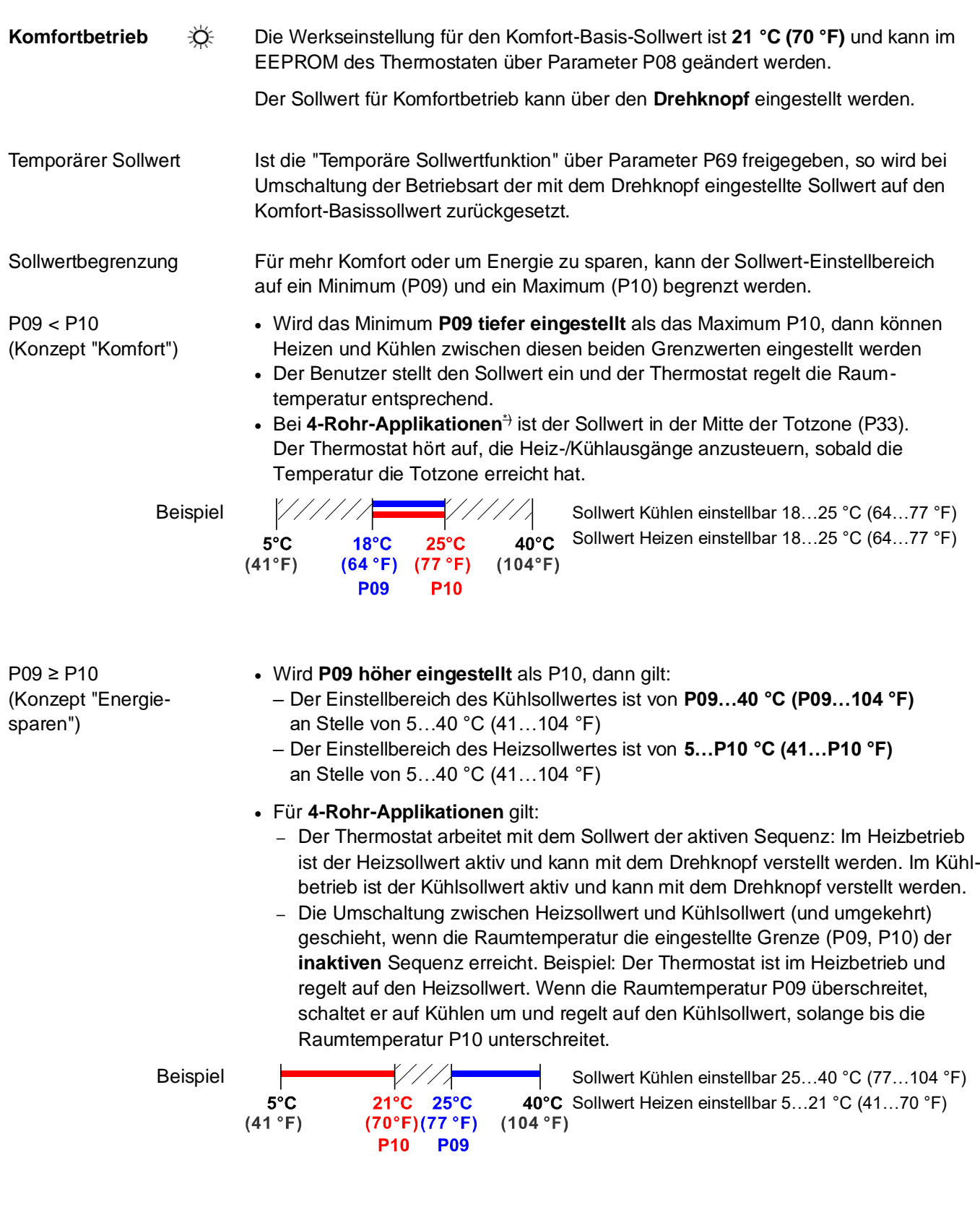

**Economybetrieb** 

 $\mathbb{C}$ 

Zur Einstellung der Sollwerte für Economy sind die Regelparameter P11 und P12 zu verwenden. Werkeinstellung des Sollwerts für Heizbetrieb ist **15 °C (59 °F)**, und für Kühlbetrieb **30 °C (86 °F)**.

- $\circledcirc$ Zur Einstellung der Sollwerte für Schutzbetrieb sind die Regelparameter P65 und **Schutzbetrieb**  P66 zu verwenden. Die Werkeinstellung des Sollwerts für Heizbetrieb ist **8 °C (46 °F)** (Frostschutz) und für Kühlbetrieb **OFF**.
	- Wird ein Sollwert auf OFF gestellt (P65, P66), so hält der Thermostat in der entsprechenden Betriebsart (Heizen oder Kühlen) den Sollwert nicht ein. Dies bedeutet kein schützendes Heizen und kein Kühlen und somit Frostgefahr im Heizbetrieb oder das Risiko zu hoher Raumtemperaturen im Kühlbetrieb! **Vorsicht**

Auf die Sollwerte für Economy kann auf der Serviceebene (P11, P12) zugegriffen werden, auf diejenigen für Schutzbetrieb auf der Fachmannebene (P65, P66).

## <span id="page-15-0"></span>**4.4 Sollwerte und Steuersequenzen**

## <span id="page-15-1"></span>**4.4.1 2-Rohr- und 2-stufige Anwendungen**

Bei Anwendungen mit Umschaltung sind die Sollwerte für Komfortbetrieb für die Heiz- und Kühlsequenz die gleichen (w).

Bei 2-Rohr-Anwendungen mit elektrischer Heizung liegt der Sollwert für Komfortbetrieb entweder bei der ersten Heizsequenz (im Heizbetrieb) oder bei der Kühlsequenz (im Kühlbetrieb).

Bei 2-Rohr-Anwendungen mit Heizkörper liegt der Sollwert für Komfortbetrieb entweder bei der ersten Heizkörpersequenz (im Heizbetrieb) oder bei der Kühlsequenz (im Kühlbetrieb).

Die Sollwerte für Economy- und Schutzbetrieb liegen unterhalb der Sollwerte für Komfortbetrieb (Heizen) und oberhalb der Sollwerte für Komfortbetrieb (Kühlen). Sie können über die Parameter P11, P12 (Economybetrieb) und P65, P66 (Schutzbetrieb) eingestellt werden.

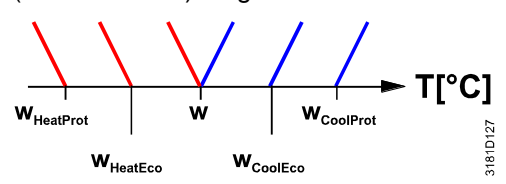

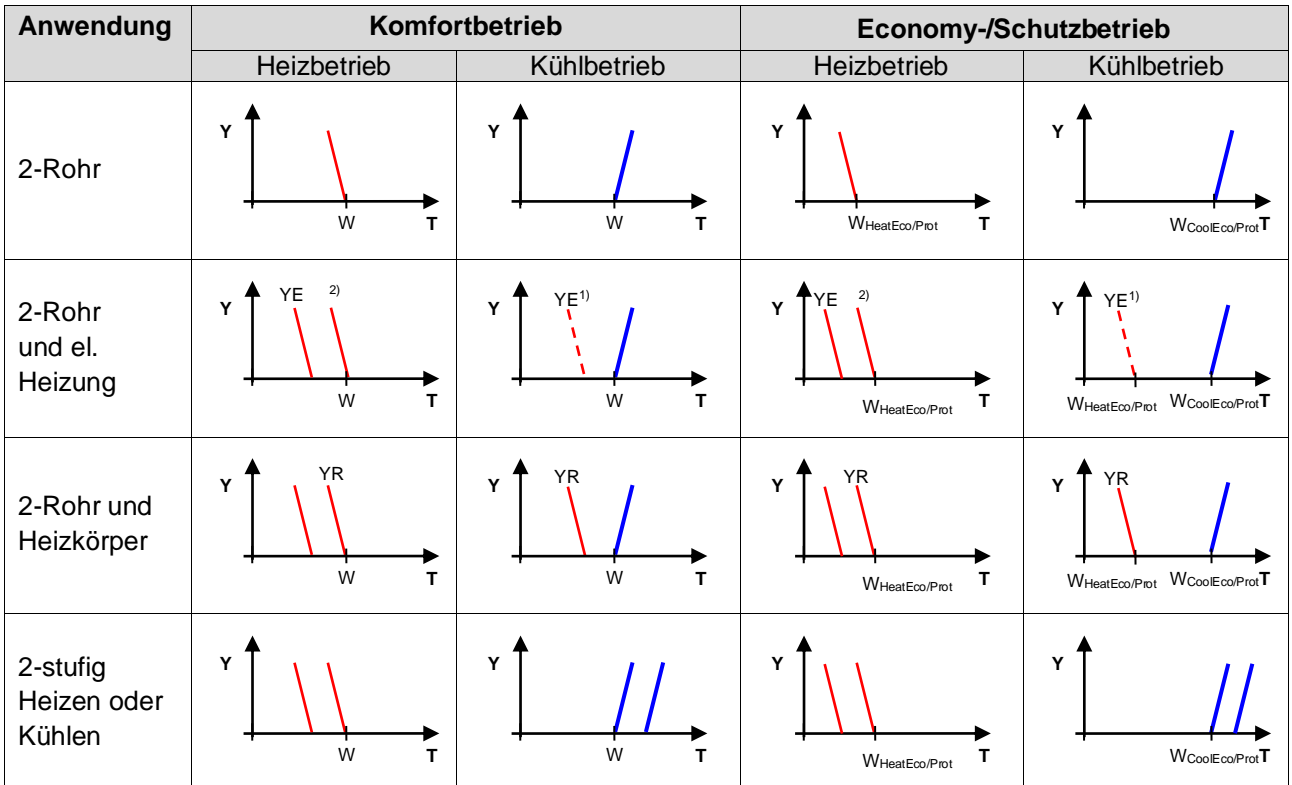

1) Wenn P13 = ON

2) Bei manueller Umschaltung (P01 = 2) wird die erste Heizsequenz gesperrt, um gleichzeitiges Heizen

(elektrisch) und Kühlen (Luftkühler) zu vermeiden W = Sollwert für Komfortbetrieb

WHeatEco/Prot = Sollwert Heizen für Economy- oder Schutzbetrieb

WCoolEco/Prot = Sollwert Kühlen für Economy- oder Schutzbetrieb

YR = Heizkörpersequenz

YE = Sequenz elektrische Heizung

### <span id="page-15-2"></span>**4.4.2 4-Rohr-Anwendungen**

Bei 4-Rohr-Anwendungen liegt der Sollwert für Komfortbetrieb (w) in der Mitte der Totzone zwischen Heiz- und Kühlsequenz.

Die Totzone kann über Parameter P33 eingestellt werden.

Wird manuelle Umschaltung gewählt, wird entweder die Kühl- oder die Heizsequenz freigegeben. In diesem Fall liegt der Sollwert für Komfortbetrieb bei der gewählten Heiz- oder Kühlsequenz.

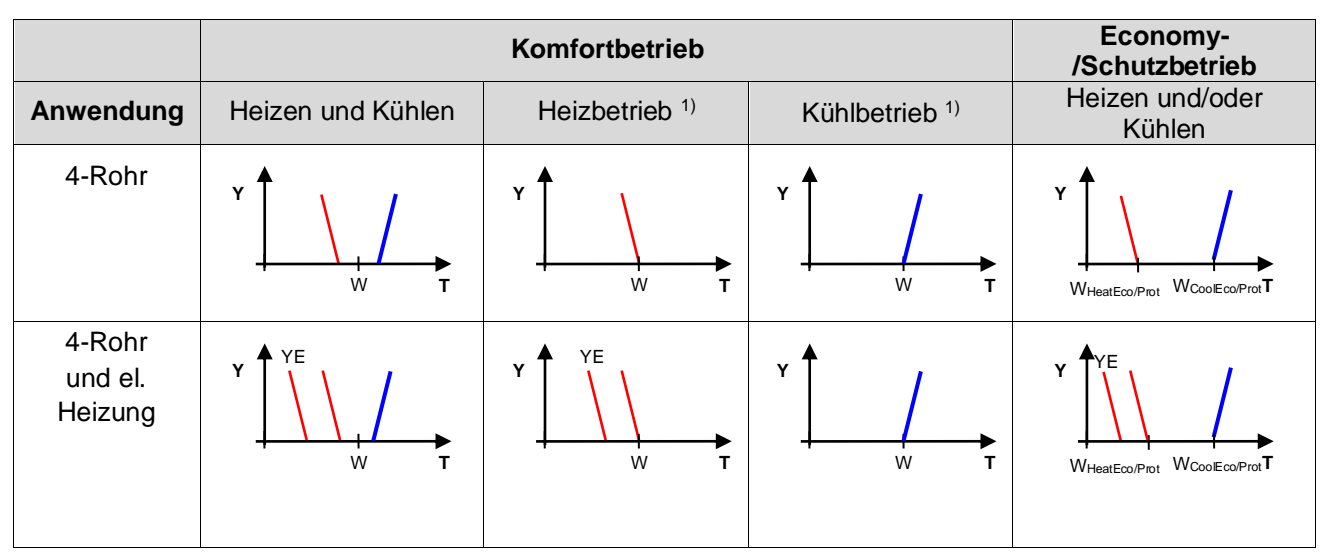

 $1)$  Manuelle Umschaltung (P01 = 2)

W = Sollwert für Komfortbetrieb

WHeatEco/Prot = Sollwert Heizen für Economy- oder Schutzbetrieb

WCoolEco/Prot = Sollwert Kühlen für Economy- oder Schutzbetrieb

YE = Sequenz elektrische Heizung

## <span id="page-17-0"></span>**4.5 Applikationsübersicht**

Die Thermostaten unterstützen folgende Anwendungen, die über DIP-Schalter auf der Rückseite des Geräts konfiguriert werden können.

Je nach Thermostattyp sind 2-Punkt- oder stetige Steuerausgänge zur Verfügung.

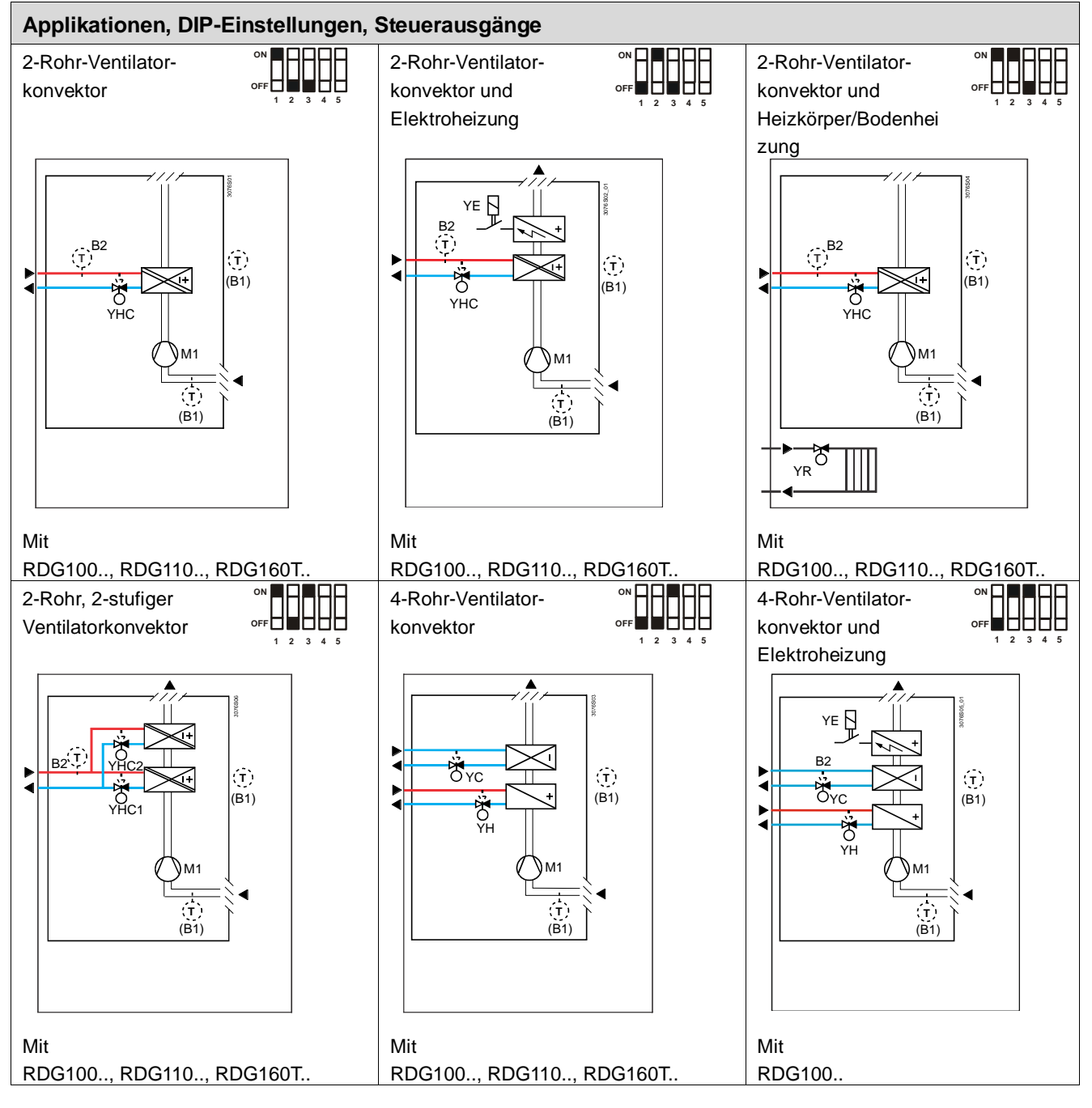

## <span id="page-17-1"></span>**4.5.1 Applikationen für Ventilatorkonvektoren**

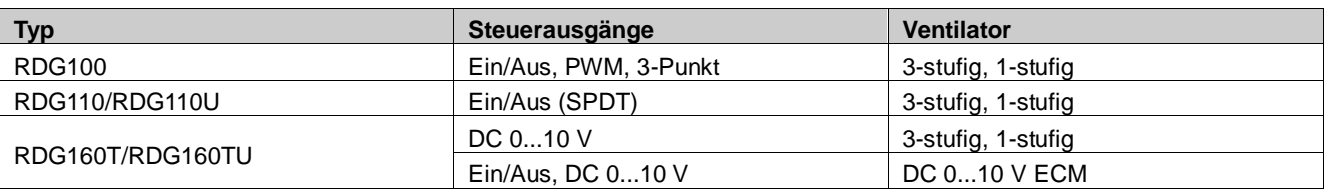

<span id="page-18-0"></span>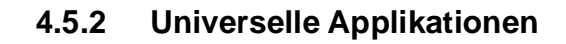

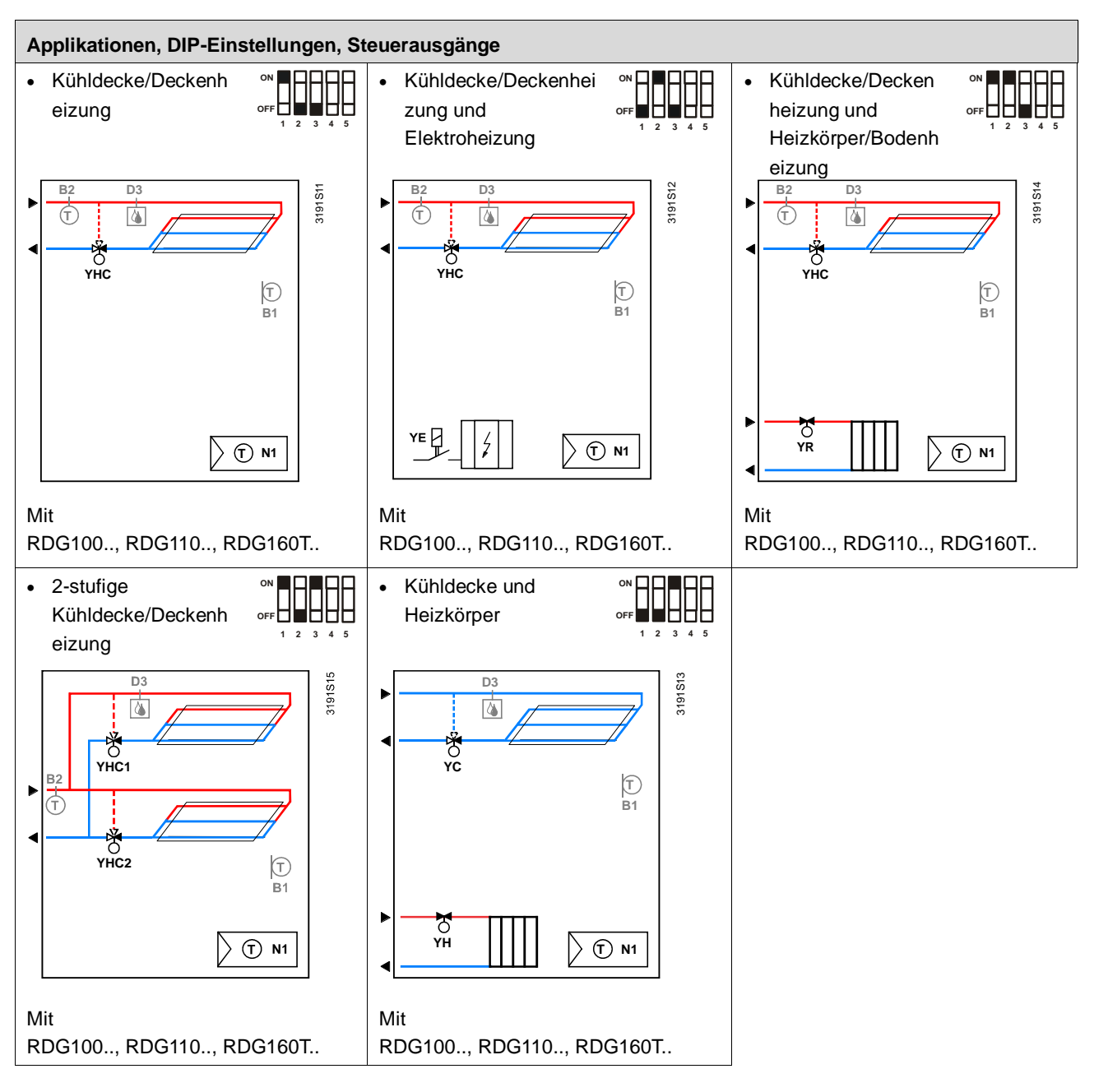

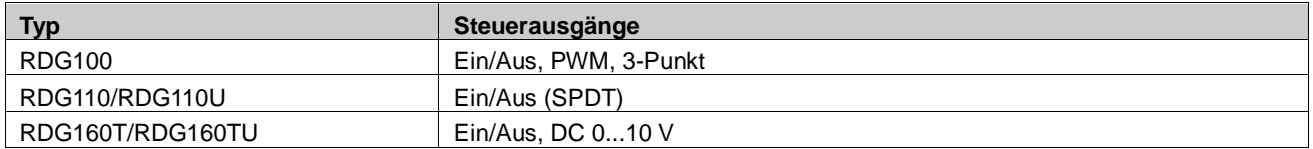

Für detaillierte Informationen siehe Kapitel [4.7.9.](#page-38-0)

<span id="page-19-0"></span>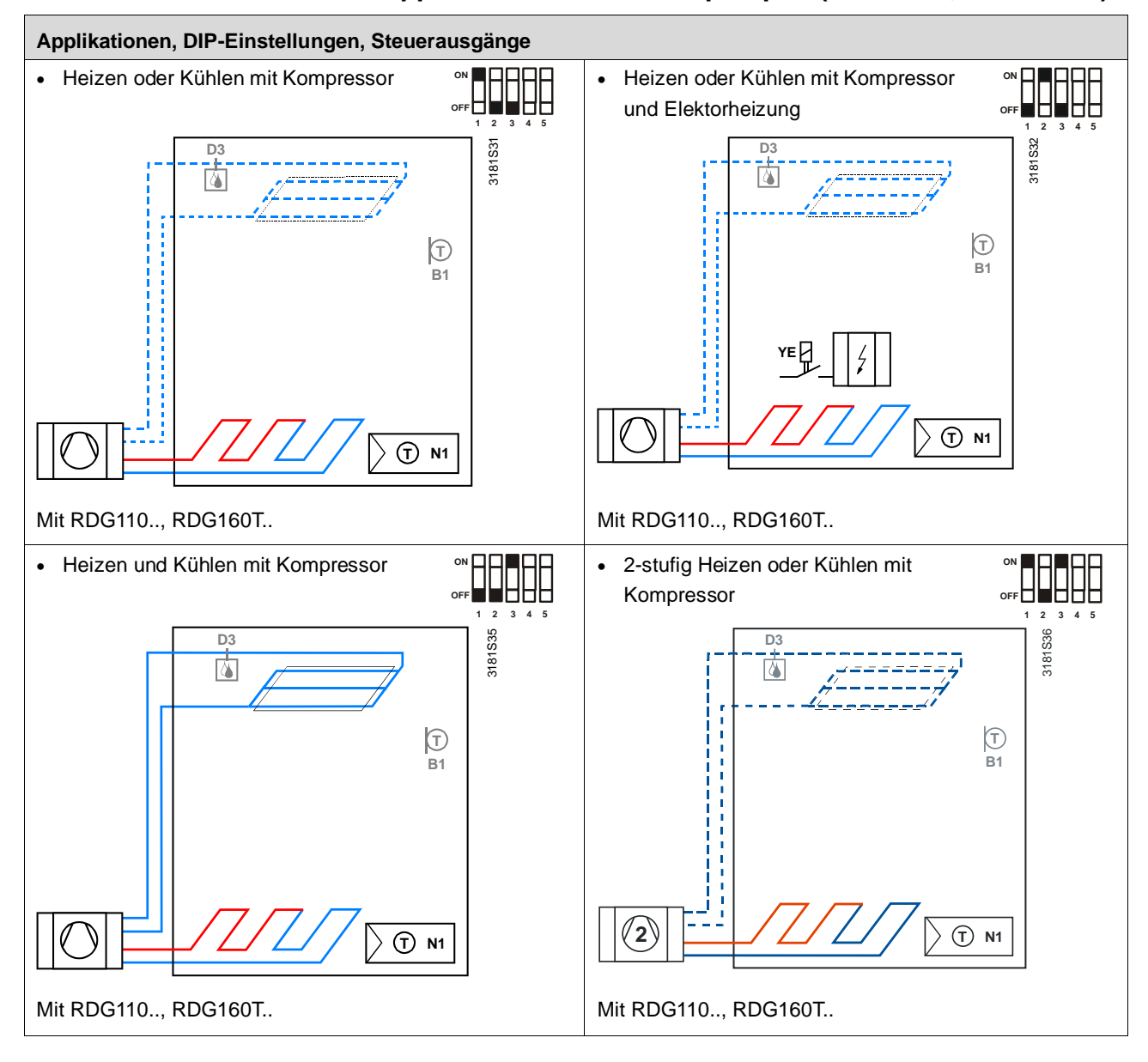

## **4.5.3 Applikationen für Wärmepumpen (RDG110.., RDG160T..)**

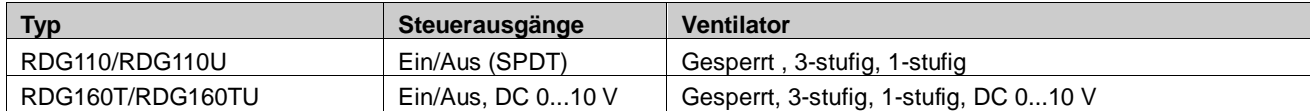

Legende YHC.. Heiz-/Kühlventilantrieb M1 1- oder 3-stufiger Ventilator<br>
YH Heizventilantrieb B1 Rückluft-Temperaturfühler o YH Heizventilantrieb<br>YC Kühlventilantrieb Kühlventilantrieb

Rückluft-Temperaturfühler oder externer Raumtemperaturfühler (optional)

YE Elektrische Heizung B2 Changeover-Fühler (optional)

### Hinweise **RDG100..**

- Mit P46/P47 ändern Sie die Ausgänge von Ein/Aus (Werkseinstellung) zu PWM.
- Mit DIP-Schalter 4/5 ändern Sie den Ausgang von Ein/Aus zu 3-Punkt. **RDG110..**
- Wählen Sie DIP-Schalter "OFF OFF ON" für Applikationen mit Umkehrventilen. Siehe [4.7.11.](#page-38-2) **RDG160T..**
- Mit P46/P47 ändern Sie das Steuersignal für die Antriebe von DC (Werkeinstellung) zu Ein/Aus.
- Mit DIP-Schalter 4 ändern Sie den Ventilator-Ausgang von DC (Werkeinstellung) zu 3-stufig.

**Automatische Umschaltung Heizen/Kühlen**

<span id="page-20-0"></span>Die vom Changeover-Fühler (QAH11.1 + ARG86.3) erfasste Wassertemperatur wird dazu benutzt, die Umschaltung von Heiz- auf Kühlbetrieb (und umgekehrt) zu bewerkstelligen.

- Übersteigt die **Wassertemperatur** 28 °C (82 °F) (einstellbar mit Parameter P37), so schaltet der Thermostat auf **Heizbetrieb** um. Er bleibt im Heizbetrieb, bis die Temperatur unter 16 °C (61 °F) fällt (einstellbar mit Parameter P36).
- Liegt die **Wassertemperatur** unter 16 °C (61 °F) (P36), wird auf **Kühlbetrieb** umgeschaltet. Der Thermostat bleibt im Kühlbetrieb, bis die Temperatur über 28 °C (82 °F) steigt (P37).
- Liegt sofort nach dem Einschalten die Wassertemperatur zwischen den beiden Umschaltpunkten (innerhalb der Hysterese), so startet der Thermostat im vorhergehenden Betrieb.

Die Wassertemperatur wird in einem Intervall von 30 Sekunden erfasst und der Betriebszustand entsprechend aktualisiert.

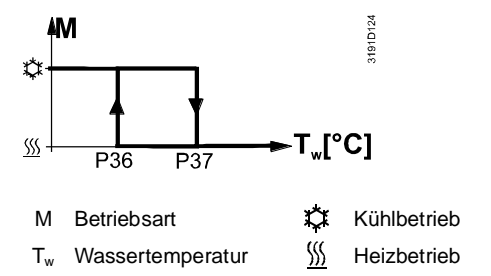

## **Fernumschaltung Heizen/Kühlen**

Der Kabeltemperaturfühler QAH11.1 für das automatische Umschalten von Heizen/Kühlen kann auch durch einen externen Schalter für manuelles Umschalten aus Distanz ersetzt werden:

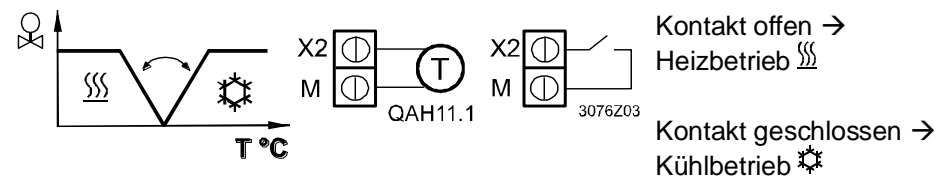

Der Fühler oder Schalter kann an Eingang X2 (Werkeinstellung) oder an X1 oder D1 (nur Schalter) angeschlossen werden, je nach Einstellung der Eingänge (P38, P40, P42). Siehe hierzu auch Kapitel [4.10.](#page-48-0)

Für die Heizen/Kühlen-Umschaltung durch einen externen Schalter kann der Wirksinn (via Parameter P39, P41 oder P42) nicht geändert werden. Die Zuordnung ist fix: Kontakt offen  $\rightarrow$  Heizbetrieb  $\frac{1}{2}$ Kontakt geschlossen → Kühlbetrieb **Hinweis** 

- Manuelle Heizen/Kühlen-Umschaltung bedeutet Einstellung an der Umschalttaste des Thermostates durch wiederholtes Drücken, bis die gewünschte Betriebsart angezeigt wird. Dagegen erfolgt die automatische Umschaltung via einen an X1, X2 oder D1 angeschlossenen Fühler/Schalter. **Manuelle Heizen/Kühlen-Umschaltung**
	- Wird manuelle Heizen/Kühlen-Umschaltung eingestellt (P01 = 2), so kann Heiz-/Kühlbetrieb nicht über Fühler/Schalter umgeschaltet werden; in diesem Fall wird der zuletzt lokal über die Taste gewählte Betrieb beibehalten.

<span id="page-21-0"></span>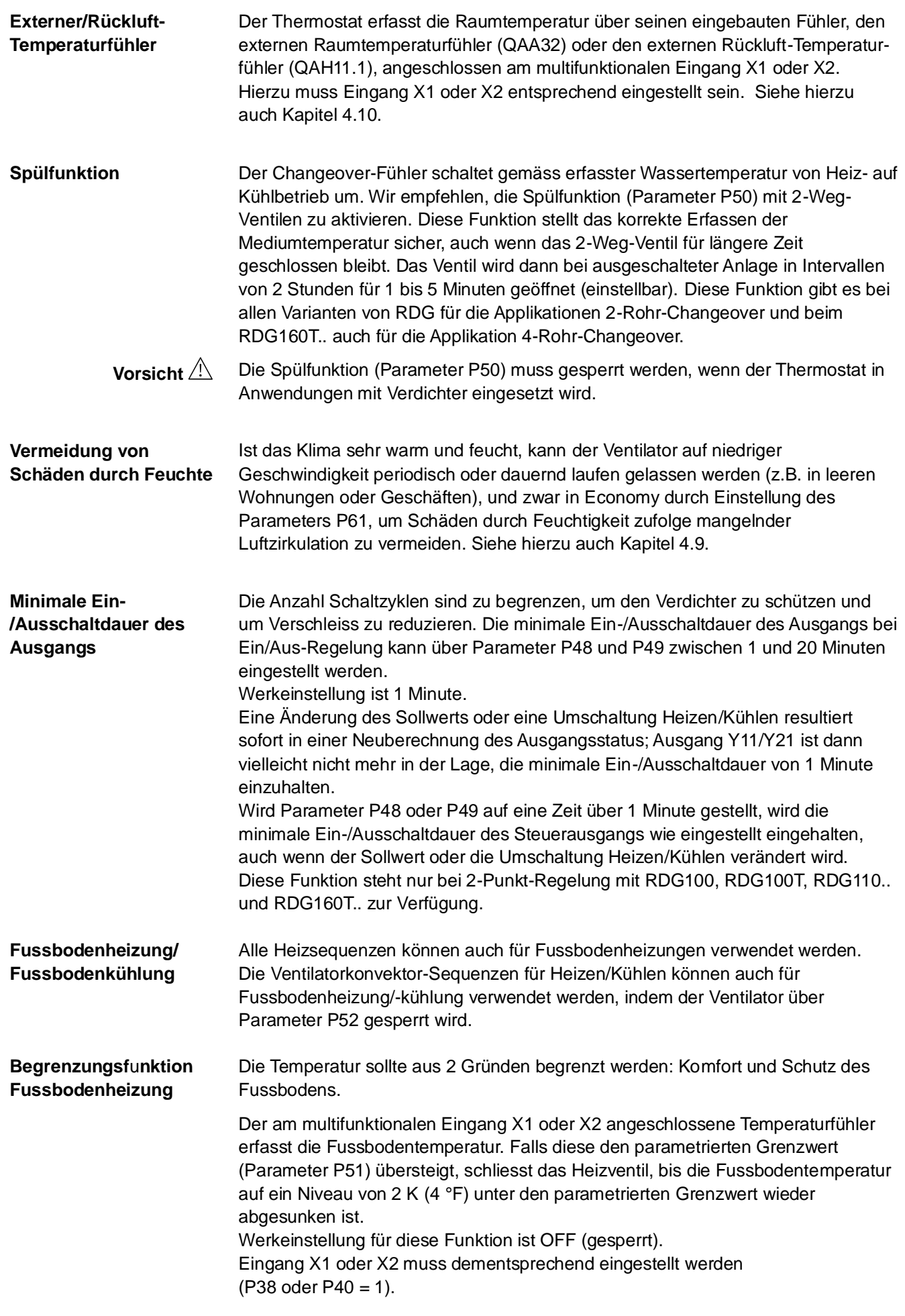

Siehe hierzu auch Kapitel [4.10.](#page-48-0)

Empfohlene Werte für P51

Wohnräume: Bis zu 26 °C (79 °F) bei längerem Aufenthalt, bis zu 28 °C (82 °F) bei kurzzeitigem Aufenthalt. Badezimmer: Bis zu 28 °C (82 °F) bei längerem Aufenthalt, bis zu 30 °C (86 °F) bei kurzzeitigem Aufenthalt.

Folgende Tabelle zeigt den Zusammenhang zwischen Parameter, Temperaturquelle und Temperaturanzeige:

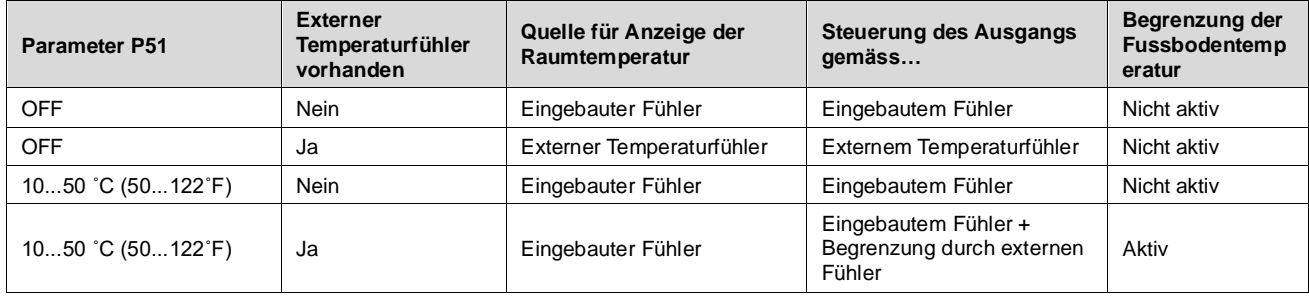

Die Fussbodentemperatur-Begrenzungsfunktion beeinflusst die in folgender Tabelle aufgeführten Ausgänge:

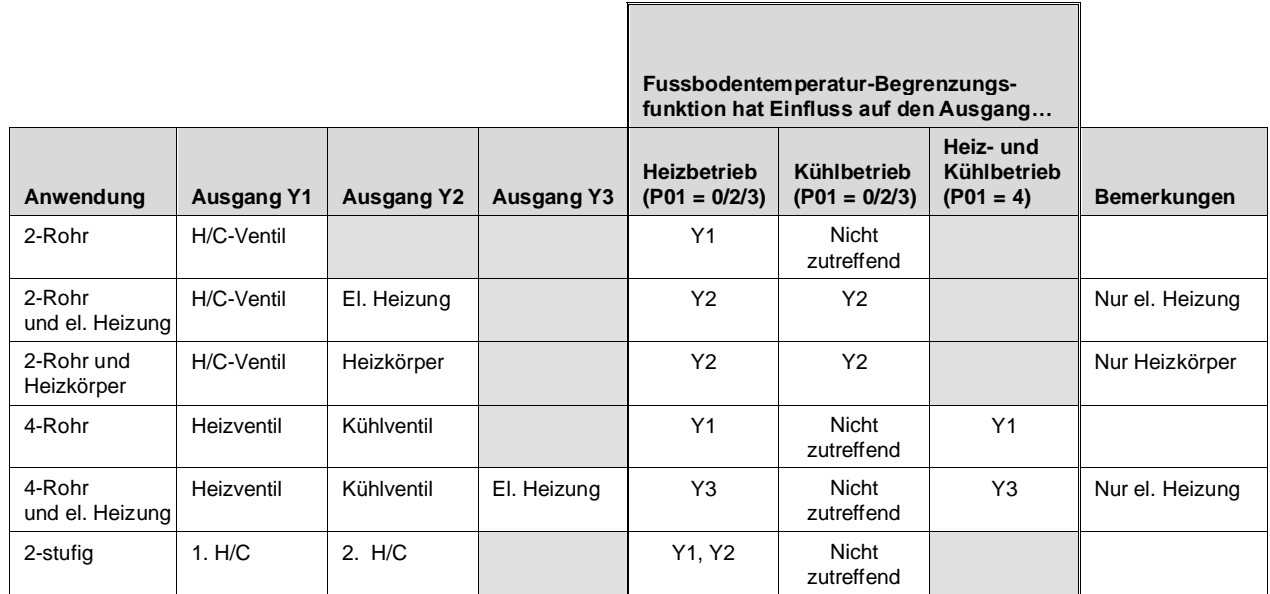

\*) Wenn P13 = ON --> el. Heizung im Kühlbetrieb

Es kann nur *entweder* ein Fussbodenfühler *oder* ein Raumtemperaturfühler angeschlossen werden. Diese Funktion verbessert den Komfort, indem der Thermostat die Zulufttemperatur des Fancoil-Gerätes innerhalb der gewählten Temperaturgrenzwerte hält. Wird eine Grenze überschritten, so schliesst der Thermostat das entsprechende Ventil (Heizen oder Kühlen), bis die Temperatur wieder innerhalb der Grenze liegt. Bei zu niedriger Luftgeschwindigkeit (vor allem bei DC 0...10 V-Ventilatoren) wird so auch verhindert, dass kalte Luft herunterfällt/warme Luft aufsteigt, anstatt zu zirkulieren. Hinweis **Zulufttemperatur-Begrenzung (RDG160T..)**

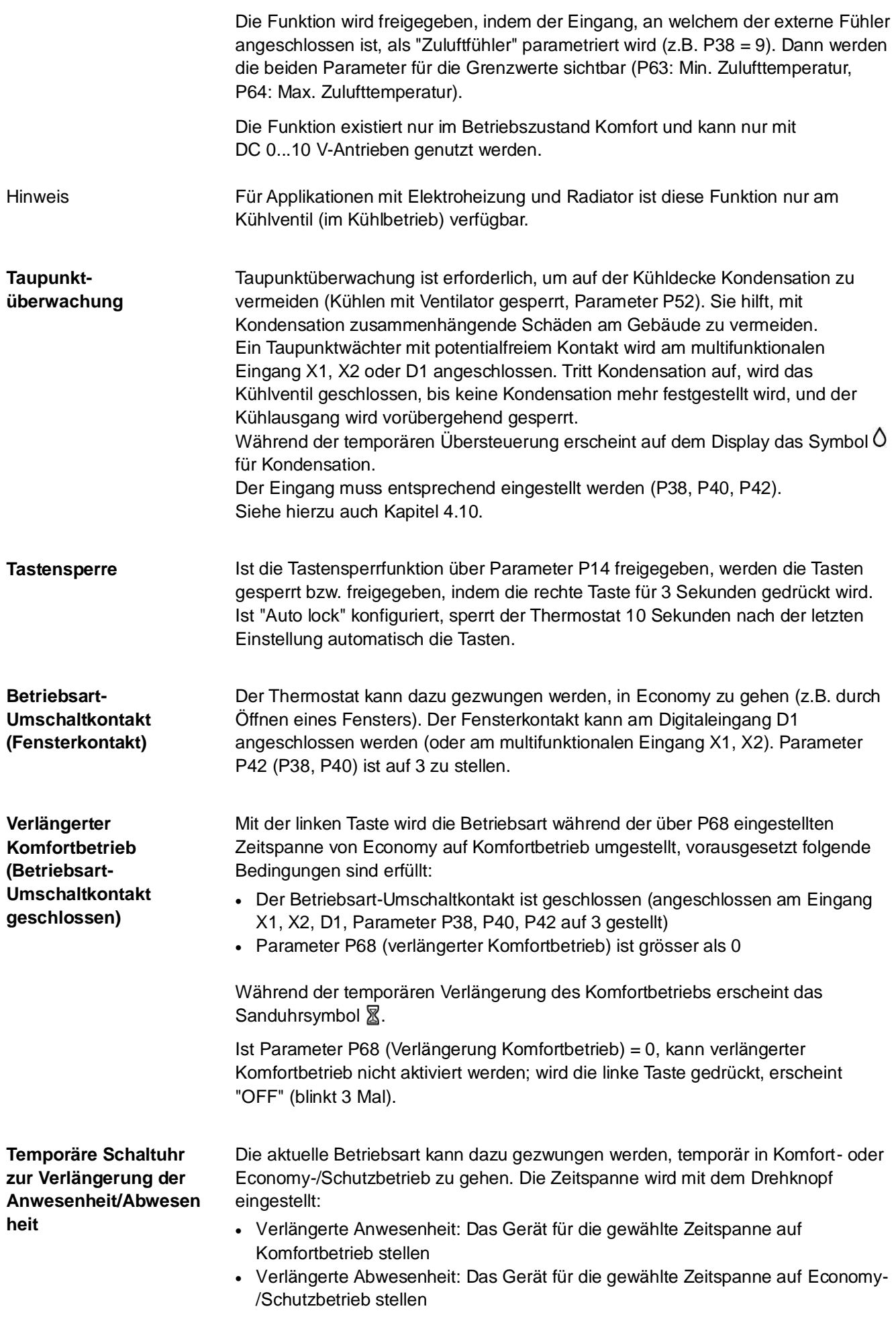

Zum Aktivieren der Funktion die linke Taste gedrückt halten und innerhalb von 3 Sekunden den Drehknopf drehen:

- Im Uhrzeigersinn für verlängerte Anwesenheit
- Im Gegenuhrzeigersinn für verlängerte Abwesenheit
- Mit dem Drehknopf wird die Zeitspanne eingestellt:
- Verlängerte Anwesenheit: 0.00...+9:30 in Schritten von 30 Minuten; Symbol: 0: erscheint
- Verlängerte Abwesenheit: 0.00...-9:30 in Schritten von 30 Minuten; Symbol @  $oder \bigcirc$  erscheint

Während der Verlängerung der Anwesenheit/Abwesenheit erscheint das Sanduhrsymbol  $\mathbb{Z}$ .

### **Funktion ohne Zeitprogramm:**

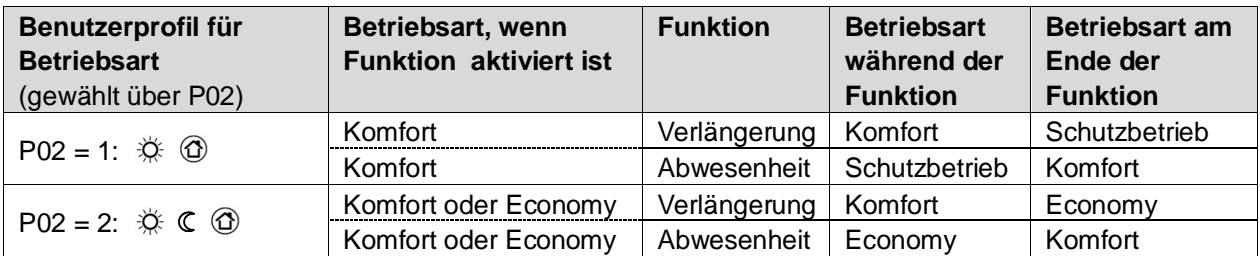

#### Die Funktionen Verlängerung und Abwesenheit sind im Schutzbetrieb nicht verfügbar Hinweis

### **Funktion mit Zeitprogramm (RDG100T, RDG160T..):**

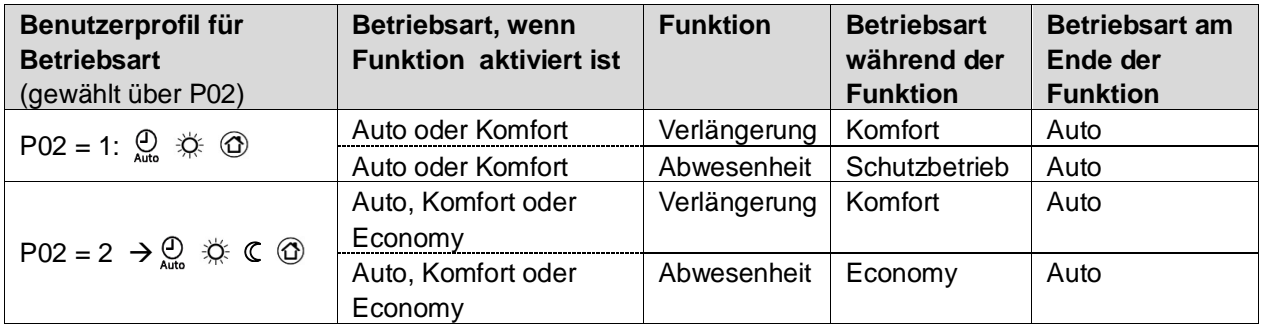

Die Funktionen Verlängerung und Abwesenheit sind im Schutzbetrieb nicht verfügbar Hinweis

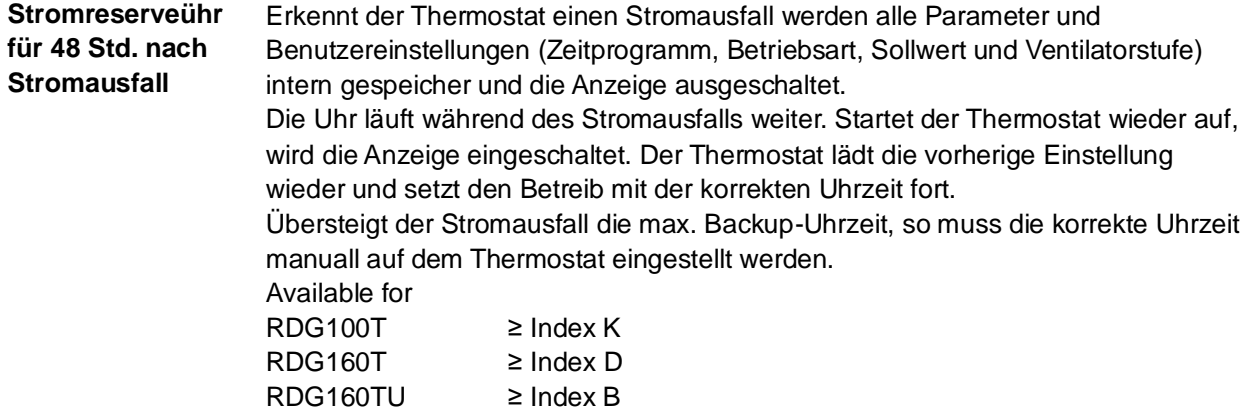

<span id="page-25-0"></span>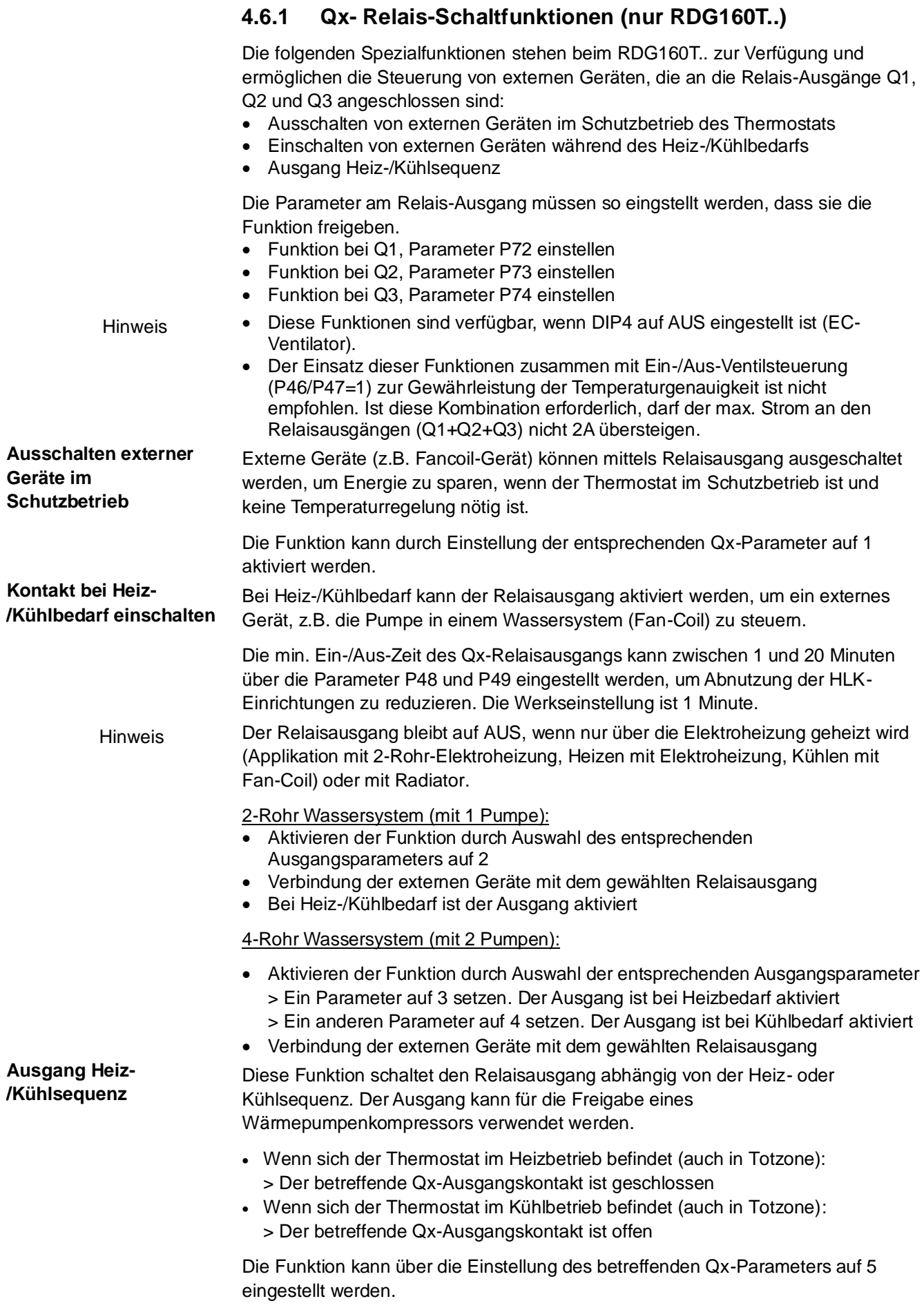

## <span id="page-26-0"></span>**4.7 Steuersequenzen**

## <span id="page-26-1"></span>**4.7.1 Übersicht über die Steuersequenzen (Einstellung über Parameter P01)**

Die Steuersequenz kann über Parameter P01 eingestellt werden.

Die Thermostaten können in folgenden Anlagen eingesetzt werden:

- Nur Heizen  $(PO1 = 0)$
- Nur Kühlen  $(PO1 = 0)$
- Manuelle Umschaltung Heizen/Kühlen (P01 = 2)
- Automatische Umschaltung Heizen/Kühlen (P01 = 3)
- Heiz- und Kühlbetrieb (z.B. 4-Rohr-System) (P01 = 4)

Die verfügbaren Betriebsarten hängen von der Anwendung ab (wählbar über DIP-Schalter, siehe Kapitel [4.5\)](#page-17-0).

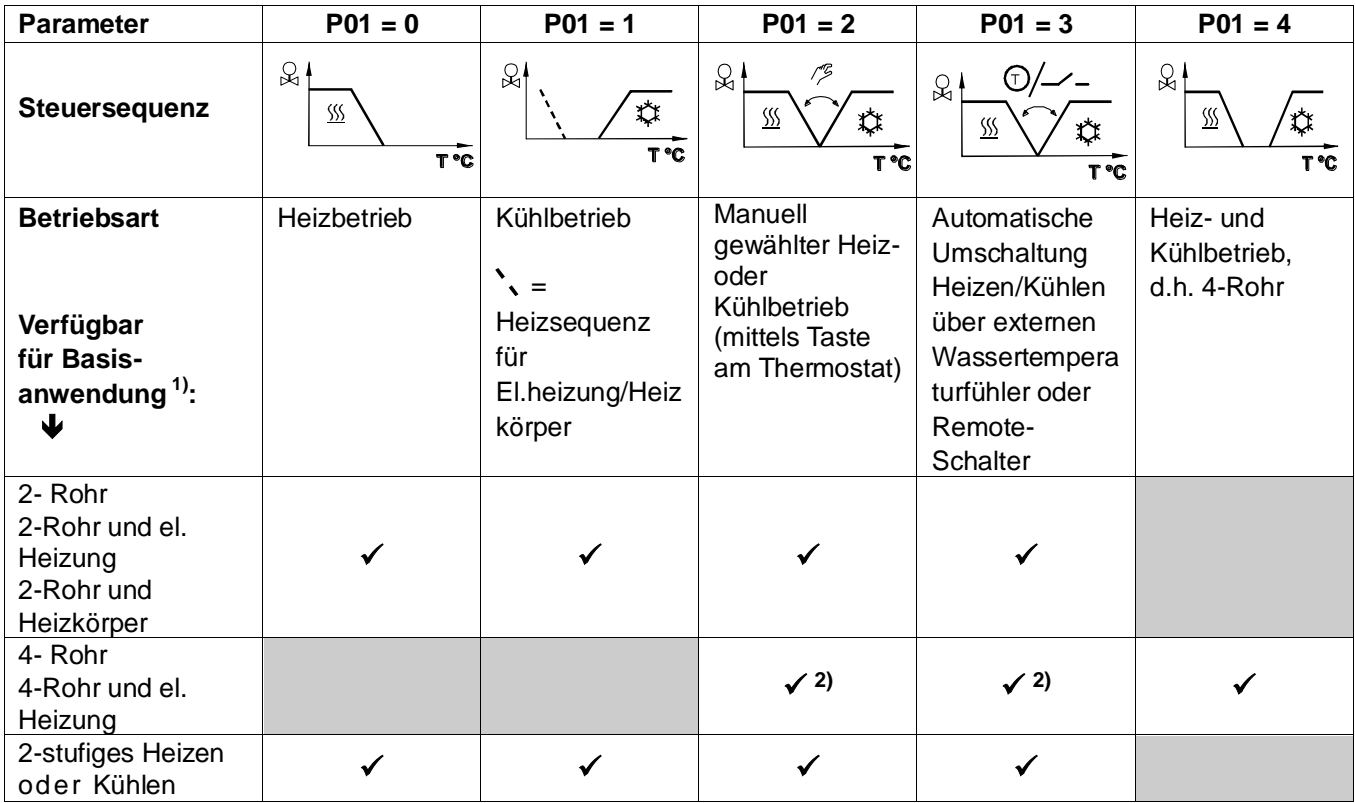

Hinweise:

<sup>1)</sup> Kühldecken-, Deckenheizungs- und Heizkörperanwendungen: siehe Kapitel [4.7.9;](#page-38-0) Verdichter-Anwendungen: siehe Kapitel [4.7.10.](#page-38-1)

- 2) Manuelle und automatische Umschaltung für 4-Rohr-Anwendungen, siehe Kapitel [4.7.6:](#page-32-0)
	- **Manuelle** Umschaltung (P01 = 2) bei 4-Rohr-Anwendung bedeutet Aktivierung von Kühl- oder Heizausgang
	- **Automatische** Umschaltung (P01 = 3) bei 4-Rohr-Anwendung bedeutet Umschaltung der Steuerausgänge gemäss Fühler für Heizen/Kühlen oder Remote-Schalter (Hauptanwendung und sekundäre Anwendung), siehe hierzu Kapitel [4.7.6](#page-32-0)

## <span id="page-27-0"></span>**4.7.2 Steuerausgänge konfigurieren (Einstellung über DIP-Schalter 4 - 5)**

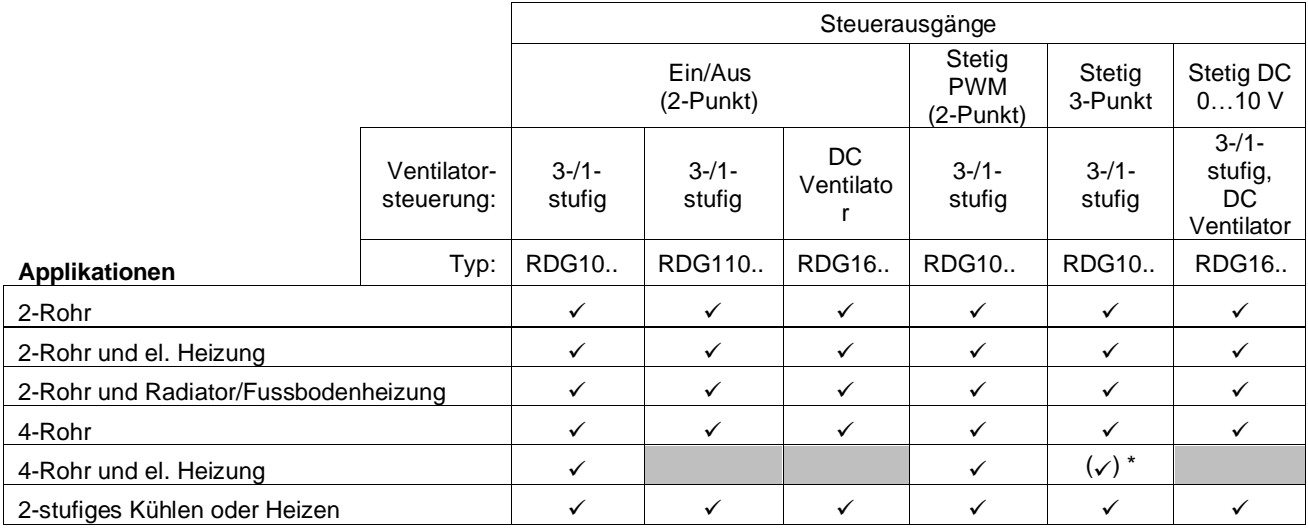

\* nur mit 1 Antrieb möglich)

## **RDG100..**

Bei RDG100 und RDG100T wird die Funktion der Steuerausgänge (2- oder 3- Punkt) über die DIP-Schalter 4 und 5 eingestellt.

Die Stellungen der DIP-Schalter 4 und 5 sind folgende:

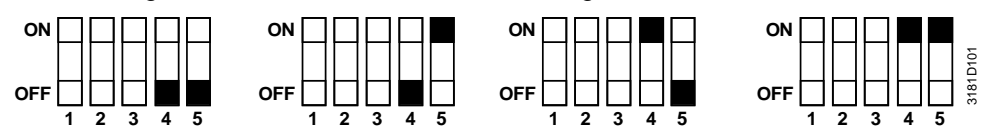

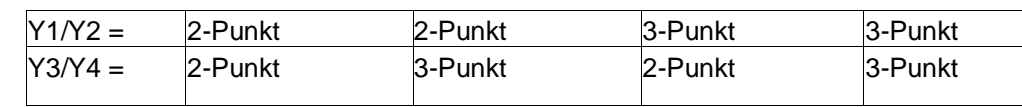

Hinweis: Wird 2-Punkt gewählt, ist die Werkeinstellung ON/OFF. Wird PWM gewünscht, sind die Parameter P46 und/oder P47 auf 2 zu stellen = PWM.

Nur 2-Punkt verfügbar bei RDG110.. **RDG110..**

Mit RDG160T.. wird die Funktion der Steuerausgänge (DC 0...10 V oder 2-Punkt) über die Parameter P46 und P47 gesetzt werden. **RDG160T..**

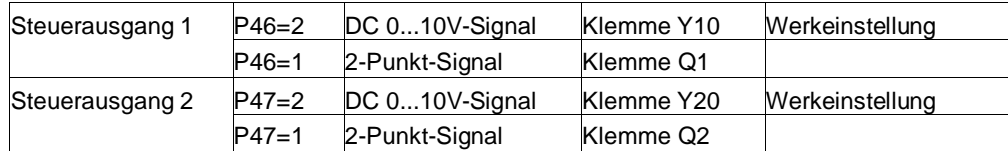

Hinweis: • Für Applikationen mit 3-stufigem Ventilator stehen nur DC 0...10 V

Steuerausgänge an Y10, Y20 zur Verfügung

- Der Ventilatorsignaltyp wird über P53 oder DIP4 gewählt, siehe Ka[p.4.9.](#page-43-0)
- 2-Punkt Ventilantriebssteuerung in Applikationen ohne Ventilator Funktion Einstellungssequenz:
	- $-$  DIP4 auf OFF und P53 = 3 einstellen
	- Ventilatorfunktion über Parameter P52 = 0 deaktivieren
	- Ventilantrieb auf 2-Punkt über P46 und/oder P47 = 1 einstellen

Detaillierte Informationen zum Anschluss von Peripheriegeräten und zu den Einstellungen der DIP-Schalter sind in folgenden Montageanleitungen zu finden:

- [4] M3181.1 (RDG100, RDG100T)
- [5] M3181.2 (RDG110..)
- [6] M3181.5 (RDG160T..)
- [7] M3183.1 (RDG110U)
- [8] M3183.2 (RDG160TU)

## <span id="page-28-0"></span>**4.7.3 2-Rohr-Ventilatorkonvektor**

Bei 2-Rohr-Anwendungen steuert der Thermostat ein Ventil im Heiz-/Kühlbetrieb mit Umschaltung (automatisch oder manuell), nur Heizen oder nur Kühlen. Werkeinstellung ist "nur Kühlen" (P01 = 1).

### **2-Punkt-Regelung**

Steuersequenz 2-Punkt-Ausgang Folgende Diagramme zeigen die Steuersequenz für 2-Punkt-Regelung.

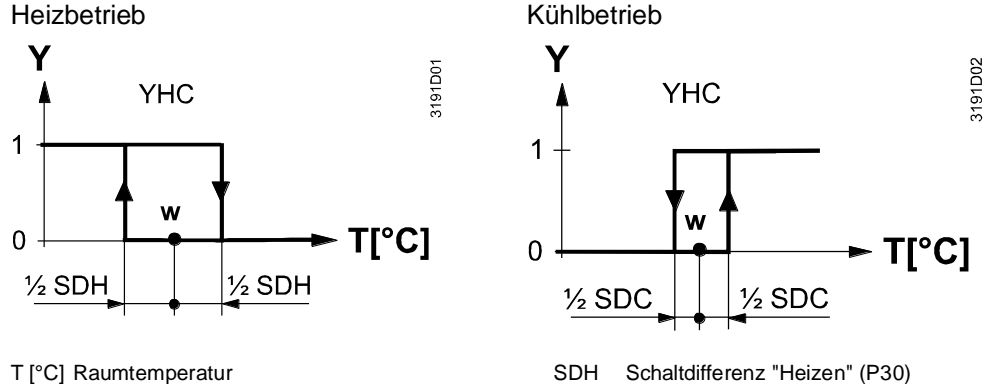

w Raumtemperatur-Sollwert Subsection SDC Schaltdifferenz "Kühlen" (P31)

### **Stetige Regelung: 3-Punkt, PWM oder DC 0…10 V**

Steuersequenz stetiger Ausgang

Folgende Diagramme zeigen die Steuersequenz für stetige PI-Regelung.

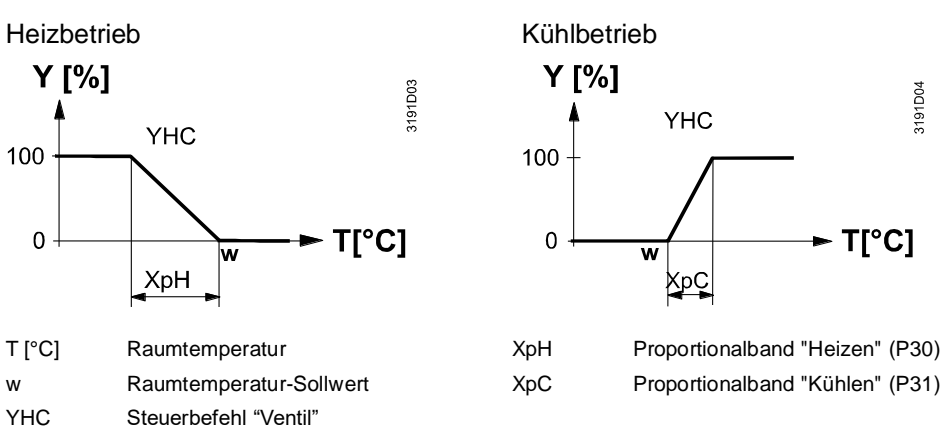

Hinweis:

Die Diagramme zeigen nur den Proportionalanteil der PI-Regelung.

### **Einstellung der Steuersequenz und der Steuerausgänge**

Siehe hierzu die Kapitel [4.5,](#page-17-0) [4.7](#page-26-0) und [4.7.2.](#page-27-0)

YHC Steuerbefehl "Ventil" oder "Verdichter"

## <span id="page-29-0"></span>**4.7.4 2-Rohr-Ventilatorkonvektor mit elektrischer Heizung**.

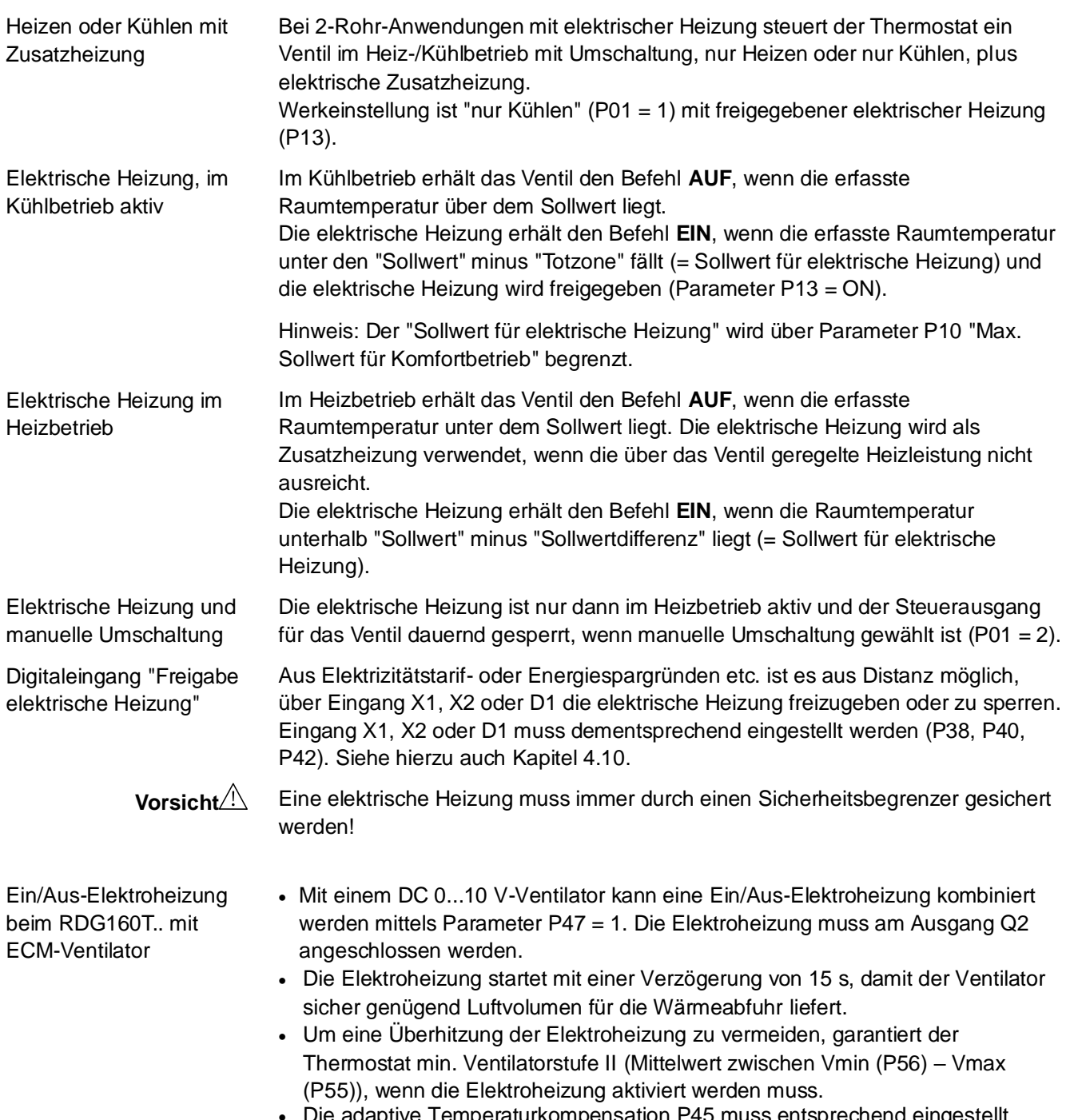

• Die adaptive Temperaturkompensation P45 muss entsprechend eingestellt werden (Siehe Kapitel [4.8\)](#page-40-0).

### Folgende Diagramme zeigen die Steuersequenz für 2-Punkt-Regelung.

### **Heizbetrieb**

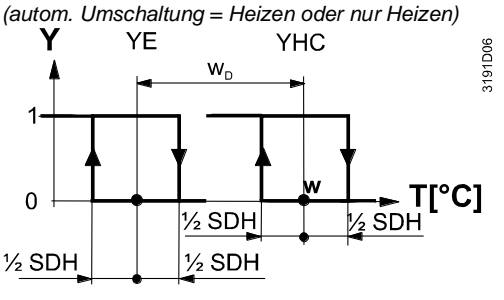

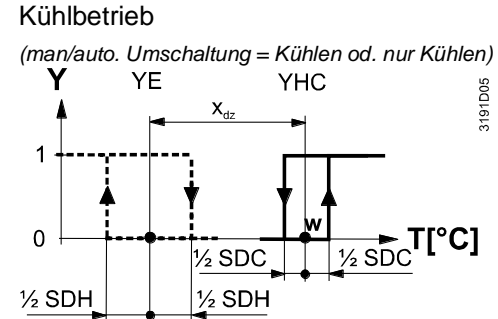

Heizbetrieb mit manueller Umschaltung (P01 = 2) beim RDG100.. und RDG110..

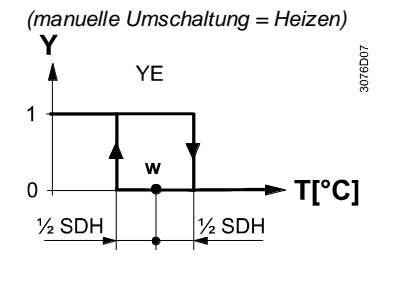

T [°C] Raumtemperatur

W Raumtemperatur-Sollwert

YHC Steuerbefehl "Ventil" oder "Verdichter"

YE Steuerbefehl "Elektrische Heizung"

SDH Schaltdifferenz "Heizen" (P30)

- SDC Schaltdifferenz "Kühlen" (P31)
- $X_{\text{dz}}$  Totzone (P33)
- $w_D$  Sollwertdifferenz (P34)
- RDG160T.. mit manueller Umschaltung funktioniert gleich wie bei automatischer Umschaltung mit 2-Stufenheizung. Hinweis

### **Stetige Regelung: 3-Punkt, PWM oder DC 0…10 V**

**Steuersequenz** stetiger Ausgang Folgende Diagramme zeigen die Steuersequenz für stetige Regelung.

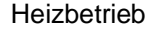

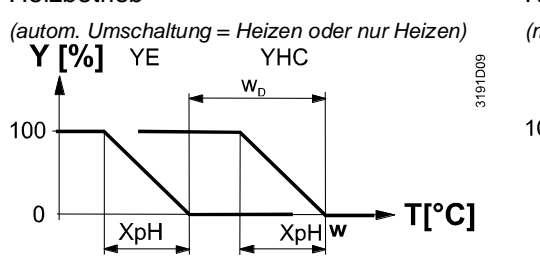

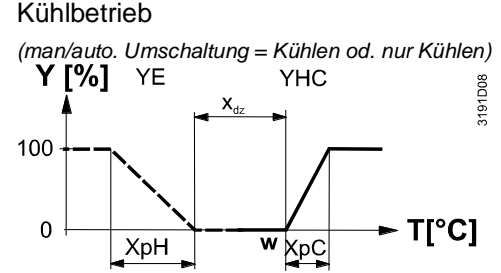

Heizbetrieb mit manueller Umschaltung (P01 = 2) beim RDG100.. und RDG110.. *(manuelle Umschaltung = Heizen)*

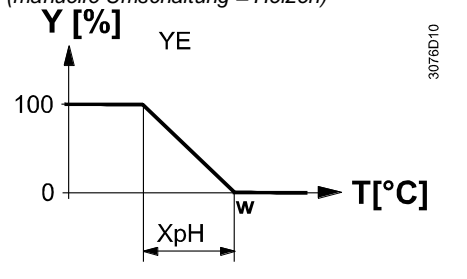

T [°C] Raumtemperatur

W Raumtemperatur-Sollwert

YHC Steuerbefehl "Ventil"

YE Steuerbefehl "Elektrische Heizung"

XpH Proportionalband "Heizen" (P30)

- XpC Proportionalband "Kühlen" (P31)
- $X_{\text{dz}}$  Totzone (P33)
- $w_D$  Sollwertdifferenz (P34)

Hinweis:

• Die Diagramme zeigen nur den Proportionalanteil der PI-Regelung. • RDG160T.. mit manueller Umschaltung funktioniert gleich wie bei automatischer Umschaltung mit 2-Stufenheizung.

### **Einstellung der Steuersequenz und der Steuerausgänge**

Siehe hierzu die Kapitel [4.5,](#page-17-0) [4.7](#page-26-0) und [4.7.2.](#page-27-0)

## <span id="page-31-0"></span>**4.7.5 2-Rohr-Ventilatorkonvektor mit Heizkörper oder Fussbodenheizung**

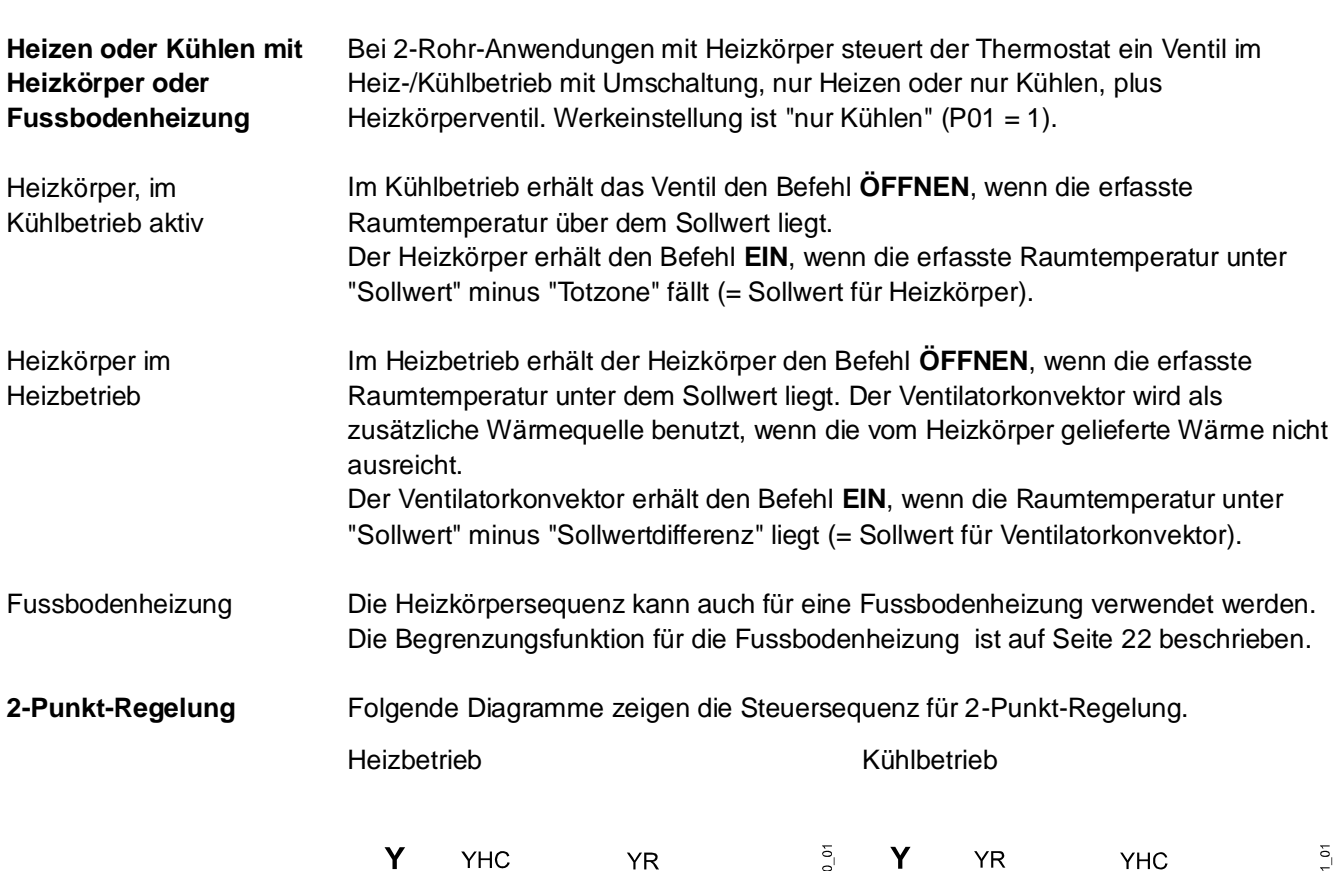

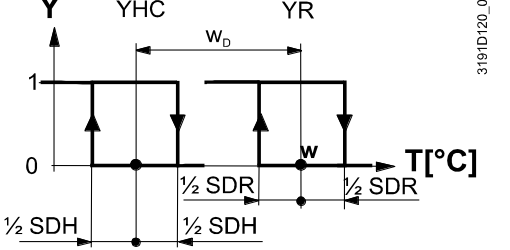

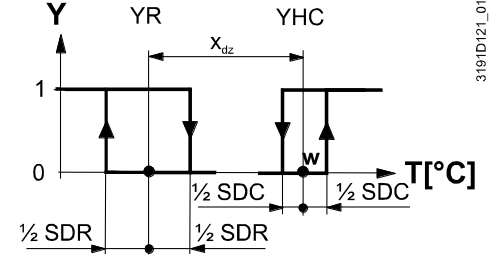

YHC Steuerbefehl "Ventil" oder "Verdichter"  $X_{dz}$  Totzone (P33)

T [°C] Raumtemperatur SDH Schaltdifferenz "Heizen" (P30) W Raumtemperatur-Sollwert SDC Schaltdifferenz "Kühlen" (P31)

YR Steuerbefehl "Heizkörper" w<sub>D</sub> Sollwertdifferenz (P34)

### **Stetige Regelung: 3-Punkt, PWM oder DC 0...10 V**

Folgende Diagramme zeigen die Steuersequenz für stetige PI-Regelung.

### Heizbetrieb Kühlbetrie

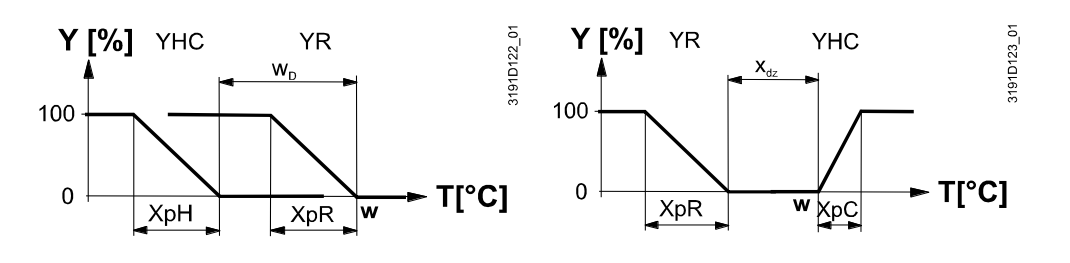

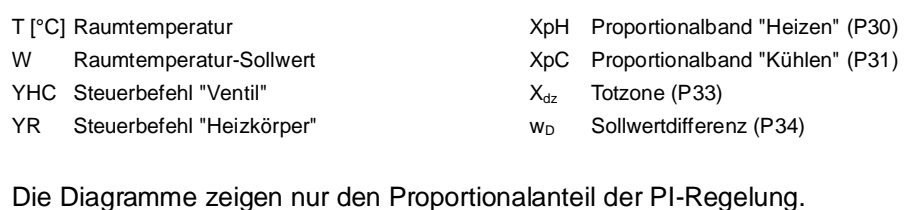

## Hinweis:

### **Einstellung der Steuersequenz und der Steuerausgänge**

Siehe hierzu die Kapitel [4.5,](#page-17-0) [4.7](#page-26-0) und [4.7.2.](#page-27-0)

### <span id="page-32-0"></span>**4.7.6 4-Rohr-Ventilatorkonvektor**

### **Heizen und Kühlen**

Bei 4-Rohr-Anwendungen steuert der Thermostat 2 Ventile im Heiz- und Kühlbetrieb, im Heiz-/Kühlbetrieb über manuelle Auswahl oder im Heiz-/Kühlbetrieb mit Umschaltung. Werkeinstellung ist "Heizen und Kühlen" (P01 = 4).

4-Rohr-Anwendung mit manueller Umschaltung Hauptanwendung und sekundäre Anwendung (4-Rohr mit Umschaltung)

Der Heiz- oder Kühlausgang kann über die Betriebsarttaste freigegeben werden, vorausgesetzt Parameter P01 ist auf "manuell" gestellt (P01 = 2).

Ist Parameter P01 auf Umschaltung gestellt (P01 = 3), wird der Heiz- und Kühlausgang gemäss Eingangsstatus des Changeover-Fühlers vertauscht (siehe "Automatischer Changeover-Fühler für Heizen und Kühlen" unter Kapitel [4.6\)](#page-20-0). Diese Betriebsart wird für die sogenannte "Hauptanwendung und sekundäre Anwendung" verwendet. Dies ist ein 4-Rohr-Ventilatorkonvektor-System mit unterschiedlicher Leistung der beiden Konvektoren. Hierbei wird der Wasserkreis je nach Jahreszeit (Sommer/Winter) umgeschaltet, um den Energieaustausch zu optimieren:

– Winter: Grosser Ventilatorkonvektor (V1) für Heizen, kleiner (V2) für Kühlen

– Sommer: Grosser Ventilatorkonvektor (V1) für Kühlen, kleiner (V2) für Heizen

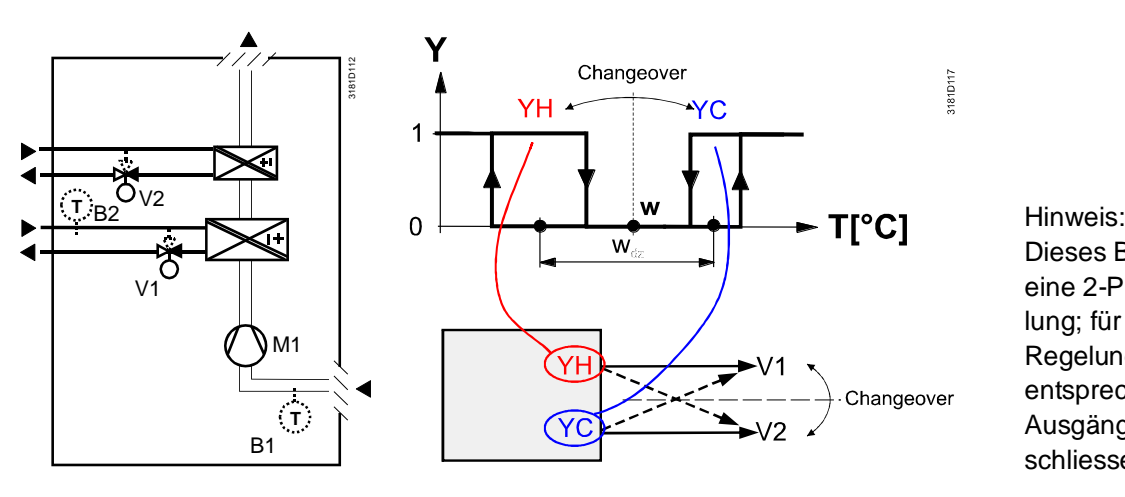

Dieses Beispiel zeigt eine 2-Punkt-Regelung; für stetige Regelung sind die entsprechenden Ausgänge anzuschliessen.

Hinweise:

- Werkeinstellung für den Changeover-Fühler für Heizen und Kühlen (B2 im obigen Diagramm) ist Eingang X2 (P40 = 2)
	- Der Thermostat geht in Winterbetrieb, wenn B2 > P37 (Werkeinstellung 28 °C (82 °F))
	- Der Thermostat geht in Sommerbetrieb, wenn B2 < P36 (Werkeinstellung 16 °C (61 °F))

### **2-Punkt-Regelung**

## Heizbetrieb mit manueller Wahl  $($ P01 = 2 $)$  oder

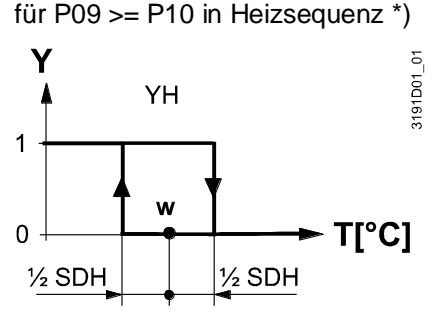

Heiz- und Kühlbetrieb (P01 = 4)

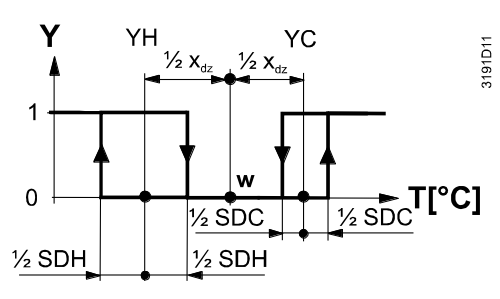

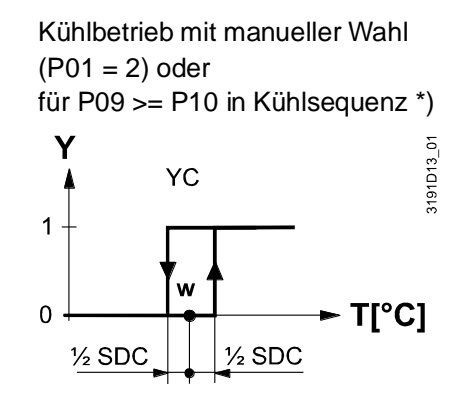

T [°C] Raumtemperatur

- w Raumtemperatur-Sollwert
- YH Steuerbefehl "Ventil"
- YC Steuerbefehl "Ventil"
- SDH Schaltdifferenz "Heizen" (P30)
- SDC Schaltdifferenz "Kühlen" (P31)
- $X_{dz}$  Totzone (P33)

### **Stetige Regelung: 3-Punkt oder PWM**

Folgende Diagramme zeigen die Steuersequenz für stetige PI-Regelung.

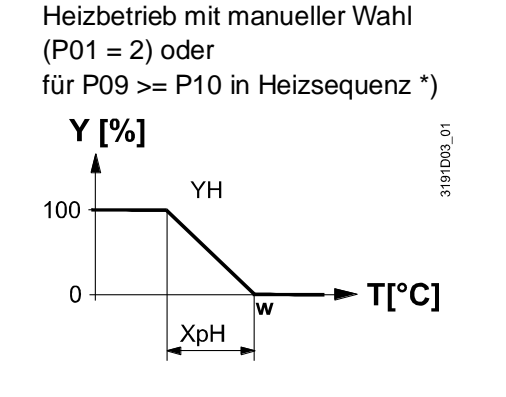

Heiz- und Kühlbetrieb ( $P01 = 4$ )

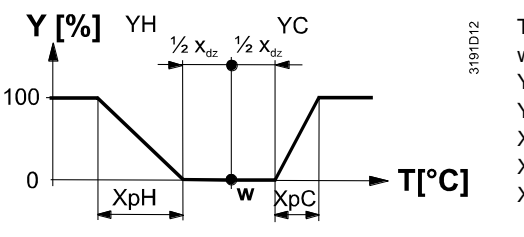

Kühlbetrieb mit manueller Wahl  $(PO1 = 2)$  oder für P09 >= P10 in Kühlsequenz \*)

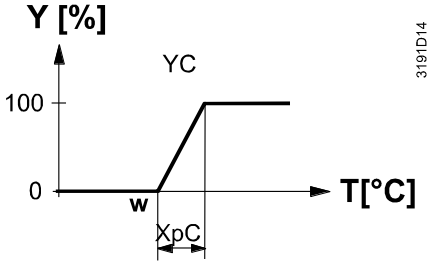

T [°C] Raumtemperatur w Raumtemperatur-Sollwert YH Steuerbefehl "Ventil" Heizen YC Steuerbefehl "Ventil" Kühlen XpH Proportionalband "Heizen" (P30) XpC Proportionalband "Kühlen" (P31)  $X_{dz}$  Totzone (P33)

Hinweis:

Die Diagramme zeigen nur den Proportionalanteil der PI-Regelung.

## **Einstellung der Steuersequenz und der Steuerausgänge**

Siehe Kapitel [4.3](#page-13-0)

Siehe hierzu die Kapitel [4.5,](#page-17-0) [4.7](#page-26-0) un[d 4.7.2.](#page-27-0)

## <span id="page-34-0"></span>**4.7.7 4-Rohr-Ventilatorkonvektor mit elektrischer Heizung (RDG100..)**

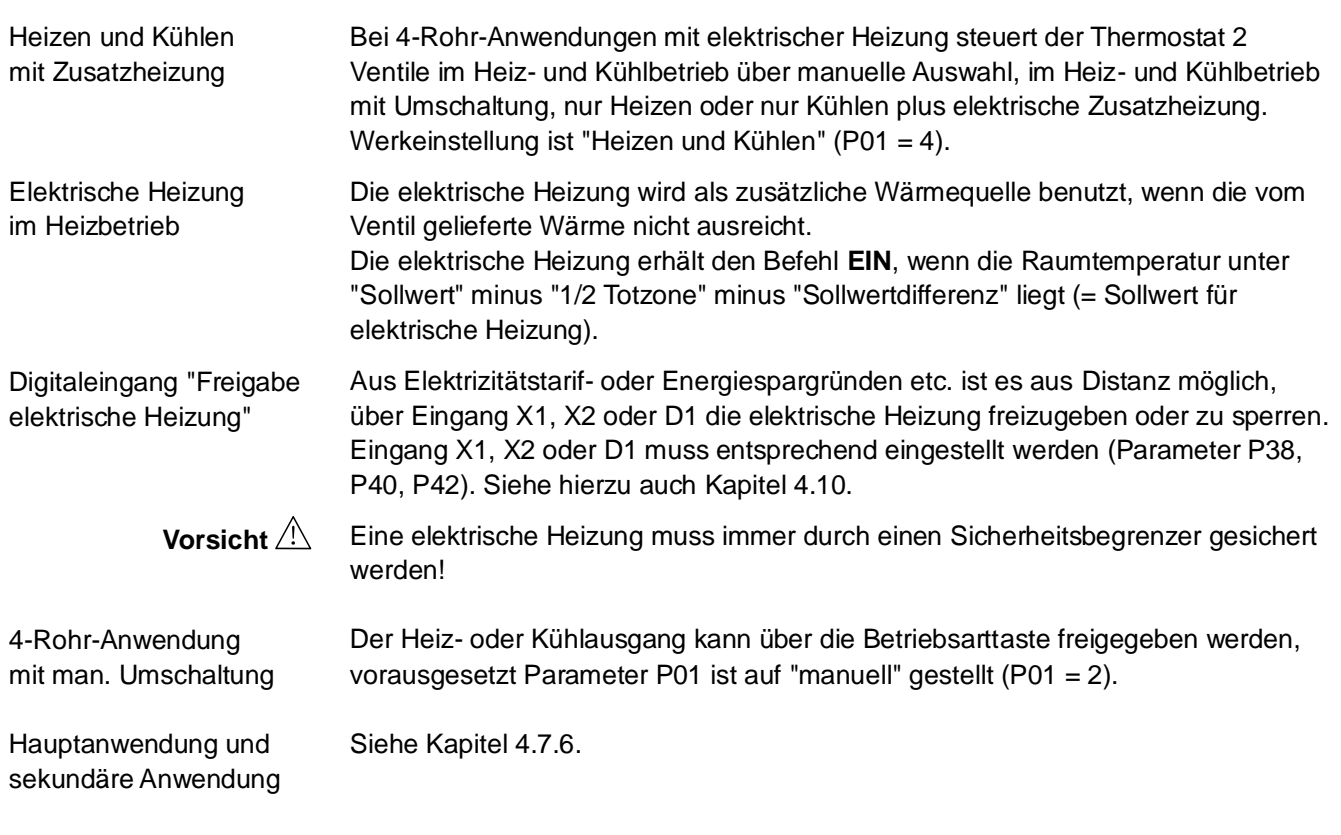

**2-Punkt-Regelung** 

Folgende Diagramme zeigen die Steuersequenz für 2-Punkt-Regelung.

Heizbetrieb mit manueller Wahl (P01 = 2) Kühlbetrieb mit manueller Wahl (P01 = 2)

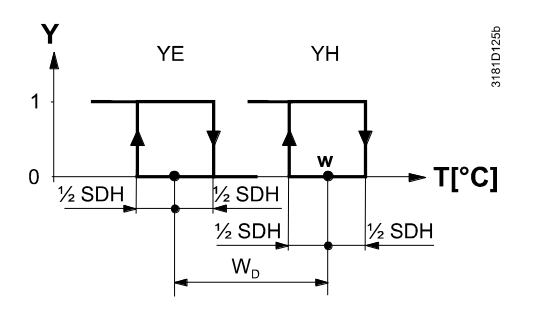

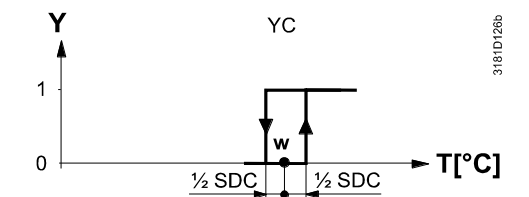

Heiz- und Kühlbetrieb (P01 = 4)

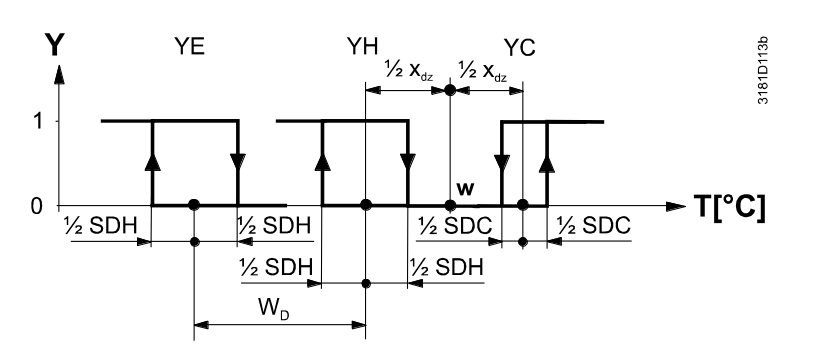

- T [°C] Raumtemperatur
	- w Raumtemperatur-Sollwert
	- YE Steuerbefehl "Elektrische Heizung"
	- YH Steuerbefehl "Ventil" oder "Verdichter" (H)
	- YC Steuerbefehl "Ventil" oder "Verdichter" (C)
	- SDH Schaltdifferenz "Heizen" (P30)
	- SDC Schaltdifferenz "Kühlen" (P31)
	- $X_{dz}$  Totzone (P33)
	- w<sub>D</sub> Sollwertdifferenz (P34)

Folgende Diagramme zeigen die Steuersequenz für stetige PI-Regelung.

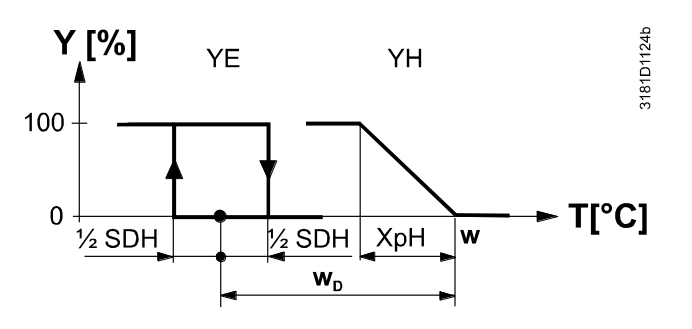

Heizbetrieb mit manueller Wahl (P01 = 2) Kühlbetrieb mit manueller Wahl (P01 = 2)

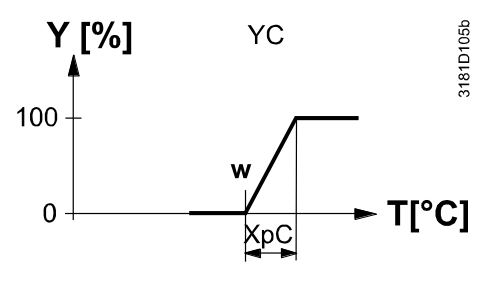

Heiz- und Kühlbetrieb ( $P01 = 4$ )

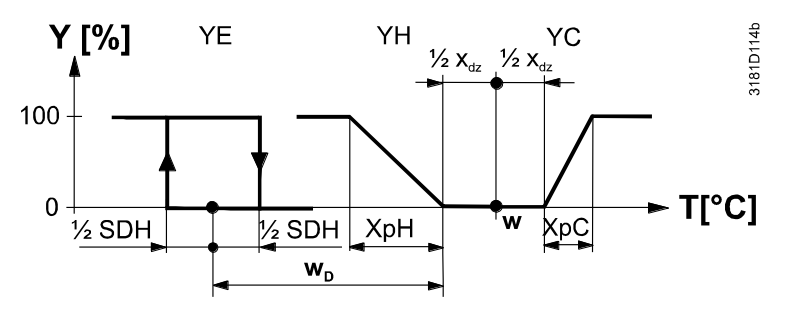

T [°C] Raumtemperatur

Raumtemperatur-Sollwert

- YE Steuerbefehl "Elektrische Heizung" *(nur 2-Punkt)*
- YH Steuerbefehl "Ventil" oder "Verdichter" (H) *(nur PWM, nicht 3-Punkt)*
- YC Steuerbefehl "Ventil" oder "Verdichter" (H)
- XpH Proportionalband "Heizen" (P30)
- XpC Proportionalband "Kühlen" (P31)
- X<sub>dz</sub> Totzone (P33)
- w<sub>D</sub> Sollwertdifferenz (P34)

Die Diagramme zeigen nur den Proportionalanteil der PI-Regelung. Hinweis:

### **Einstellung der Steuersequenz und der Steuerausgänge**

Siehe hierzu die Kapitel [4.5,](#page-17-0) [4.7](#page-26-0) un[d 4.7.2.](#page-27-0)

Hinweise:

- YH kann nur 2-Punkt oder PWM sein.
- YC kann nur 2-Punkt, PWM oder 3-Punkt sein.
- YE kann 2-Punkt sein
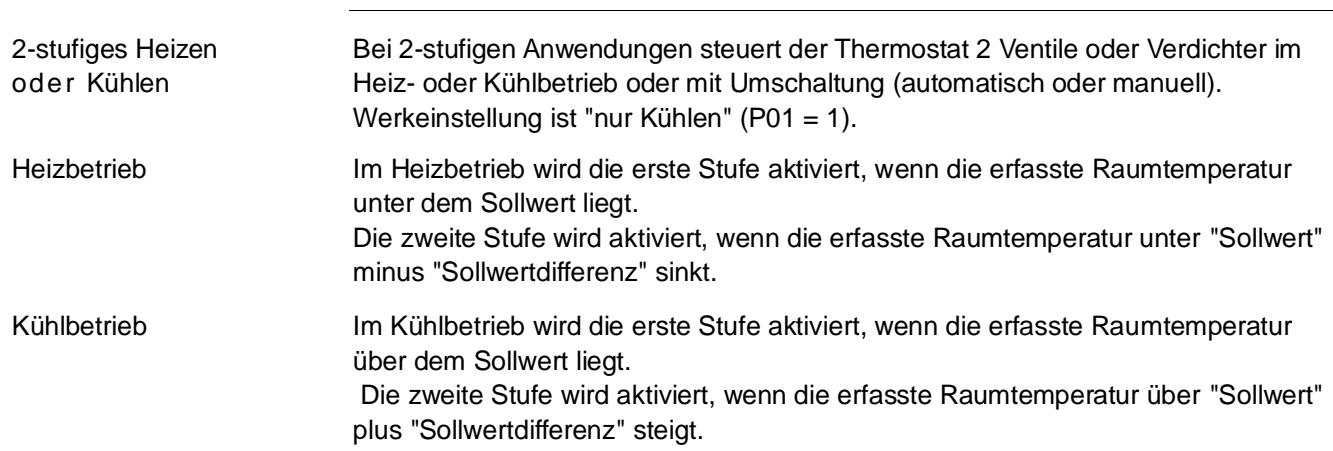

<span id="page-36-0"></span>**4.7.8** 2-stufiges Heizen oder Kühlen

#### **2-Punkt-Regelung**

Folgende Diagramme zeigen die Steuersequenz für 2-Punkt-Regelung.

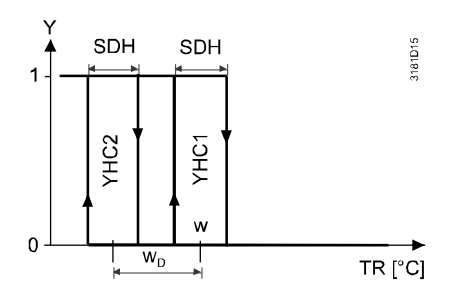

Umschaltung (P01 =  $2$  oder P01 =  $3$ )

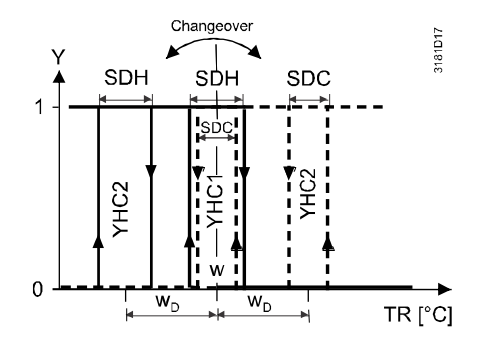

Heizbetrieb (P01 = 0) Kühlbetrieb (P01 = 1)

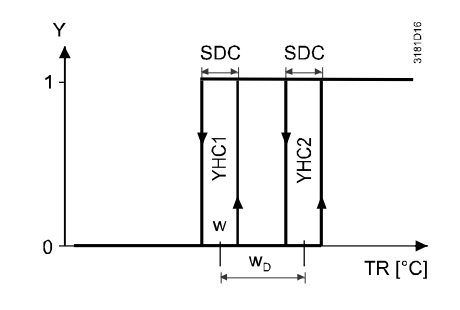

T [°C] Raumtemperatur

- w Raumtemperatur-Sollwert
- YHC1 Steuerbefehl "Stufe 1"

YHC2 Steuerbefehl "Stufe 2"

- SDH Schaltdifferenz "Heizen" (P30)
- SDC Schaltdifferenz "Kühlen" (P31)
- $X_{dz}$  Totzone (P33)
- $w_D$  Sollwertdifferenz (P34)

### **Stetige Regelung: 3-Punkt, PWM oder DC 0…10 V**

Folgende Diagramme zeigen die Steuersequenz für stetige PI-Regelung.

Heizbetrieb (P01 = 0) Kühlbetrieb (P01 = 1)

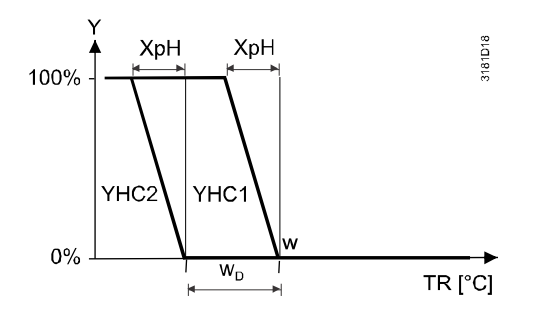

Umschaltung (P01 =  $2$  oder P01 =  $3$ )

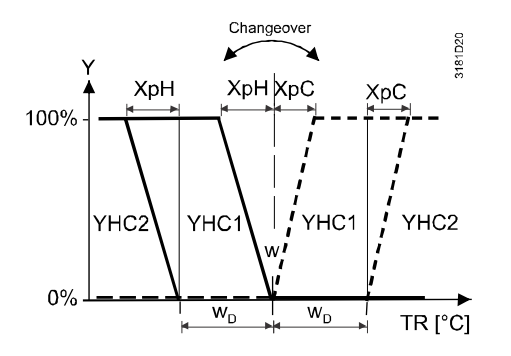

Ÿ 3181D19 XpC XpQ 100% YHC1 YHC<sub>2</sub>  $\mathbf{v}$  $0%$  $W_D$ TR<sup>[°</sup>C]

T [°C] Raumtemperatur

w Raumtemperatur-Sollwert

YHC1 Steuerbefehl "Stufe 1"

YHC2 Steuerbefehl "Stufe 2"

XpH Proportionalband "Heizen" (P30) XpC Proportionalband "Kühlen" (P31)

 $X_{\text{dz}}$  Totzone (P33)

w<sub>D</sub> Sollwertdifferenz (P34)

Die Diagramme zeigen nur den Proportionalanteil der PI-Regelung. Hinweis:

### **Einstellung der Steuersequenz und der Steuerausgänge**

Siehe hierzu die Kapitel [4.5,](#page-17-0) [4.7](#page-26-0) un[d 4.7.2.](#page-27-0)

### <span id="page-38-0"></span>**4.7.9** Kühldecken-/Deckenheizungs- und Heizkörperanwendungen

Für Kühldecken/Deckenheizung und Heizkörper:

- Entsprechende Basisanwendung wählen
- Ventilator sperren (P52)

#### Folgende Anwendungen stehen zur Verfügung:

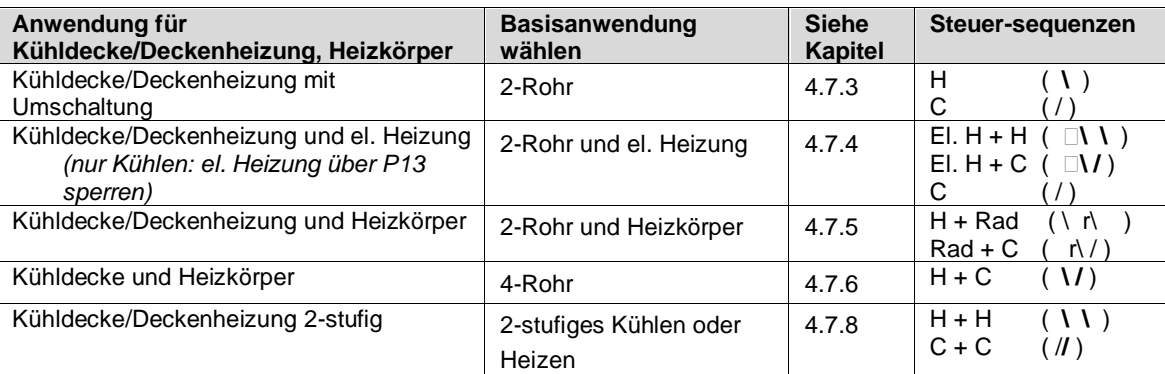

Siehe Kapitel [4.5.2](#page-18-0) für weitere Informationen über Produkttyp und Steuerausgänge.

### **4.7.10** Verdichteranwendungen (allgemein)

Für Verdichteranwendungen:

- Entsprechende Basisanwendung wählen
- Ventilator sperren (P52) oder Ventilatordrehzahl einstellen (P53)

#### Folgende Anwendungen stehen zur Verfügung:

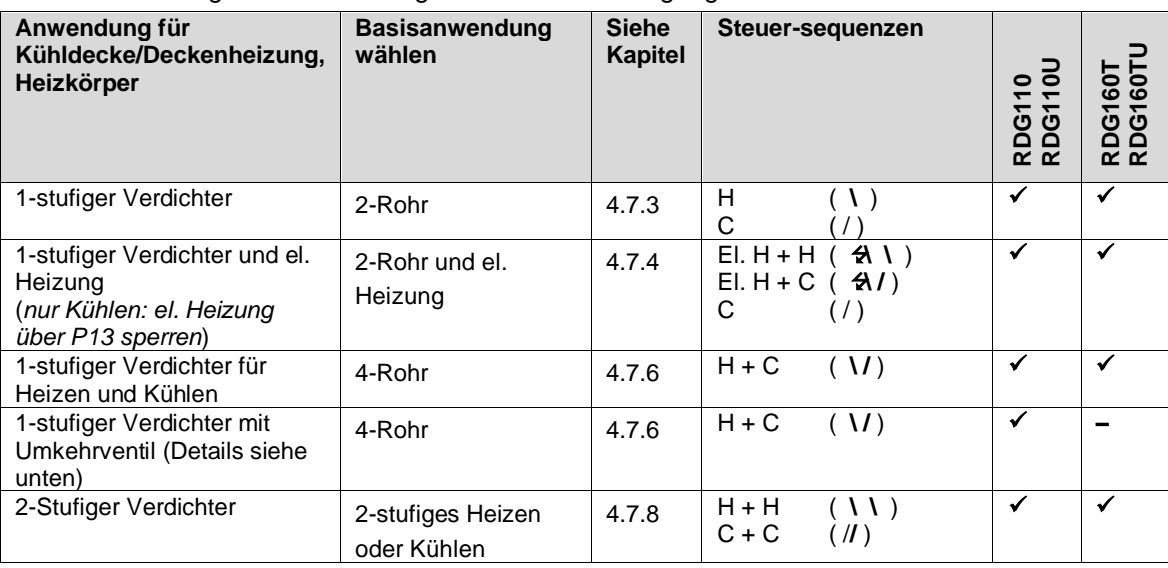

• Minimale Einschalt-/Ausschaltdauer: P48/P49 Hinweise:

- 
- 
- 
- Ventilatorbetrieb:  $P52 (0 = gesperrt, 1 = freigegeben)$
- Ventilatordrehzahl  $P53$  (1 = 1-stufig, 2 = 3-stufig)

Weitere Informationen über Produkttyp und Steuerausgänge siehe Kapitel [4.5.3.](#page-19-0)

**4.7.11** 1-stufiges Heizen oder Kühlen mit Umkehrventil (RDG110..)

Bei dieser Anwendung steuert der Thermostat einen Verdichter im Heiz- oder Kühlbetrieb mit Umschaltung (automatisch oder manuell). Werkeinstellung ist "nur Kühlen" (P01 = 1).

• Basisanwendung "4-Rohr" wählen (siehe Kapitel [4.7.6\)](#page-32-0)

Diese Anwendung steht nur bei RDG110.. zur Verfügung.

• Verdichter und Umkehrventil wie folgt anschliessen:

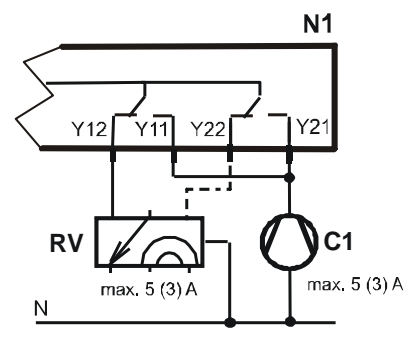

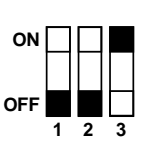

#### **Hardware**

**2-Punkt-Regelung** 

Folgende Diagramme zeigen die Steuersequenzen für 2-Punkt-Regelung.

Heizbetrieb mit manueller Wahl  $(PO1 = 2)$ 

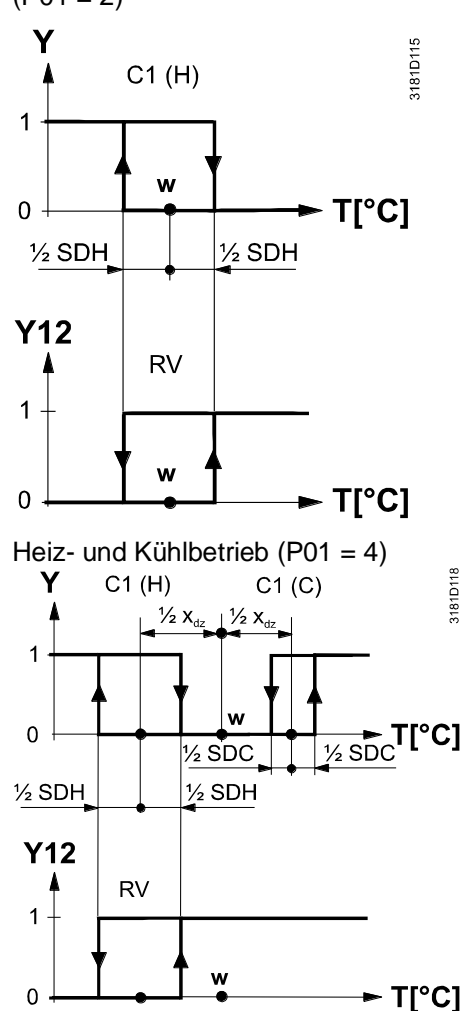

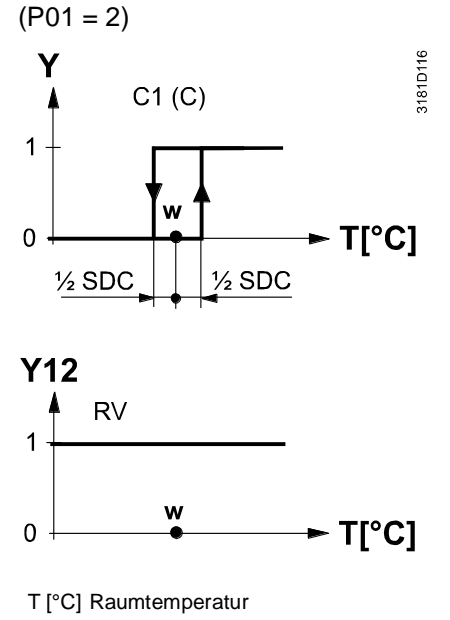

Kühlbetrieb mit manueller Wahl

w Raumtemperatur-Sollwert

- Y11 Steuerbefehl "Verdichter" (H)
- Y21 Steuerbefehl "Verdichter" (C)
- Y12 Steuerbefehl "Umkehrventil" (Heizen = ON)
- SDH Schaltdifferenz "Heizen" (P30)
- SDC Schaltdifferenz "Kühlen" (P31)
- $X_{dz}$  Totzone (P33)

## <span id="page-40-0"></span>**4.8 Steuerausgänge**

Es stehen verschiedene Steuerausgangssignale zur Verfügung, je nach Thermo-

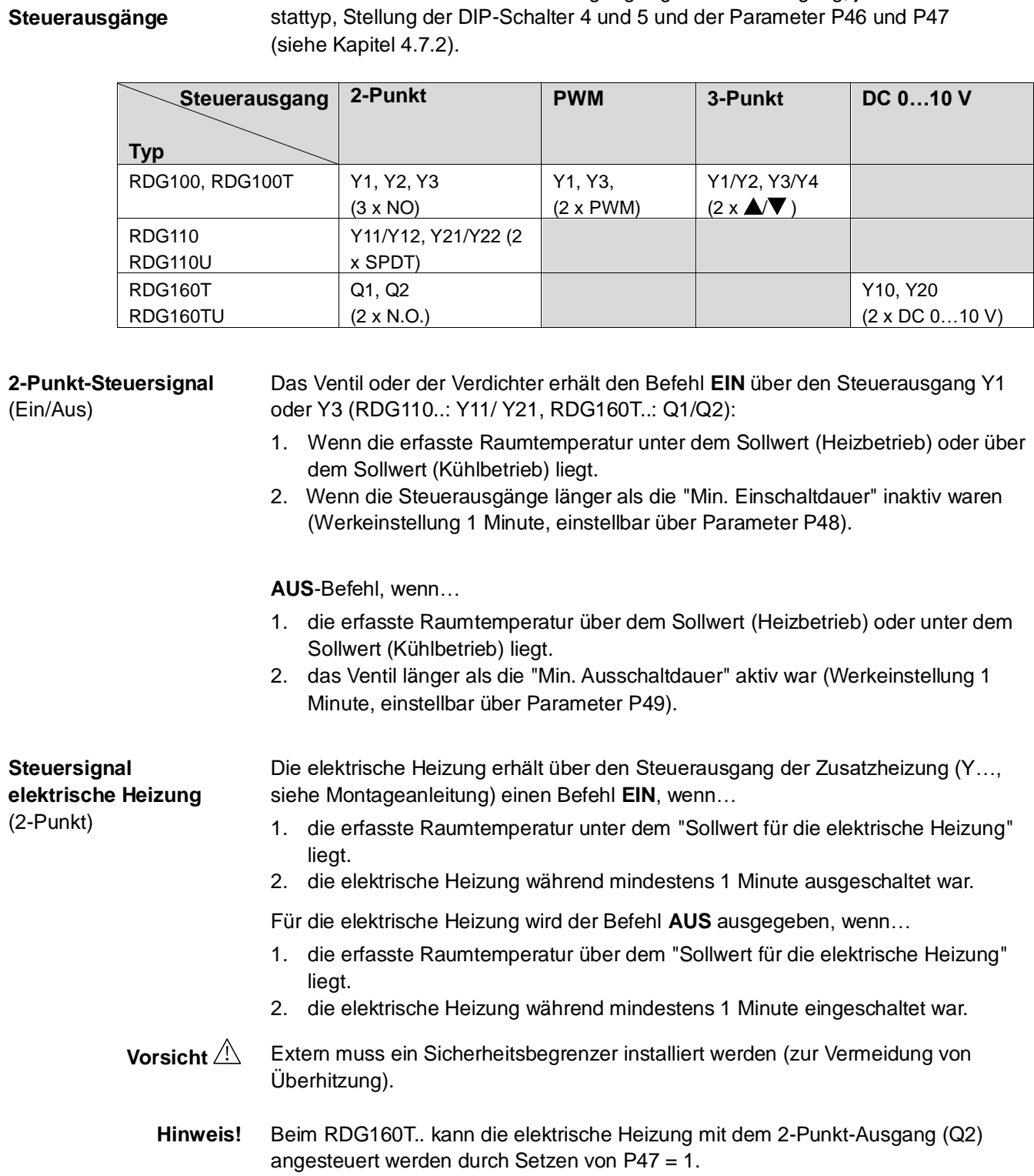

**Übersicht über** 

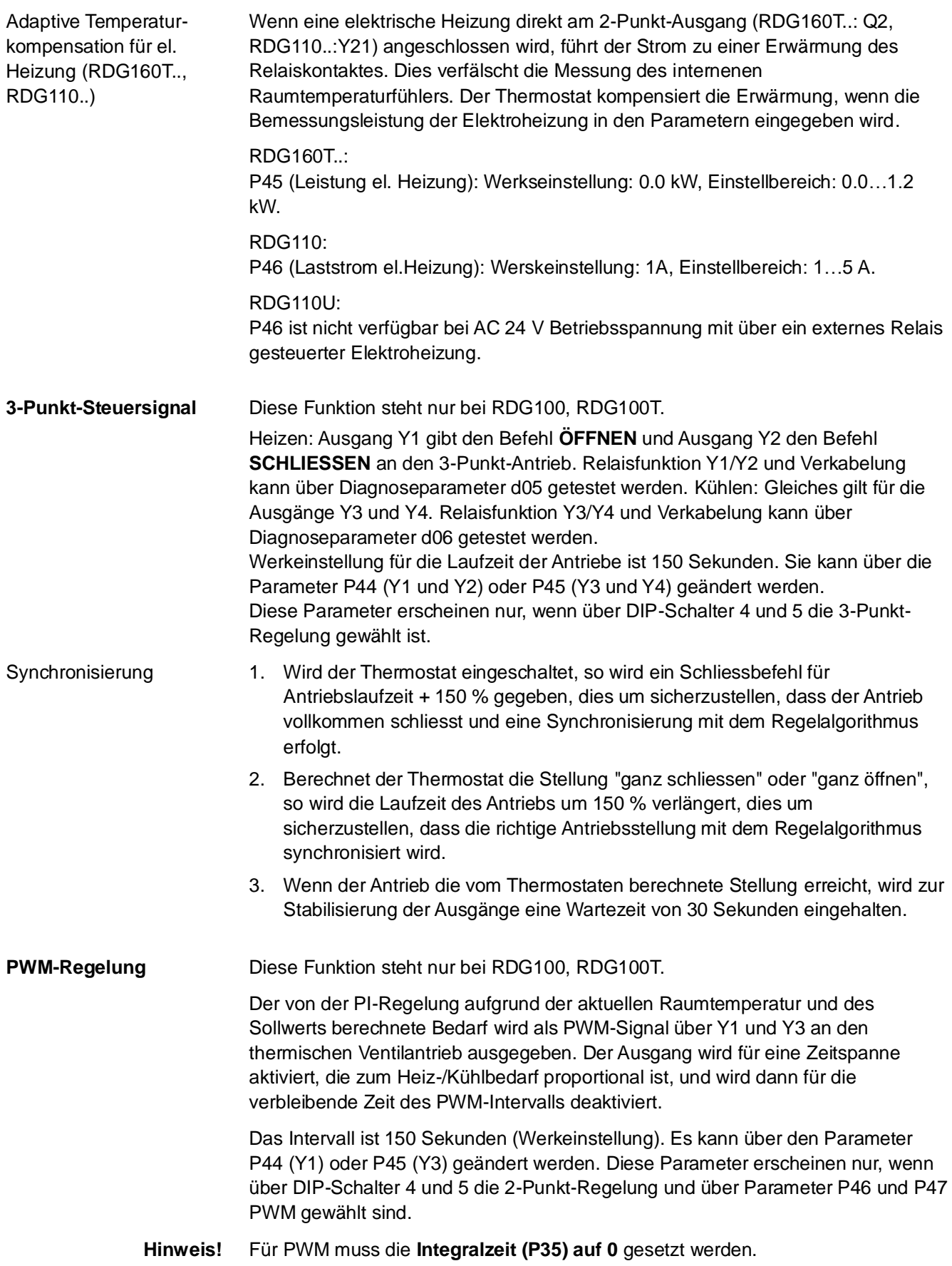

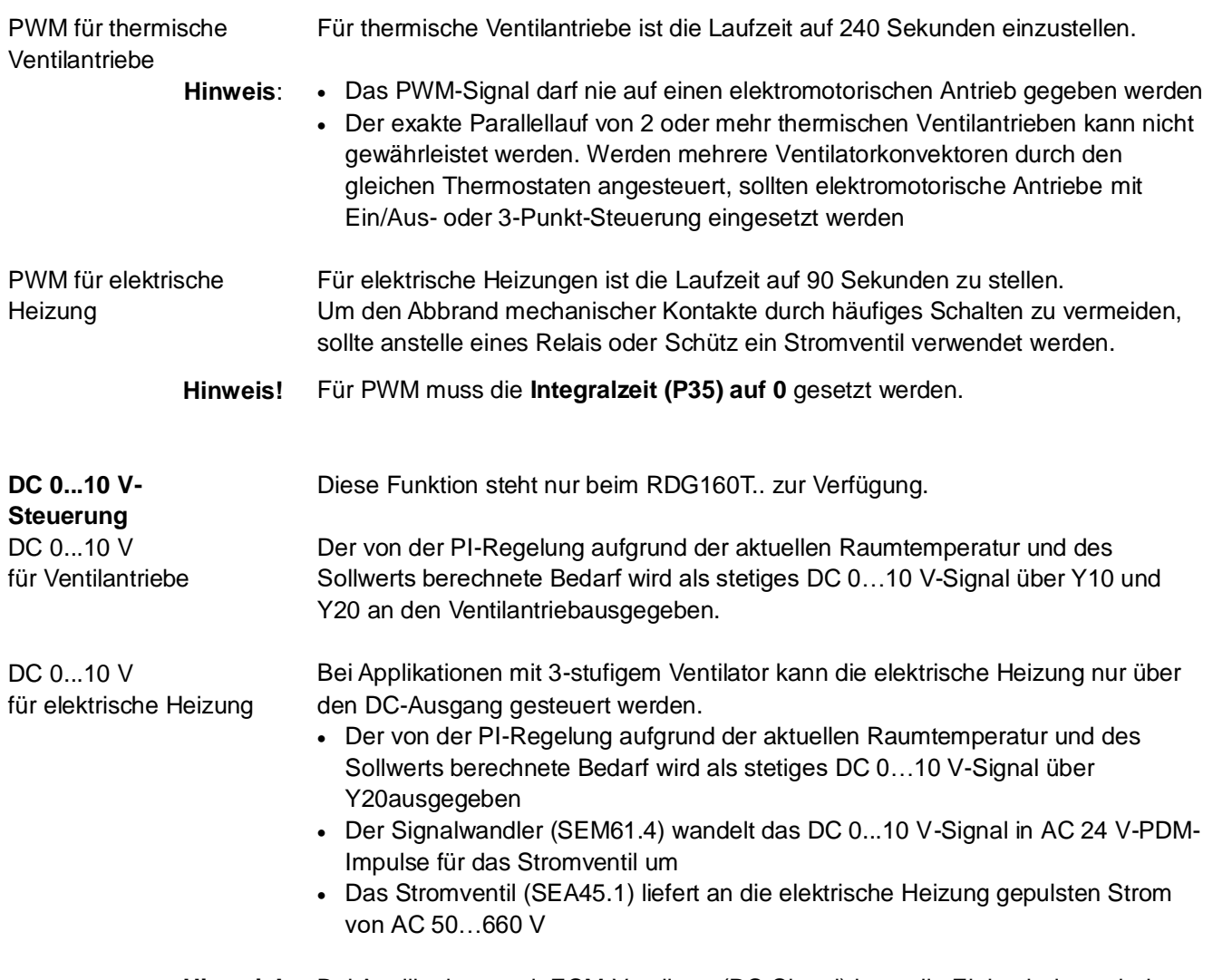

#### Bei Applikationen mit ECM-Ventilator (DC-Signal) kann die Elektroheizung beim RDG160T.. mit dem 2-Punkt-Ausgang (Q2) durch Setzen von P47 = 1 angesteuert werden. **Hinweis!**

Adaptive Temperaturkompensation: siehe Kapitel [4.7.4.](#page-29-0)

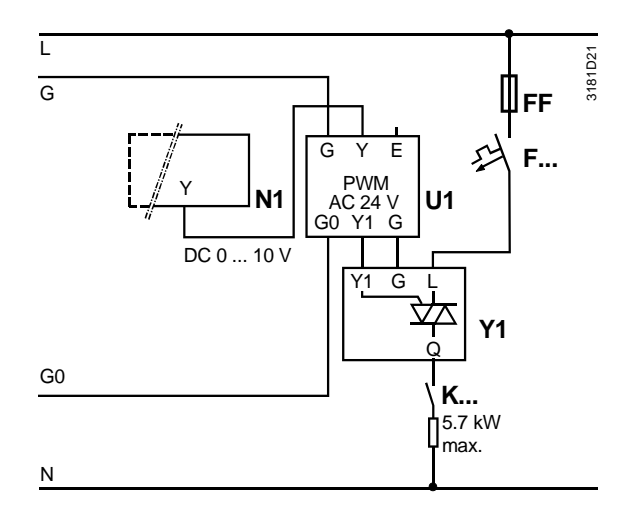

- N1 RDG160T..<br>U1 Signalwand U1 Signalwandler SEM61.4 (siehe Datenblatt N5102)<br>
Y1 Stromventil SEA45.1 (siehe Datenblatt N4937)
- Stromventil SEA45.1 (siehe Datenblatt N4937)
- K… Sicherheitskreis (z.B. Sicherheitsthermostat und
- Temperaturbegrenzer)<br>FF Sehr schnelle Sicherun FF Sehr schnelle Sicherung<br>F... Überstromauslöser
- F… Überstromauslöser

# **4.9 Ansteuerung des Ventilators**

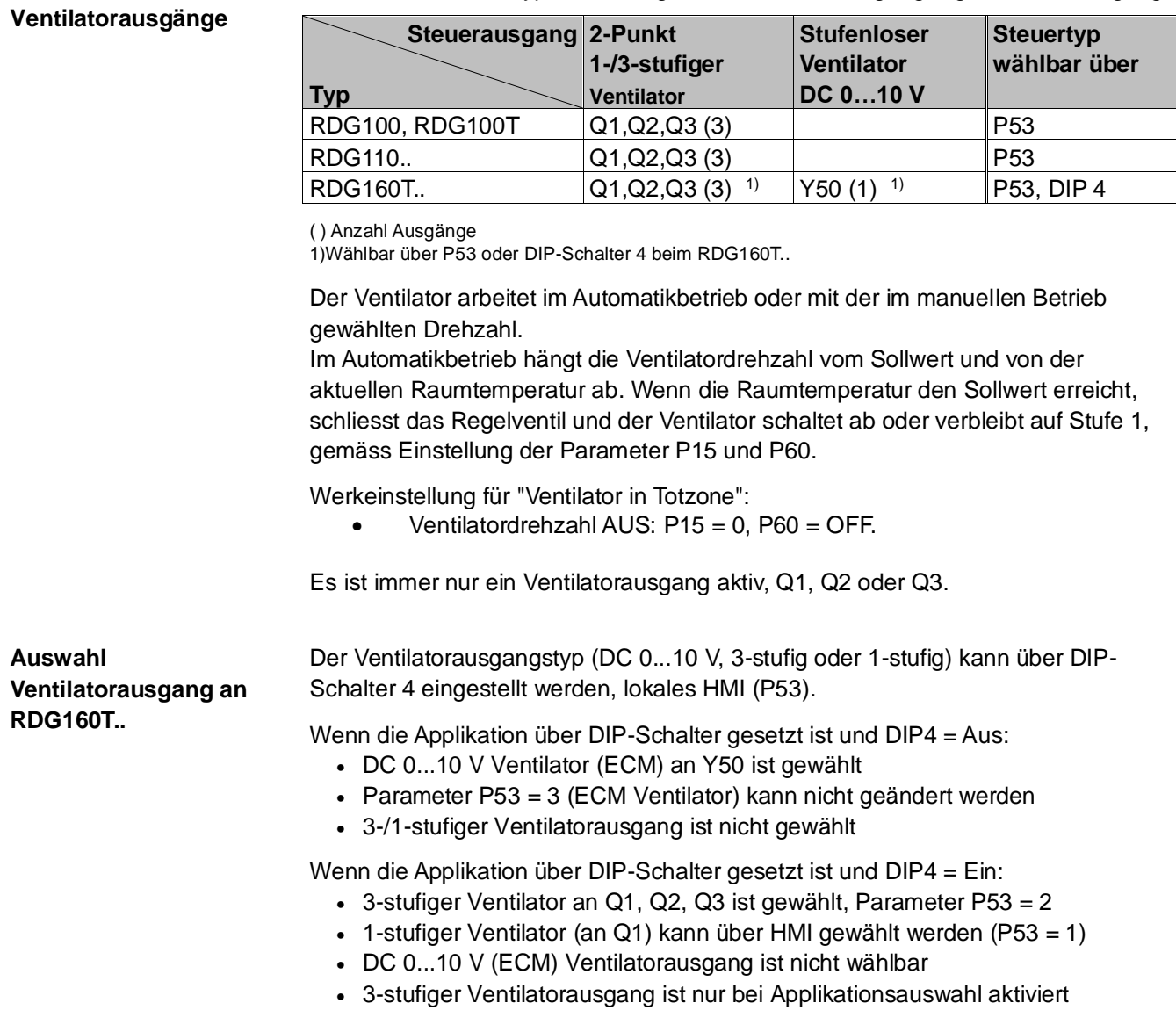

Je nach Thermostattyp stehen folgende Ventilator-Ausgangssignale zur Verfügung:

**Übersicht über** 

#### **3-stufige Ventilatorsteuerung mit stetiger Regelung von Heizen/Kühlen (PWM, 3-Punkt oder DC 0...10 V**

Die individuellen Schaltpunkte für **EIN** jeder Ventilatorstufe können über die Regelparameter P55…P57 eingestellt werden. Der Ausschaltpunkt für die Drehzahl liegt 20 % unter dem Einschaltpunkt. Folgendes Diagramm zeigt die Ventilatordrehzahlen bei stetiger PI-Regelung.

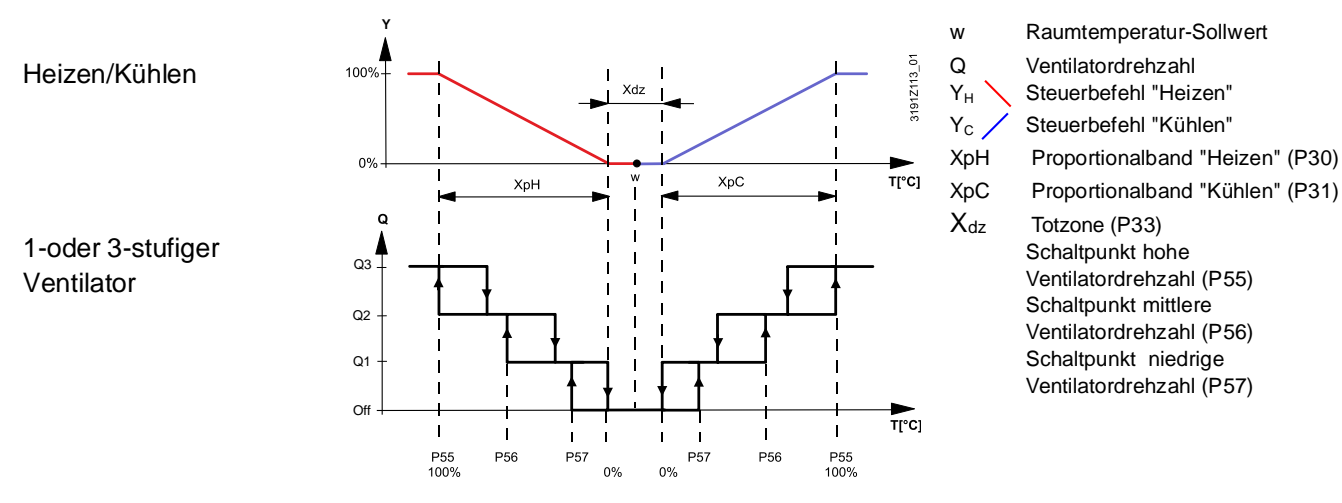

Hinweis:

**3-stufige/ECM**

**Ventilatoran-steuerung mit 2-Punkt-Regelung von Heizen/Kühlen**

Bei Anwendungen mit 2-Punkt-Regelung:

1) Der Schaltpunkt für die niedrige Ventilatordrehzahl wird mit dem Ausgang für Heizen/Kühlen synchronisiert. Parameter P57 "Schaltpunkt niedrige Ventilatordrehzahl" ist nicht relevant.

Das Diagramm zeigt nur den Proportionalanteil der PI-Regelung.

2) Der maximale Steuerbereich des Ventilators (XpHFan/XpCFan) ist durch die Schaltdifferenz (SDH/SDC) über die Tabelle definiert.

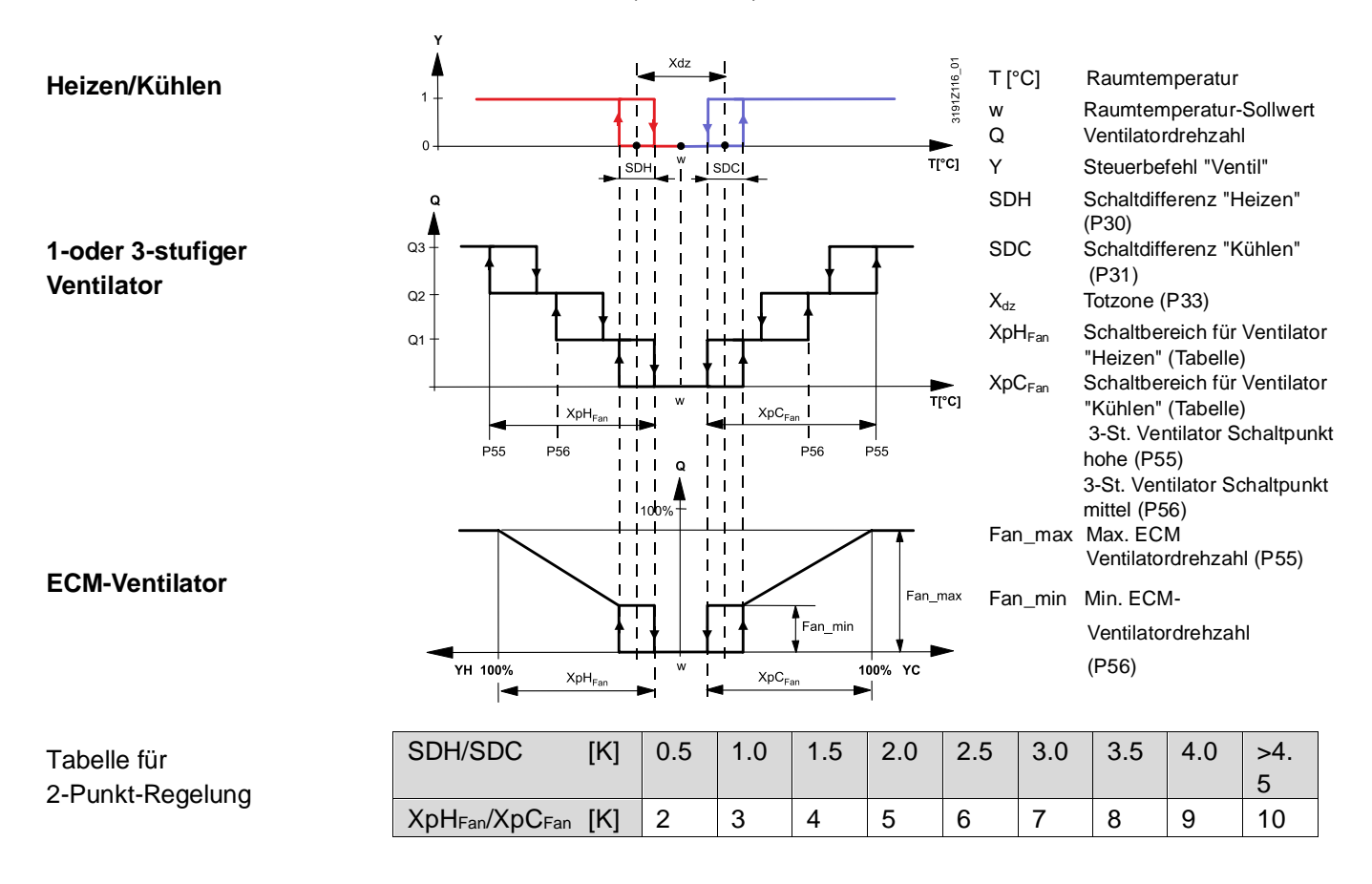

#### **1-/3-stufiger Ventilator**

Der Thermostat kann einen 1- oder 3-stufigen Ventilator ansteuern (wählbar über Parameter P53). Ein 1-stufiger Ventilator wird an Klemme Q1 angeschlossen, ein 3-stufiger an Klemmen Q1, Q2 und Q3.

**Steuersequenz für DC 0...10 V-Ventilator (ECM) und DC 0...10 V-Ventile (RDG160T..)**

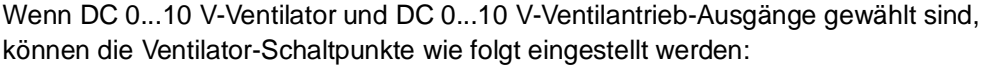

- P55: ECM-Ventilator max. Leistung
- P56: ECM-Ventilator min. Leistung
	- P57: Schaltpunkt Ventilator

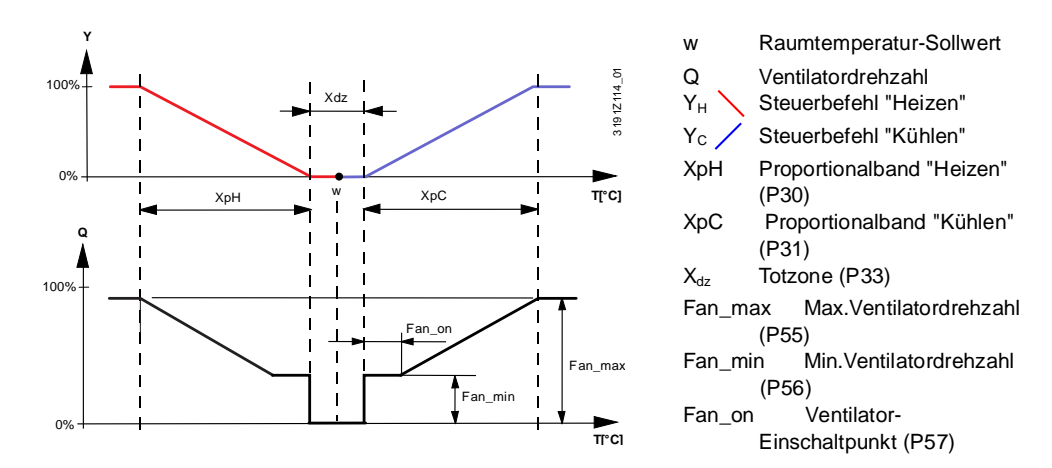

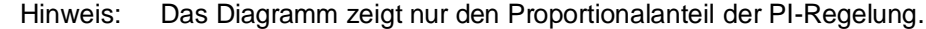

#### **Manueller Betrieb (DC 0...10 V-Ventilator)**

Ventilatorstufe 1 = Min.Ventilatordrehzahl Ventilatorstufe 2 = in der Mitte zwischen Min.Ventilatordrehzahl und Max.Ventilatordrehzahl

Ventilatorstufe 3 = Max.Ventilatordrehzahl

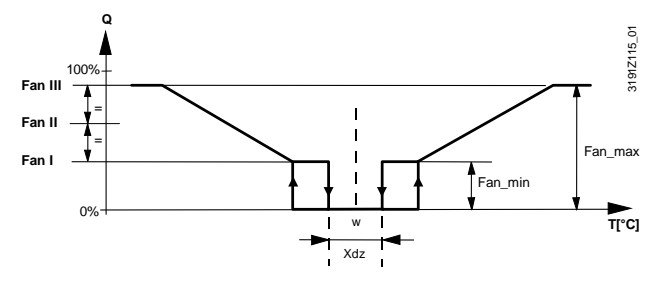

Hinweis: Die Steuerbefehle "Heizen" und "Kühlen" werden von der manuellen Ventilatorstufen-Wahl nicht beeinflusst.

Bei Heizen nur mit einer elektrischen Heizung kann eine manuelle Ventilatordrehzahl von "1" die notwendige, minimale Luftgeschwindigkeit für die elektrische Heizung nicht gewährleisten und ein Überhitzen des Systems vermeiden. Hinweis

Falls Heizen oder Kühlen mit 2 Sequenzen erfolgt (z.B. Heizen mit Heizregister und Elektroheizung, oder 2-stufiges Kühlen), so ist der Ventilator immer auf die erste Sequenz synchronisiert. **2 Sequenzen für Heizen/Kühlen** 

Der Ventilatorbetrieb kann eingeschränkt werden, indem er nur bei Kühlen oder nur bei Heizen aktiv ist, oder er kann über Parameter P52 "Ventilatorbetrieb" gänzlich gesperrt werden. Ist der Ventilatorbetrieb gesperrt, verschwindet das Ventilatorsymbol vom Display und das Drücken der Ventilatortaste hat keine Auswirkung. **Ventilatorbetrieb nach Heiz-/Kühlbetrieb, oder gesperrt**

Diese Funktion ermöglicht es, den Thermostaten für universelle Anwendungen wie Kühldecken/Deckenheizungen und Heizkörper etc. einzusetzen (siehe Kapitel [4.7.9](#page-38-0) und folgende).

Im Automatikbetrieb ist eine Verweilzeit von 2 Minuten aktiv (Werkeinstellung). Der Ventilator läuft dabei auf jeder Stufe mindestens 2 Minuten bevor er zur nächsten wechselt. Diese minimale Einschaltdauer kann über Parameter P59 zwischen 1 und 5 Minuten eingestellt werden. **Minimale Einschaltdauer Ventilator**

Im automatischen Ventilatorbetrieb und der Raumtemperatur in der Totzone, ist das Regelventil stromlos geschlossen und der Ventilator gesperrt. Über die Ventilatorkickfunktion kann der Ventilator auf niedriger Drehzahl von Zeit zu Zeit während einer minimalen Einschaltdauer freigegeben werden (siehe oben), auch wenn das Ventil geschlossen ist. **Ventilatorkick P60, P61**

> Diese Funktion kann dazu verwendet werden, Schäden durch Feuchtigkeit zufolge mangelnder Luftzirkulation zu vermeiden, oder über einen Rückluft-Temperaturfühler die korrekte Raumtemperatur zu erfassen.

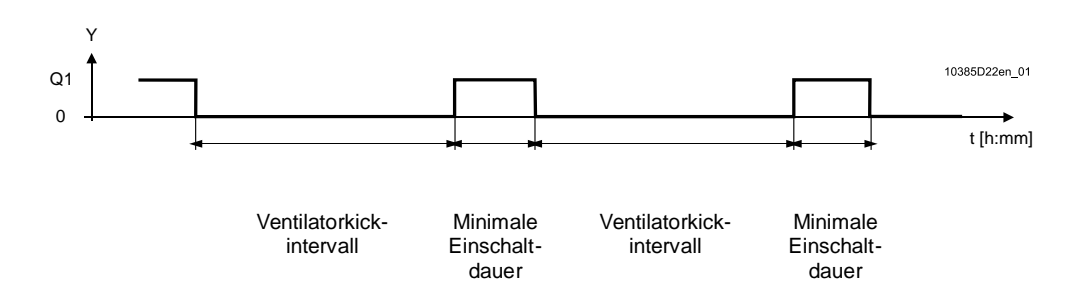

Das Ventilatorkickintervall kann individuell eingestellt werden, für Komfortbetrieb über Parameter P60 und Economy über Parameter P61.

Hinweise

- Ventilatorkick "0" bedeutet, dass der Ventilator ständig in der Totzone läuft.
- Ventilatorkick "1" und höher: Angabe in Minuten.
- Ventilatorkick "OFF" bedeutet, dass der Ventilator nicht in der Totzone läuft.

### **Ventilatorbetrieb in der Totzone P15**

Mit Parameter P15 auf "Service Level" kann die Ventilatorstufe in der Totzone (im Komfortbetrieb) gemäss den Kundenbedüfnissen eingestellt werden. Folgende Optionen stehen zur Verfügung:

- Ventilator läuft nicht in Totzone (P15=0)
- Ventilator läuft auf tiefer Stufe im Heiz- und Kühlbetrieb (P15=1)
- Ventilator läuft auf tiefer Stufe nur im Kühlbetrieb (P15=2)

Die Funktionen "Ventilator in Totzone" (P15) und "Ventilatorkick" (P60) werden wie folgt kombiniert:

- P60 = 0 Ventilator läuft stetig in der Totzone, P15 hat keinen Einfluss
- P60 = AUS Ventilatorbetrieb in Totzone gemäss P15

### **Ventilatorstart**

Wird der Ventilator aus dem Stillstand gestartet, so läuft er zuerst für 1 Sekunde auf Stufe 3, um einen sicheren Motorstart durch Überwindung der Massenträgheit und Reibung zu gewährleisten (Parameter P58).

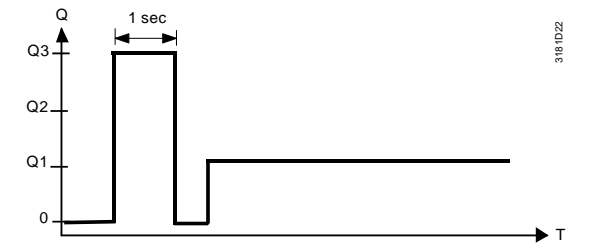

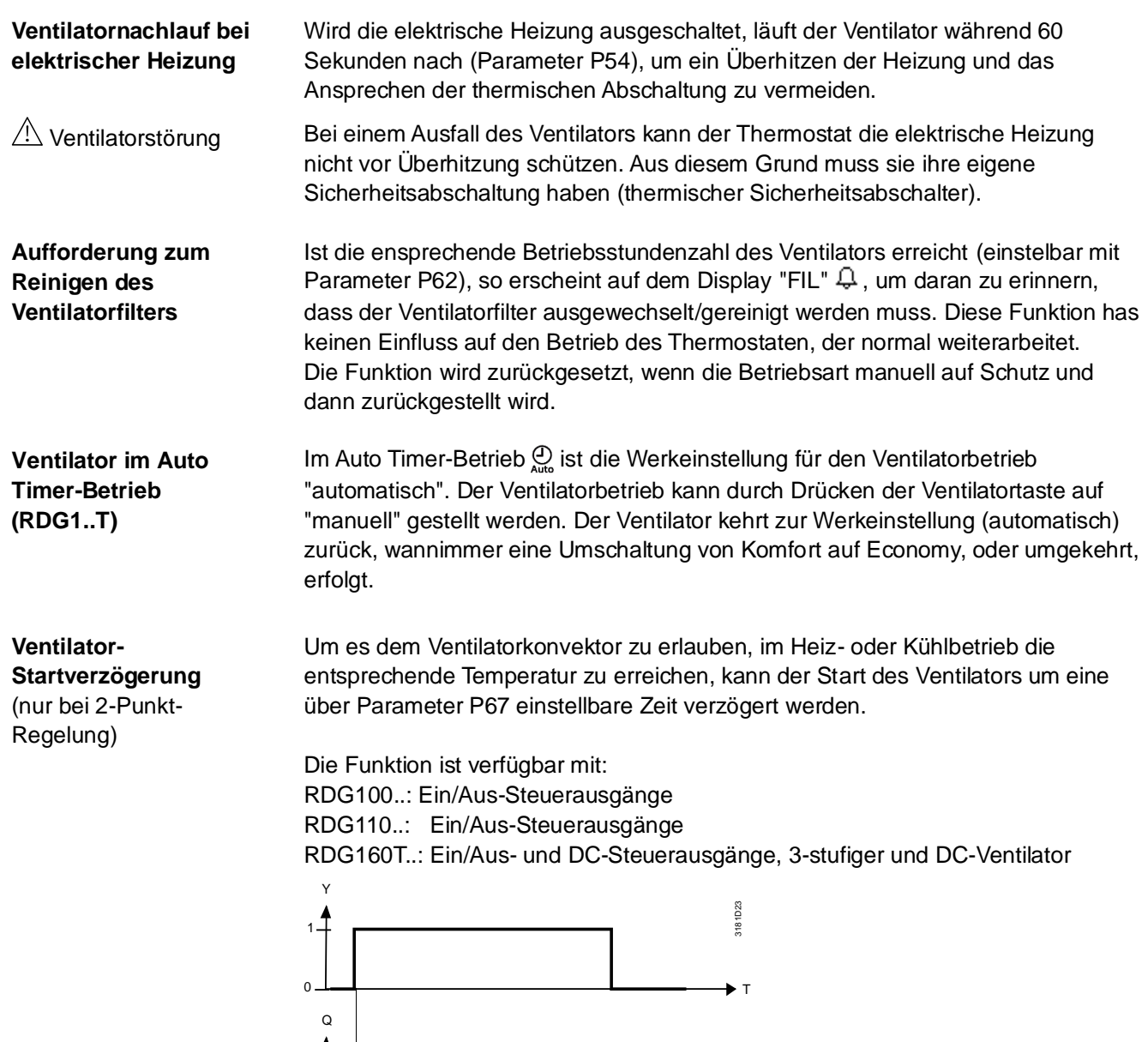

48/81

 $\blacktriangleright$  T

P67

# **4.10 Multifunktionaler Eingang, Digitaleingang**

Der Thermostat hat 2 multifunktionale Eingänge X1 und X2 und einen Digitaleingang D1.

Ein NTC-Fühler wie der QAH11.1 (AI, Analogeingang) oder ein Schalter (DI, Digitaleingang) kann an den Eingangsklemmen angeschlossen werden. Die Funktionalität der Eingänge kann über die Parameter P38 für X1, P40 für X2 und P42 für D1 konfiguriert werden.

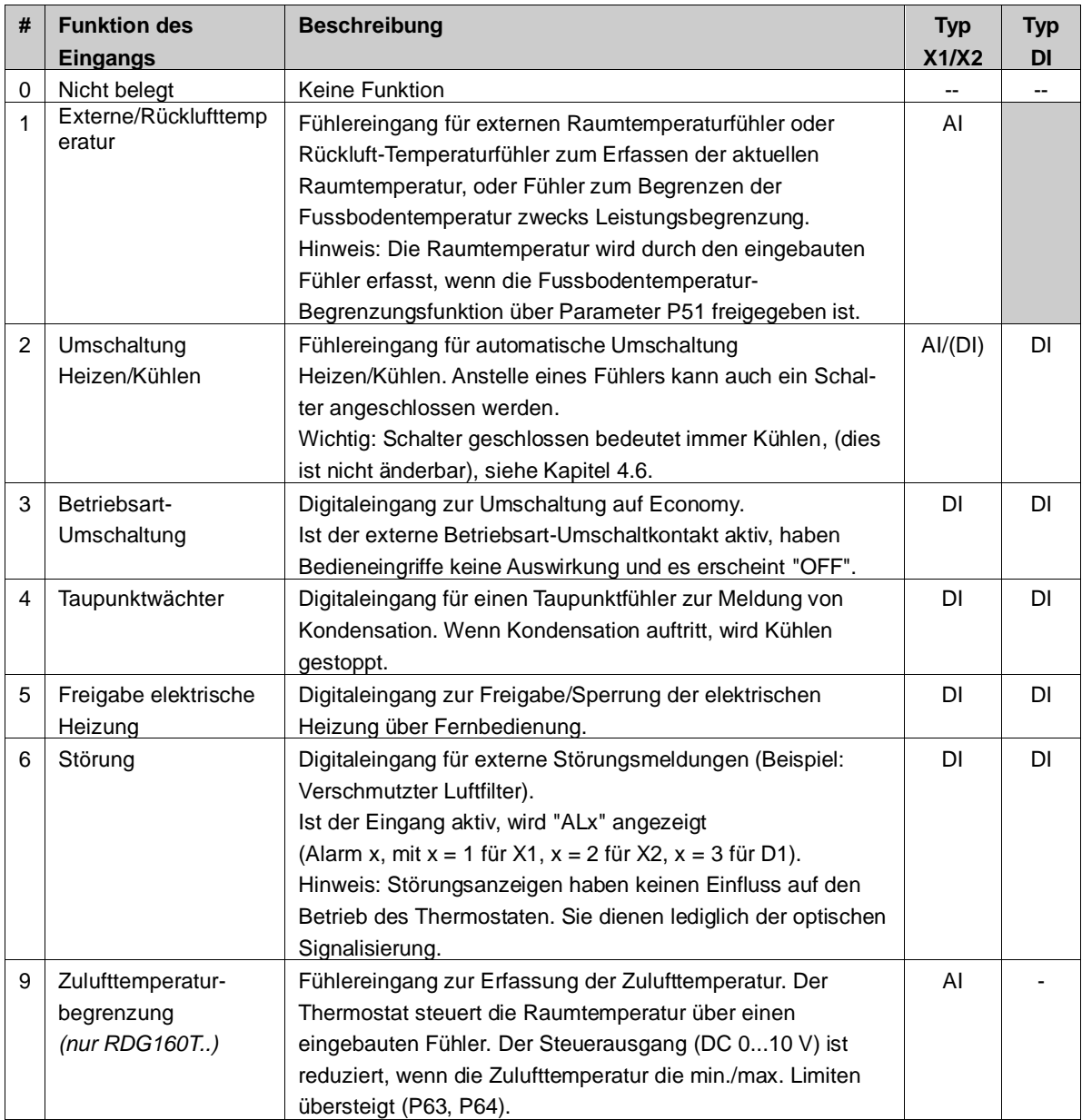

Der Wirksinn kann über die Parameter P39 und P41 (oder P43 bei einem Digitaleingang) zwischen Arbeitskontakt (NO) und Ruhekontakt (NC) umgeschaltet werden.

Jeder Eingang X1, X2 oder D1 muss mit einer unterschiedlichen Funktion (1…5, 9) konfiguriert werden.

Ausnahme: 1, 2 oder 3 Eingänge können als Alarmeingänge (6) konfiguriert werden.

Werkeinstellung von X1 ist "Externer Fühler" (1), von X2 "Umschaltung Heizen/Kühlen" (2) und von D1 "Betriebsartumschaltung" (3).

Falls ein multifunktionaler Eingang als Analog parametriert ist: Die Anzeige "Err" erscheint, wenn der Eingang ausserhalb des Bereichs 0...49 °C (32...120 °F) offen oder kurzgeschlossen ist.

Detailliertere Informationen hierzu sind in Kapitel 4.5 "Anwendungen" zu finden.

- Für die Eingänge X1, X2 und D1 kann ein physischer Schalter für bis zu 20 Thermostaten verwendet werden (paralleler Anschluss). **Installationshinweise**
	- **Vorsicht! X1/X2 (Netzpotential) und D1 nicht mischen!**
	- Die zulässige Kabellänge für Fühler an den Eingängen X1, X2 und D1 beträgt max. 80 m.

## **4.11 Auto Timer (nur RDG100T, nur RDG160T..)**

Der Thermostat ermöglicht Auto Timer-Betrieb mit 8 programmierbaren Schaltzeiten..

Jede Schaltzeit kann einem Tag oder mehreren Tagen zugeordnet werden. In dieser Betriebsart schaltet der Thermostat automatisch gemäss den programmierten Schaltzeiten zwischen Komfort und Economy um.

**Einstellung der Uhrzeit und des Wochentags**

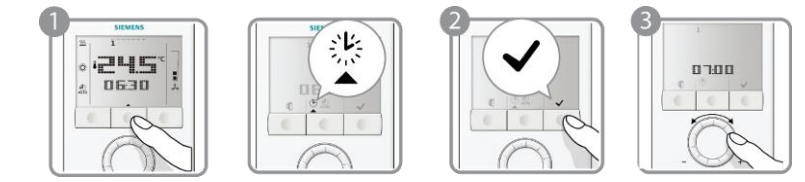

- 1. Programmiertaste drücken, um zur Programmierung zu gehen.
- 2. Taste √ (OK) drücken, um zur Einstellung der Uhrzeit zu gehen. Die Zeitanzeige beginnt zu blinken.
- 3. Für die aktuelle Uhrzeit Drehknopf im Uhr- oder Gegenuhrzeigersinn drehen.

### 12- und 24- Stundenformat

Ist die aktuelle Uhrzeit im 24-Stundenformat und ist 12-Stundenformat gewünscht, ist der Drehknopf im Uhrzeigersinn über 23:59 hinaus oder im Gegenuhrzeigersinn über 00:00 zu drehen. Ist die aktuelle Uhrzeit im 12-Stundenformat und 24- Stundenformat ist gewünscht, ist der Drehknopf im Uhrzeigersinn über 12:00 pm oder im Gegenuhrzeigersinn über 12:00 am zu drehen.

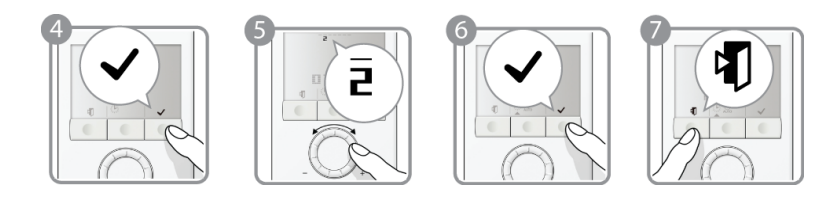

- 4. Uhrzeit durch Drücken der rechten Taste  $\checkmark$  bestätigen Die Wochentagsanzeige beginnt zu blinken.
- 5. Drehknopf im Uhrzeiger- oder Gegenuhrzeigersinn drehen, um den aktuellen Wochentag einzustellen.
- 6. Aktuellen Wochentag durch Drücken der Taste ✓ (OK) bestätigen.
- 7. Programmiertaste (Esc) drücken, um die Programmierung zu verlassen.

RDG100T: Zeit und Wochentag sind immer sichtbar im Display, auch wenn der Auto Timer ausgeschaltet ist (P02 = 3 oder 4). Hinweis

RDG160T..: Zeit und Wochentag sind NICHT sichtbar im Display, wenn der Auto Timer über die Einstellung von P02 auf 3, 4 oder DIP5 auf EIN deaktiviert ist.

#### **Spannungsunterbruch**

Nach einem Spannungsausfall beginnt die Uhrzeit zu blinken, um anzuzeigen, dass es zu einem Spannungsunterbruch kam. Allerdings läuft der Auto Timer mit der Zeit vor dem Spannungsunterbruch weiter. Zur Einstellung gehen, um die Uhrzeit wieder korrekt einzustellen, falls erforderlich.

#### **Einstellung der Schaltzeiten (nur RDG1x0T..)**

Der RDG100T/RDG160T.. verfügt über 8 programmierbare Schaltzeiten A1…A8. Jede Schaltzeit hat für den Komfortbetrieb eine Start- und eine Endezeit, die auf einen Wochentag oder auf mehrere angewandt werden können. Zur Einstellung eines Auto Timers ist wie folgt vorzugehen:

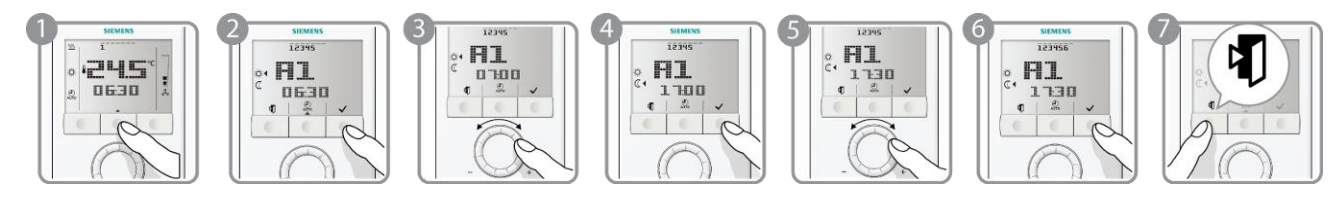

- 1. Programmiertaste zwei Mal drücken, um über das Programmiermenü "Auto Timer-Einstellung" <sup>20</sup> zu wählen.
- 2. Drehknopf bis zur gewünschten Schaltzeit A1…A8, die eingestellt werden soll, drehen und Taste v (OK) drücken.
- 3. Drehknopf zur Einstellung der Komfortbetriebs-Startzeit drehen und durch Drücken der Taste √ (OK) bestätigen.
- 4. Drehknopf zur Einstellung der Komfortbetriebs-Endezeit bzw. der Energiebetriebs-Startzeit drehen und durch Drücken der Taste  $\checkmark$  (OK) bestätigen.
- 5. Wochentag  $\bar{1}$ ,  $\checkmark$  und  $\bar{1}$  blinken. Taste  $\checkmark$  (OK) drücken, um Tage anzuwählen oder Taste (Esc) drücken, um Tage zu löschen und zum nächsten Tag gehen.
- 6. Nach der Einstellung des siebten Tages blinken alle angewählten Wochentage. Einstellung der aktuellen Schaltzeit durch Drücken der Taste v (OK)

bestätigen und zur nächsten Schaltzeit gehen. Zur Einstellung der nächsten Schaltzeit sind obige Schritte 3...6 zu wiederholen oder ist Taste 1 (Esc) zu drücken, um die Einstellung zu verlassen.

- Um die vorgenommenen Einstellungen zu speichern, darf nicht vergessen werden, Taste √ (OK) bei Schritt 6 zu drücken, bevor durch Drücken der Taste VU (Esc) die Schaltuhreinstellungen verlassen werden. Hinweise:
	- Der Auto Timer kann gesperrt werden via P02 (= 3 oder 4), (RDG1..T..) oder via DIP5 = ON beim RDG160T..
	- RDG100T: Zeit und Wochentag sind immer sichtbar, selbst wenn der Auto Timer OFF ist  $(PO2 = 3$  oder 4).
	- RDG160T..: Zeit und Wochentag sind NICHT auf der Anzeige sichtbar, wenn der Auto-Timer deaktiviert ist (durch Einstellung von P02 auf 3, 4 oder DIP5 auf EIN).

### **Anschauen der programmierbaren Einstellungen**

Die 8 Schaltzeiten kann man sich nacheinander anschauen:

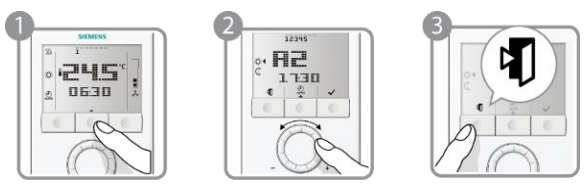

- 1. Programmiertaste zwei Mal drücken, um über die Programmierung "Auto Timer-Einstellung" zu wählen.
- 2. Drehknopf drehen, so dass die 8 Schaltzeiten erscheinen.
- 3. Taste (Esc) drücken, um zum normalen Betrieb zurückzukehren.

### **Werkeinstellungen der Schaltzeiten**

Die Schaltzeiten A1…A4 haben folgende Werkeinstellungen (für Anwendungen im Wohnbereich):

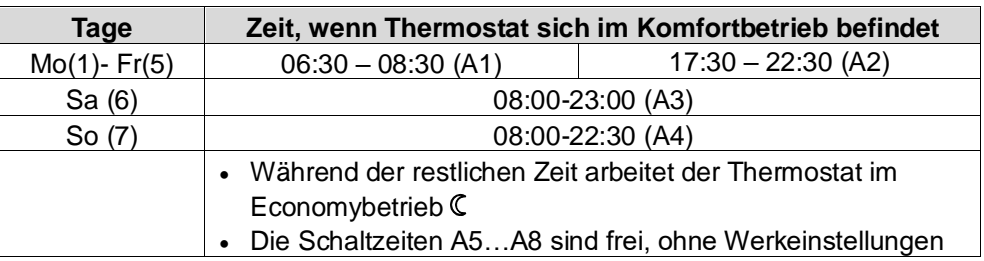

### **Erneutes Laden der Schaltuhr-Werkeinstellungen**

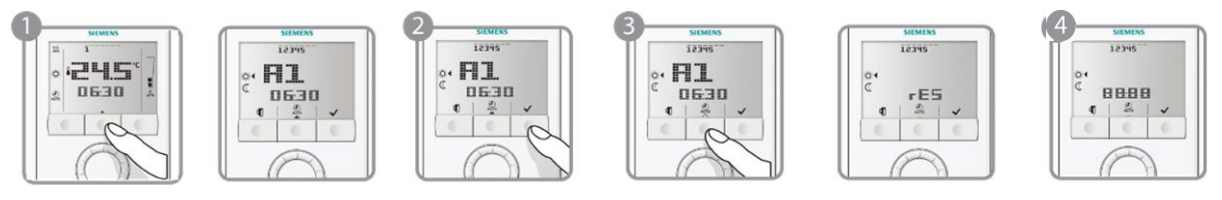

- 1. Programmiertaste zwei Mal drücken, um über die Programmierung "Auto Timer-Einstellung" 2 zu wählen.
- 2. Taste √ (OK) drücken, um zur Schaltuhreinstellung zu gehen.
- 3. Programmiertaste während mindestens 3 Sekunden drücken. Es erscheint "rES".
- 4. Taste v (OK) drücken, um das erneute Laden der Schaltuhr-Werkeinstellungen zu bestätigen, oder Taste <sup>I</sup>U (Esc) drücken, um ohne Änderung die Einstellung zu verlassen. Während des erneuten Ladens erscheint auf dem Display "8888".

Wenn sich mehrere Schaltzeitsequenzen überlappen, ist die resultierende Ausgabe die ODER-Verknüpfung der Komfortbetriebszeit aller Schaltzeiten.

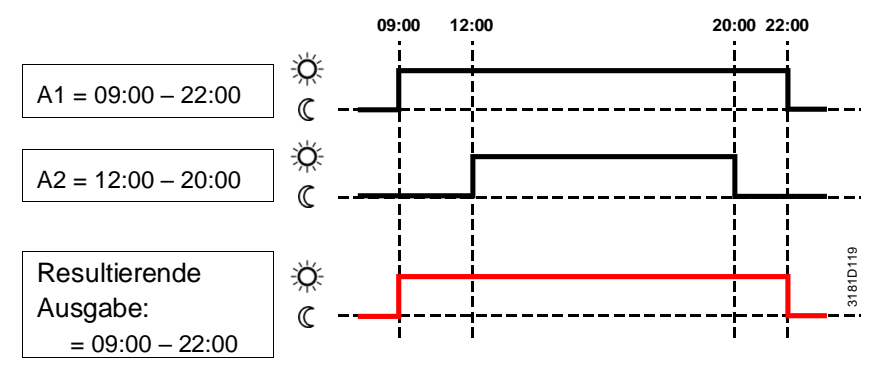

**Überlappen von Schaltzeitsequenzen** 

# **4.12 Störungsbehandlung**

Erreicht die Raumtemperatur einen Wert ausserhalb des Messbereichs (d.h. oberhalb 49 °C (120 °F) oder unterhalb 0 °C (32 °F)), so blinken die Werte der Begrenzungstemperaturen (z.B. "0 °C (32 °F)" oder "49 °C (120 °F)"). Zudem ist der Heizungsausgang aktiviert, wenn der aktuelle Sollwert nicht auf "OFF" gestellt ist, der Thermostat sich im Heizbetrieb befindet und die Temperatur unter 0 °C (32 °F) liegt. In allen anderen Fällen ist kein Ausgang aktiviert. Nachdem die Raumtemperatur in den Messbereich zurückgekehrt ist, nimmt der Thermostat wieder Komfortbetrieb auf. Fällt der eingebaute Fühler aus und ist kein externer Fühler verbunden, zeigt der Thermostat die Störungsmeldung "Er1" an. Der Thermostat muss ersetzt werden, wenn die Raumtemperatur mit dem eingebauten Fühler erfasst werden soll. **Temperatur ausserhalb des Messbereichs Störung "Er1" auf Anzeige**

## **4.13 Infrarot-Fernbedienung**

Die Infrarot-Fernbedienung IRA211 ist zu verwenden, um einen Thermostaten mit eingebautem Infrarotempfänger zu bedienen. Folgende Operationen können aus Distanz ausgeführt werden:

- Wahl von Schutz-, Komfort- oder Auto Timer-Betrieb
- Sollwerteinstellung im Komfortbetrieb
- Wahl von Ventilatorbetriebsart "automatisch" oder "manuell"

Ein Summer im Thermostat signalisiert, wenn Fernbedienbefehle empfangen werden.

Die Infrarot-Fernbedienung kann über Parameter P70 gesperrt werden.

## **4.14 DIP-Schalter**

**1 2 3 4 5 ON OFF**

Mit den DIP-Schaltern auf der Rückseite des Thermostaten wird die Basisanwendung gewählt bevor das Gerät auf seine Montageplatte aufgeschnappt wird.

- Die Anwendung wird über die DIP-Schalter 1…3 eingestellt
- Für RDG100 und RDG100T wird die Funktion der Steuerausgänge (2- oder 3- Punkt) über die DIP-Schalter 4 und 5 eingestellt.
- Für RDG160T.. (DC 0…10 V), DIP-Schalter 4 ist entweder DC Ventilator (DIP4=AUS) oder 3-stufiger Ventilator (DIP4=EIN) zu wählen. DIP5 auf EIN deaktiviert die Zeitprogrammfunktionen und die Zeit wird nicht mehr auf der Anzeige angezeigt.

Detaillierte Informationen zum Anschluss von Peripheriegeräten und zur Einstellung der DIP-Schalter sind in folgenden Montageanleitungen zu finden:

- [4] M3181.1 (RDG100, RDG100T)
- [5] M3181.2 (RDG110..)
- [6] M3181.3 (RDG160T..)
- [7] M3183.1 (RDG110U)
- [8] M3183.2 (RDG160TU)
- Während des Aufstartens lädt der Thermostat die Werkeinstellungen der Regelparameter nach jeder Änderung einer DIP-Schalterstellung neu. Hinweis:

# **4.15 Regelparameter**

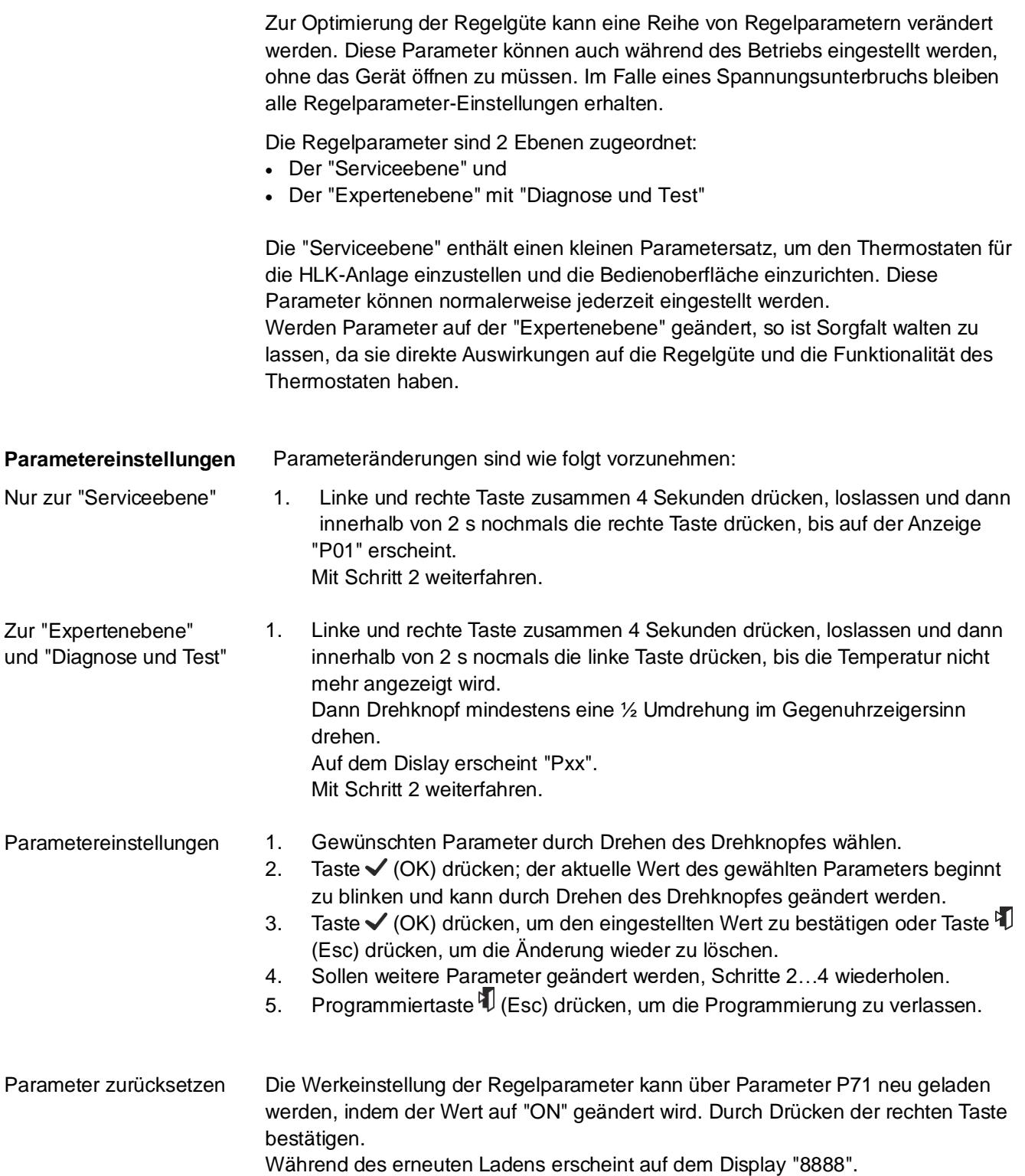

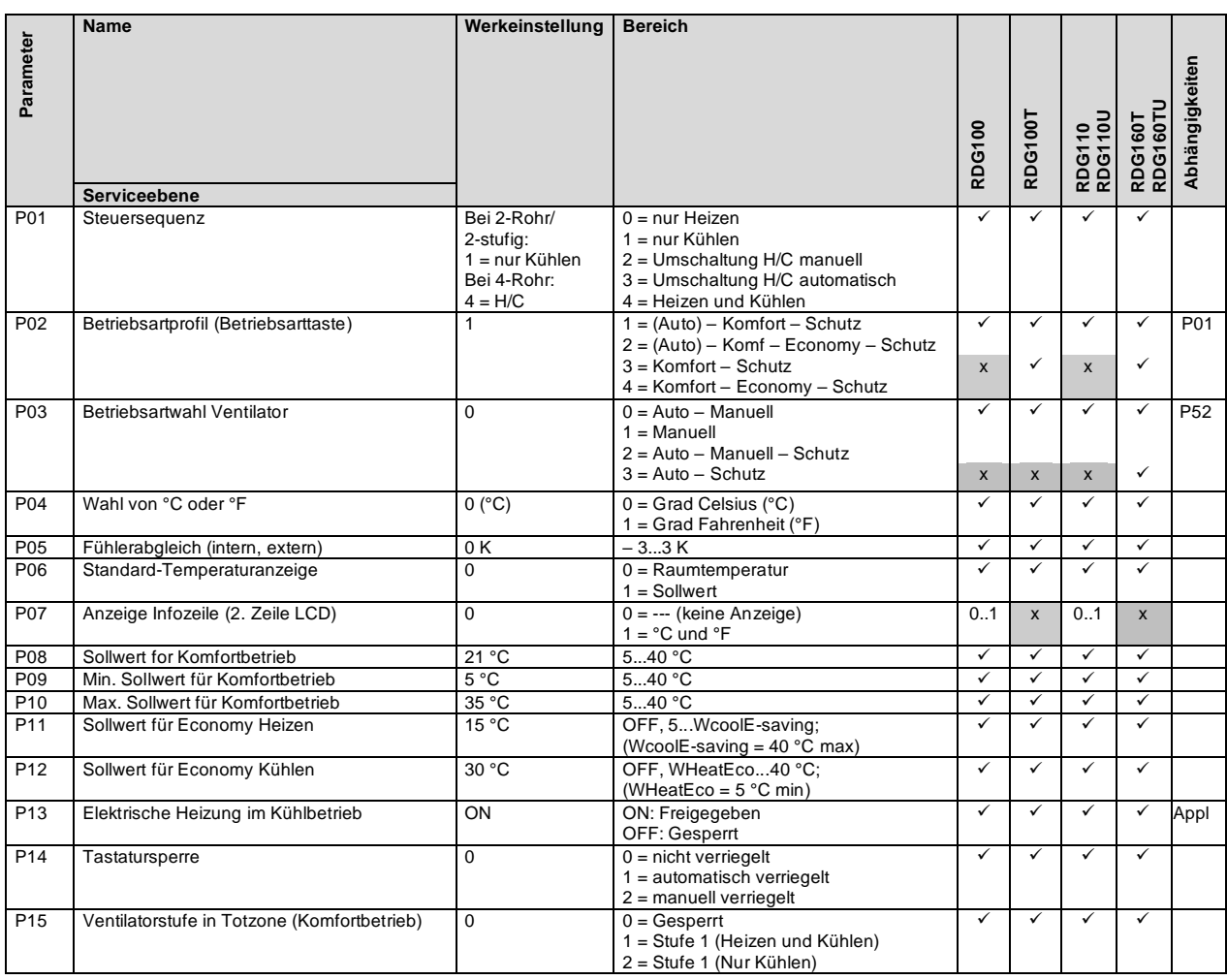

### **4.15.1 Parameter der "Serviceebene" – Grad Celsius**

✓ Parameter verfügbar

x Parameter nicht verfügbar

Hinweis: Die Anzeige der Parameter hängt von gewählter Anwendung und Funktion ab.

### **4.15.2 Parameter der "Expertenebene" mit "Diagnose und Test" – Grad Celsius**

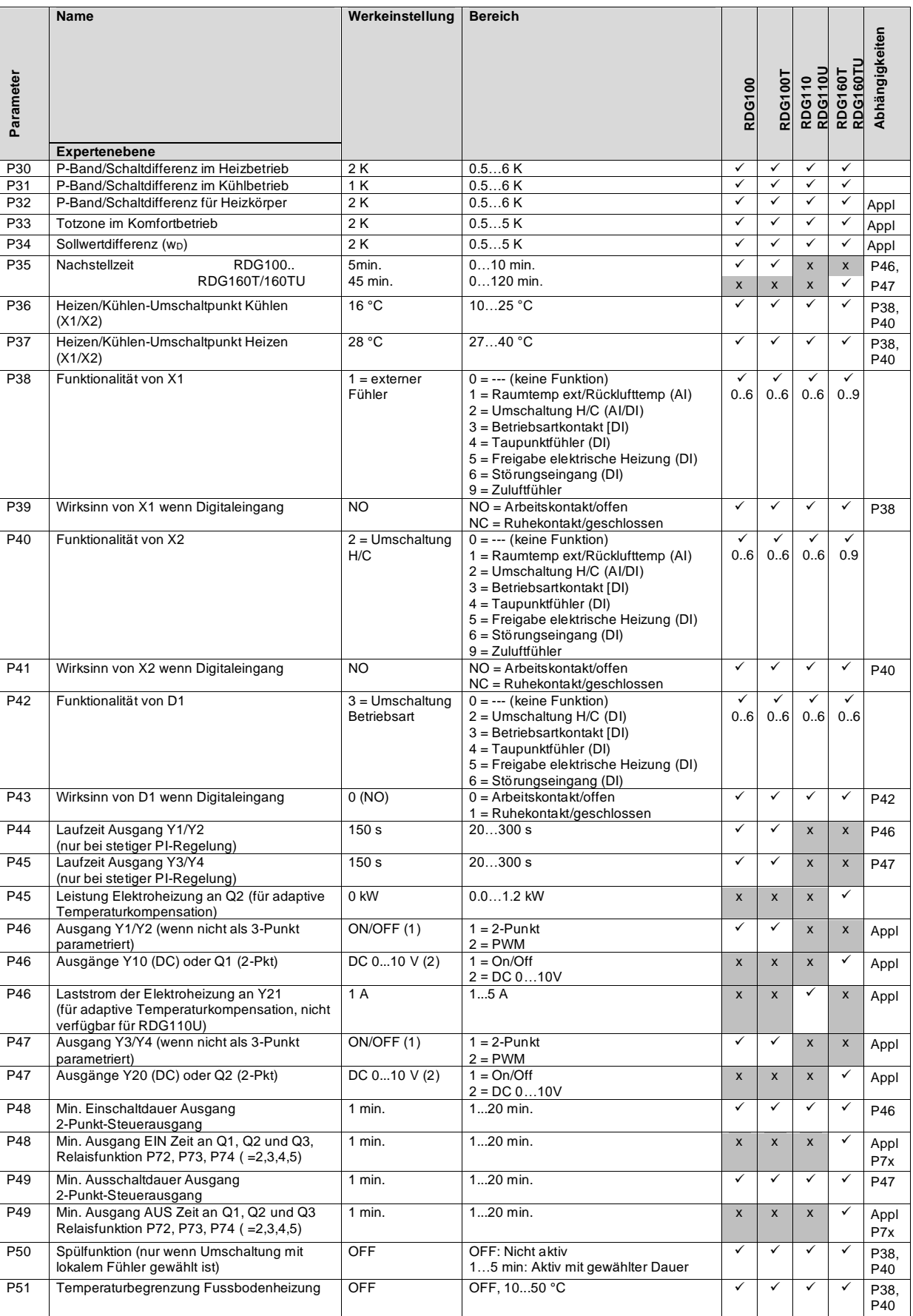

✓Parameter verfügbar

Hinweise:

- P46, P47: Einstellung auf 2- oder 3-Punkt mit den DIP-Schaltem 4 und 5.
- P45 (RDG160T..) und P46 (RDG110) zur Kompensation der Wärmeentwicklung im Relais der Elektroheizung.
- Der Thermostat erkennt ob ein Fühler/Schalter angeschlossen ist. Es ist keine Anpassung der Parameter P38/P40/P42 erforderlich (aber in der Diagnose wird "Err" angezeigt).

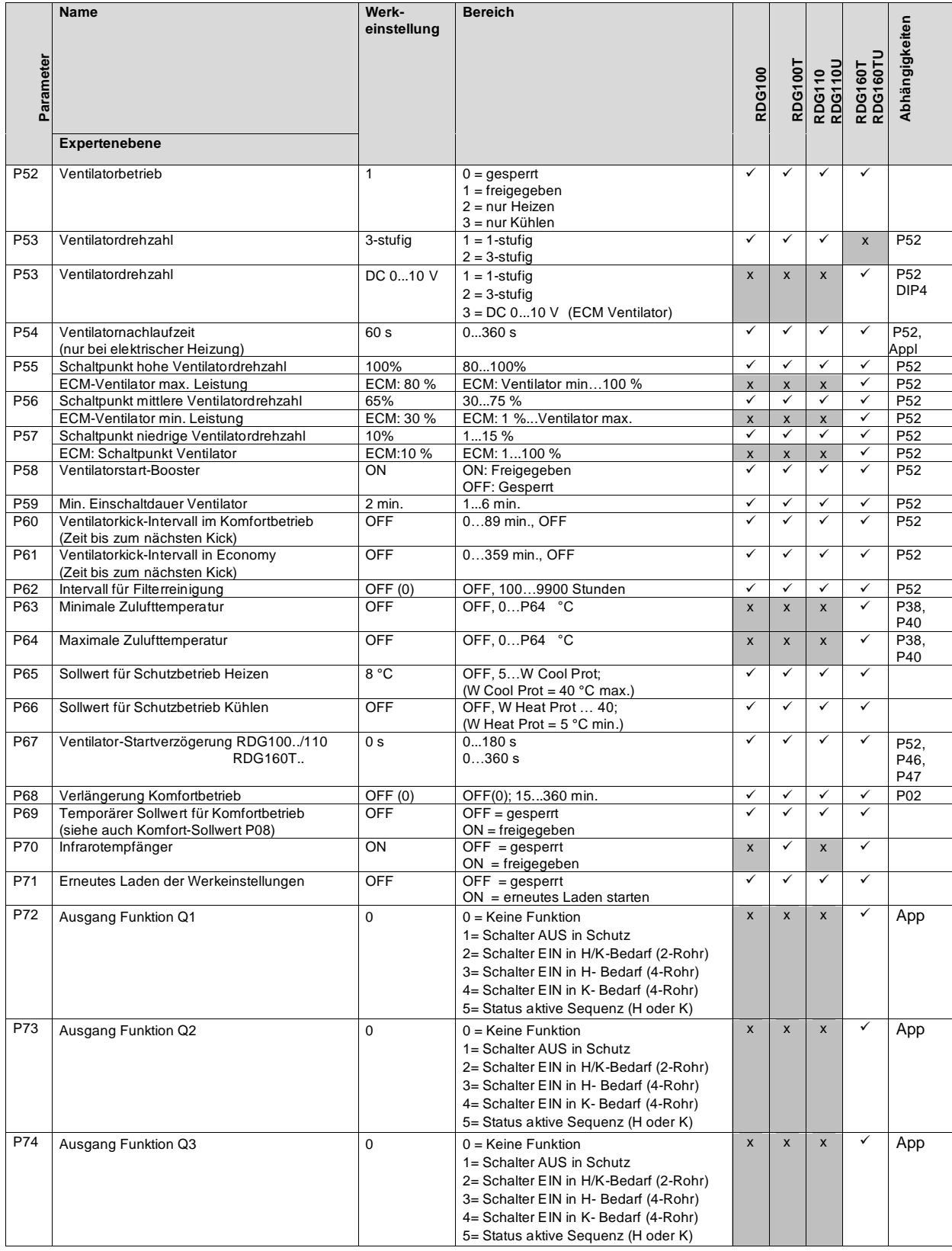

✓ Parameter verfügbar Parameter nicht verfügbar

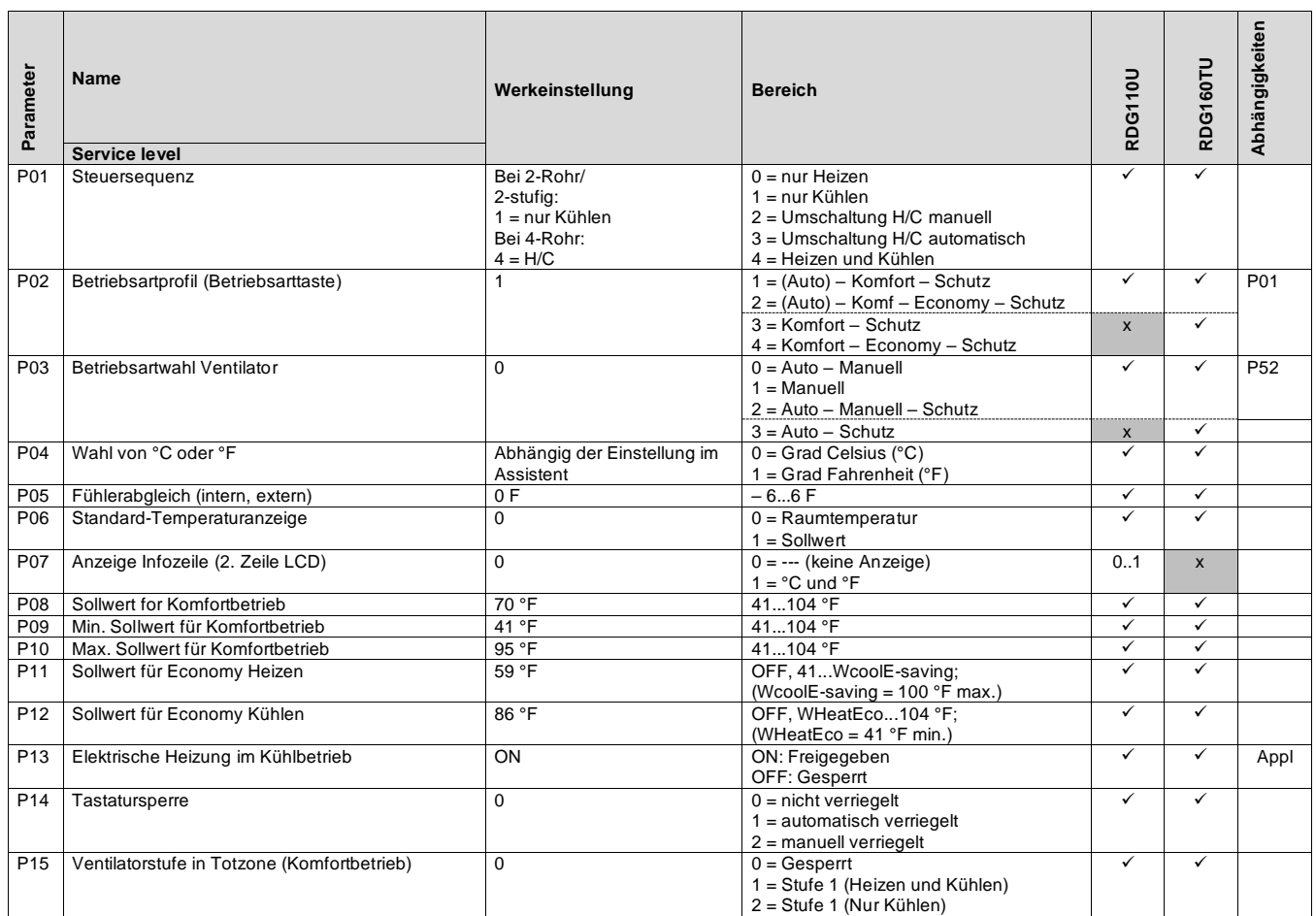

### **4.15.3 Parameter der "Serviceebene" – Grad Fahrenheit**

✓ Parameter verfügbar

x Parameter nicht verfügbar

Hinweis Die Anzeige der Parameter hängt von gewählter Anwendung und Funktion ab.

### **4.15.4 Parameters der "Expertenebene" mit Diagnose und Test" – Grad Fahrenheit**

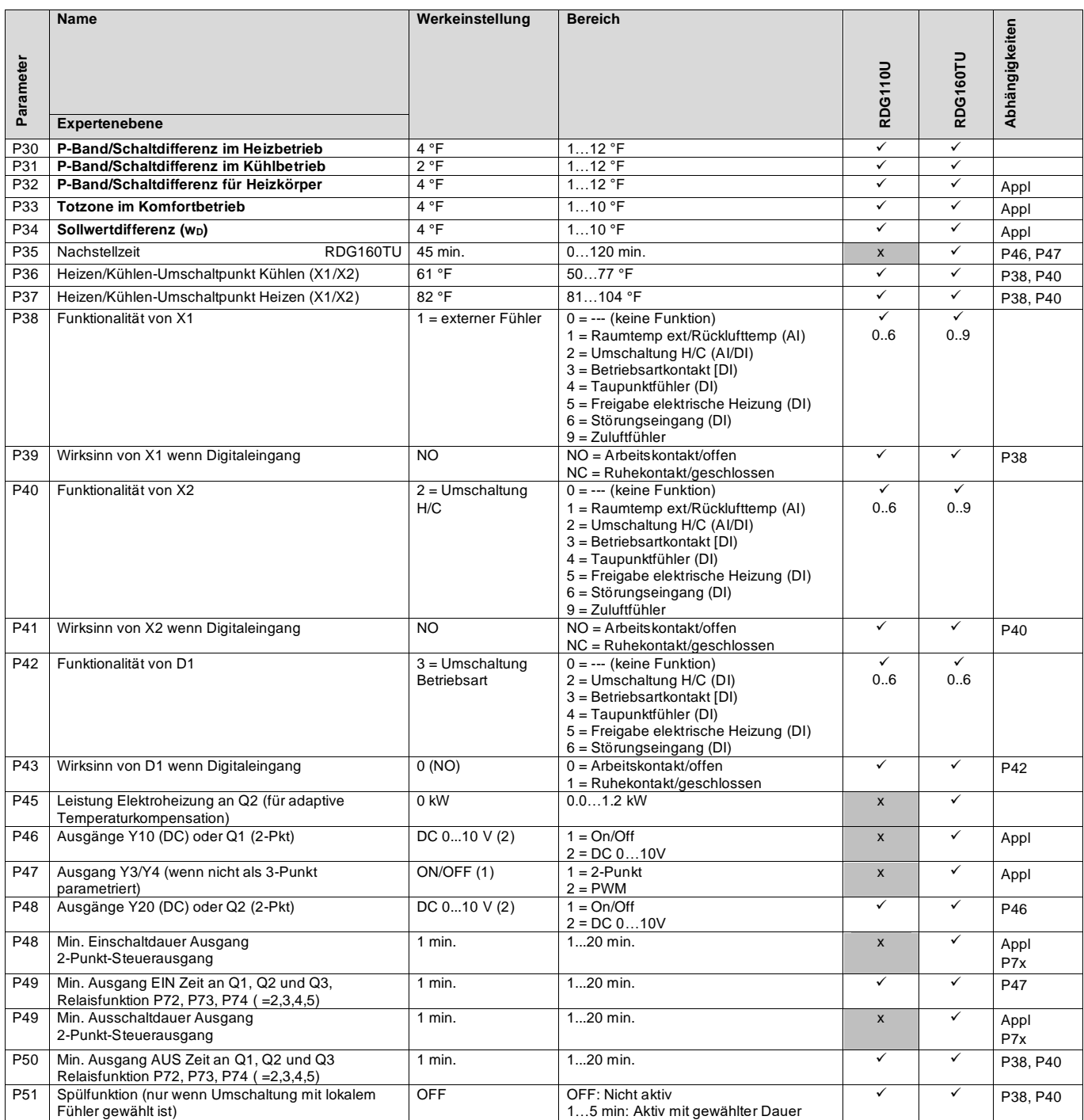

✓ Parameter verfügbar

x Parameter nicht verfügbar

• P46, P47: Einstellung auf 2- oder 3-Punkt mit den DIP-Schaltern 4 und 5.

- P45 (RDG160TU) zur Kompensation der Wärmeentwicklung im Relais der Elektroheizung.
- Der Thermostat erkennt ob ein Fühler/Schalter angeschlossen ist. Es ist keine Anpassung der Parameter P38/P40/P42 erforderlich (aber in der Diagnose wird "Err" angezeigt).

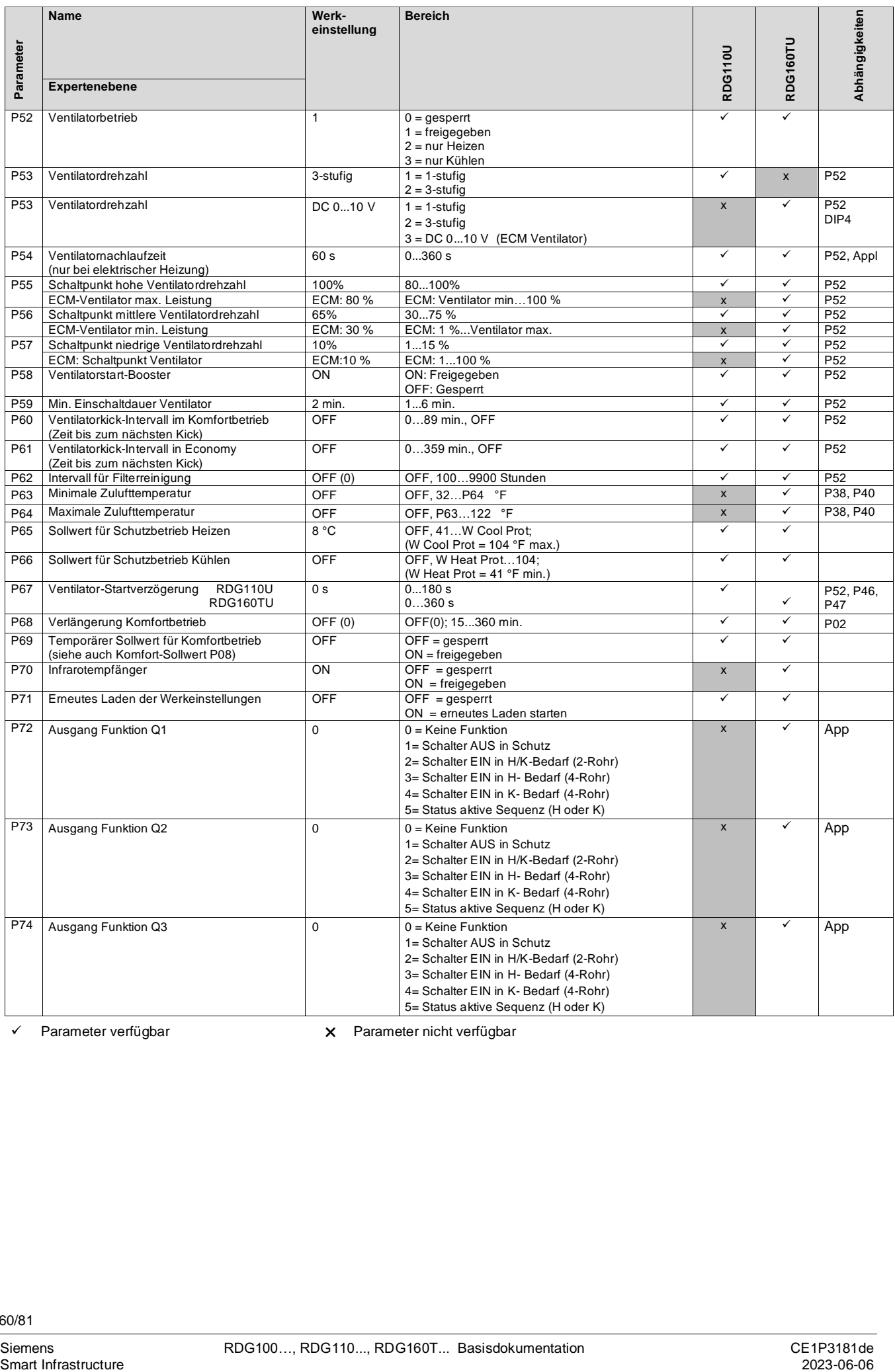

✓ Parameter verfügbar Parameter nicht verfügbar

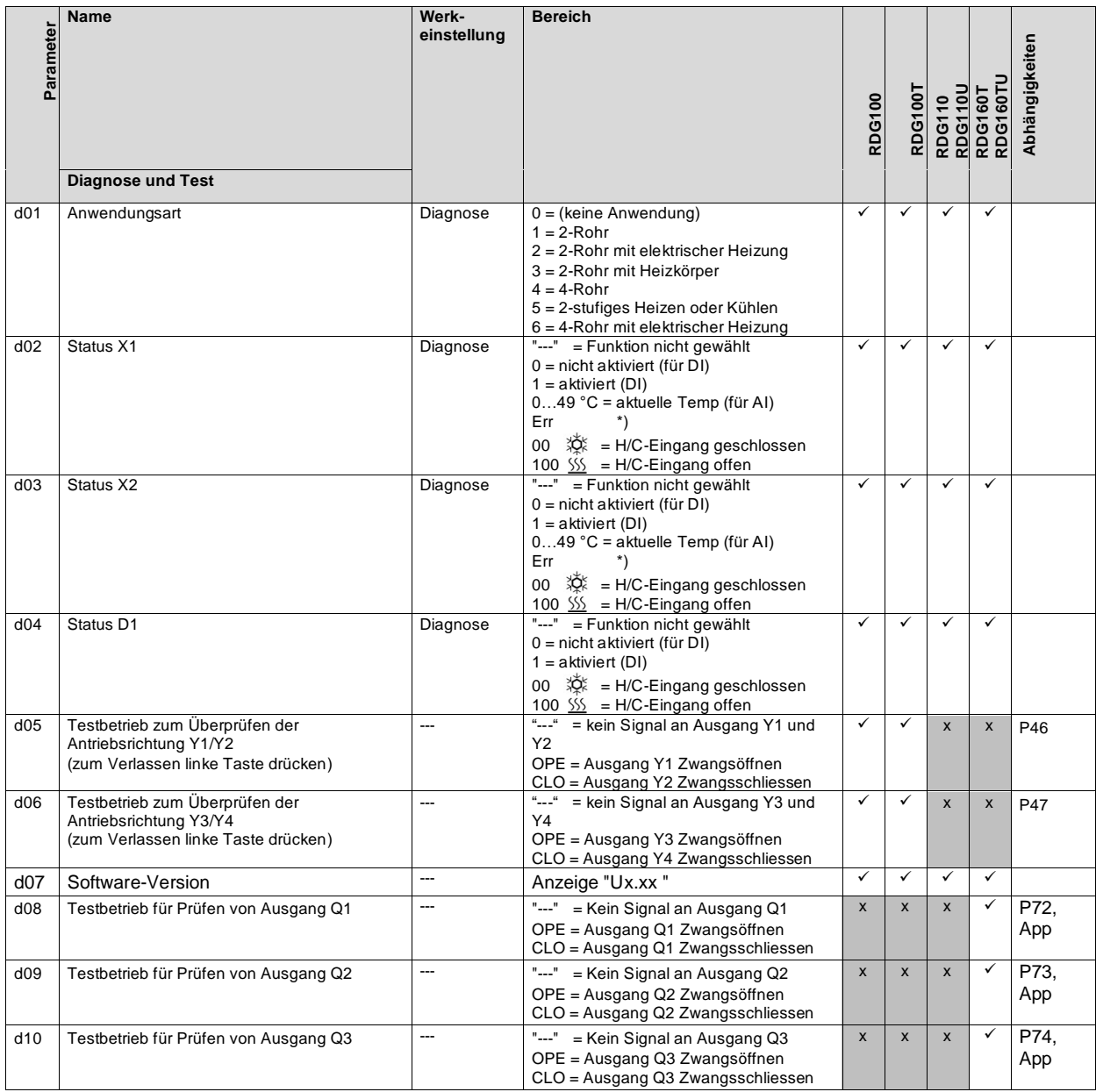

### **4.15.5 Diagnose und test**

# **5 Handhabung**

# **5.1 Montage und Installation**

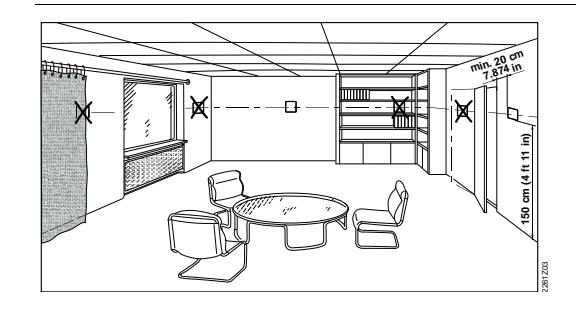

Das Gerät darf nicht in Nischen oder Regalen, nicht hinter Gardinen, oberhalb oder in der Nähe von Wärmequellen montiert oder diekter Sonneneinstrahlung ausgesetzt werden. Montagehöhe über dem Fussboden ist ca. 1,5 m (5 feet).

• Der Thermostat muss im Raum an einem sauberen und trockenen Ort montiert und darf Tropf- oder Spritzwasser nicht ausgesetzt werden

**Warnung! Gerät nicht auf metallischer Oberfläche montieren.** Siehe hierzu auch die dem Thermostaten beigefügte Montageanleitung (M3181.. or M3183..).

• Verdrahtung, Schutz und Erdung des Thermostaten müssen den örtlichen Vorschriften entsprechen.

#### **Warnung! Kein interner Leiterschutz für Versorgungsleitungen zu externen Verbrauchern (Q1, Q2, Q3, Yx or Yxx)**

Verletzungs- und Brandrisiko wegen Kurzschlüssen!

- Beachten Sie die lokalen Richtlinien für Leitungsdurchmesser hinsichtlich des installierten Überstromschutz an.
- Die Speiseleitung muss mit einer externen Sicherung oder einem Leistungsschalter abgesichert sein (max. 10 A). Für US-Installationen Class 2 Speisungen verwenden.
- Die Kabel zum Thermostaten, zum Ventilator und den Ventilantrieben führen Netzspannung AC 230 V und müssen entsprechend bemessen sein
- Es dürfen nur Ventilantriebe eingesetzt werden, die für AC 230 V und RDG100../RDG110../ RDG160T zugelassen sind, wenn AC 230 V mit der L-Klemme verbunden ist.
- Nur 3-stufige Ventilatoren mit AC 24 V an RDG160TU verwenden.
- Die Kabel zu den Eingängen X1-M/X2-M und D1-GND müssen isoliert werden falls die Unterputzdose AC 230 V-Netzspannung führt
- Bei den RDG100.. und RDG110.. führen die Eingänge X1-M und X2-M Netzspannungspotential. Falls die Fühlerkabel verlängert werden, müssen sie für Netzspannung geeignet sein
- Die Eingänge X1-M, X2-M oder D1-GND verschiedener Geräte (z.B. Sommer/Winter-Umschalter) dürfen parallel zu einem externen Schalter angeschlossen werden. Bei der Bemessung dieses Schalters ist der gesamte maximale Kontaktabfragestrom zu berücksichtigen
- Wählbare Relais-Funktion (RDG160T..). Beachten Sie den max. Strom an den Relais.
- Bevor der Thermostat von seiner Montageplatte entfernt wird, muss die Spannungszufuhr abgeschaltet werden!

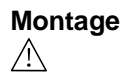

### **Verdrahtung**

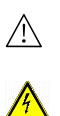

 $\bigwedge$  $\bigwedge$ 

 $\bigwedge$ 

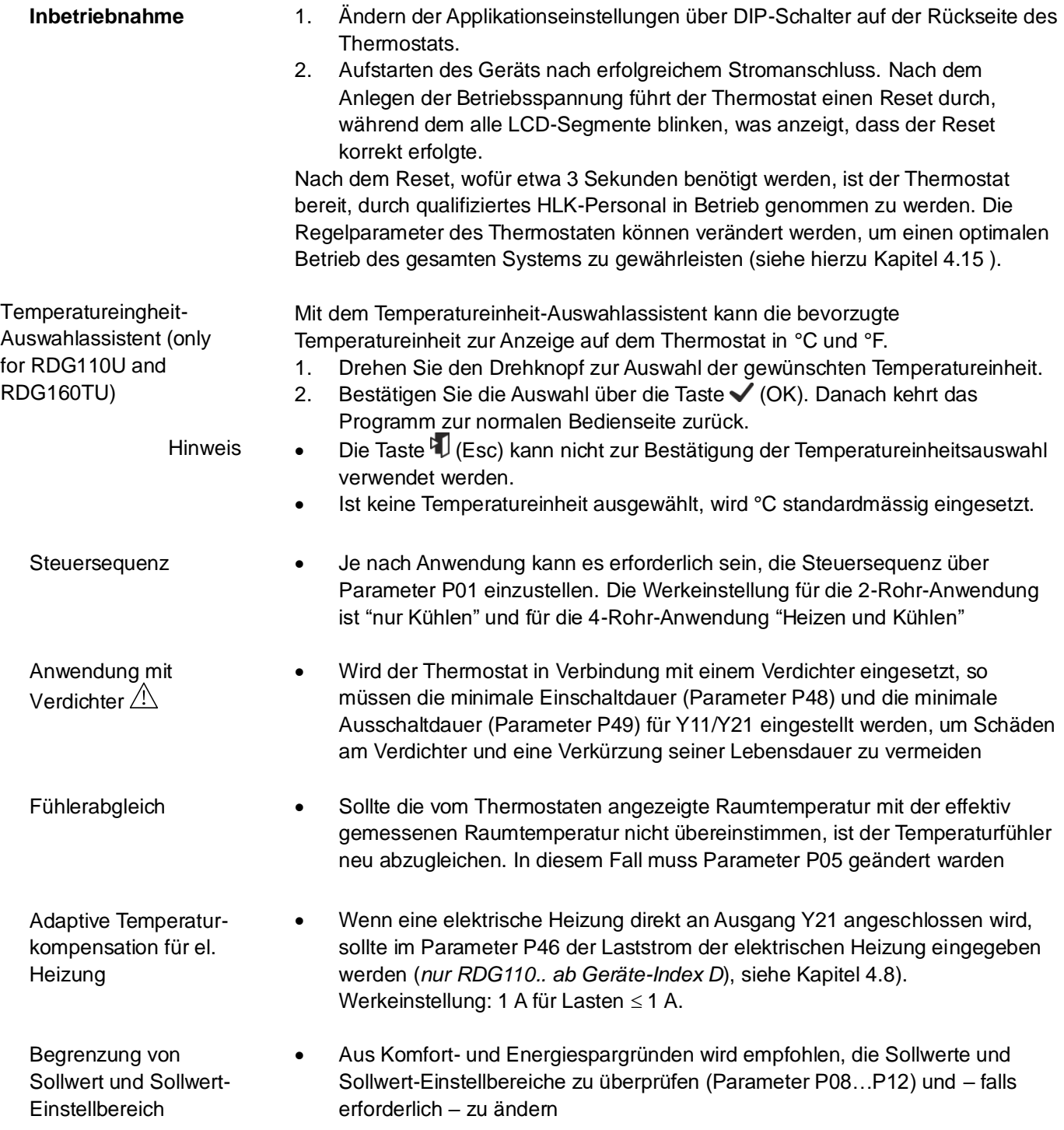

### **5.2 Bedienung**

Siehe hierzu auch die dem Thermostaten beigefügte Bedienungsanleitung (B3181..).

#### **Layout**

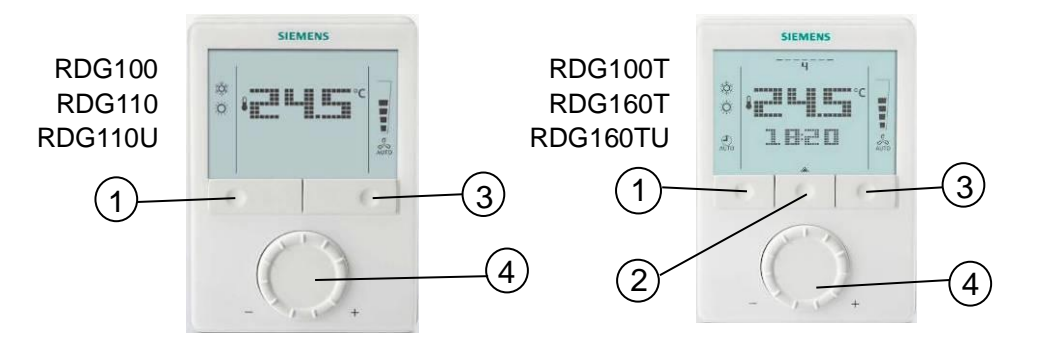

- 1 Betriebsarttaste/zurück zu Normalbetrieb
- 2 Taste zum Einstellen von Uhrzeit und Schaltzeiten
- 3 Ventilatortaste/OK
- 4 Drehknopf für Sollwert- und Parametereinstellungen

#### • Befindet sich der Thermostat im normalen Betrieb, so werden die aktuelle Betriebsart und der Status durch Symbole angezeigt **Betätigung der Tasten**

- Wird eine Taste gedrückt, so bietet der Thermostat die Wahl einer Betriebsart an. Das Display mit Hintergrundbeleuchtung wird eingeschaltet, alle möglichen Betriebsarten (Symbole) und das Anzeigeelement (Pfeil) zur aktuellen Betriebsart erscheinen
- Wird die Taste nochmals gedrückt, so wechselt der Pfeil zum nächsten Betriebsartsymbol etc.
- Nach dem letzten Drücken der Taste und einem Timeout von 3 Sekunden wird die neu gewählte Betriebsart bestätigt und die anderen Elemente verschwinden vom Display
- Nach einem Timeout von 20 Sekunden wird die Hintergrundbeleuchtung ausgeschaltet

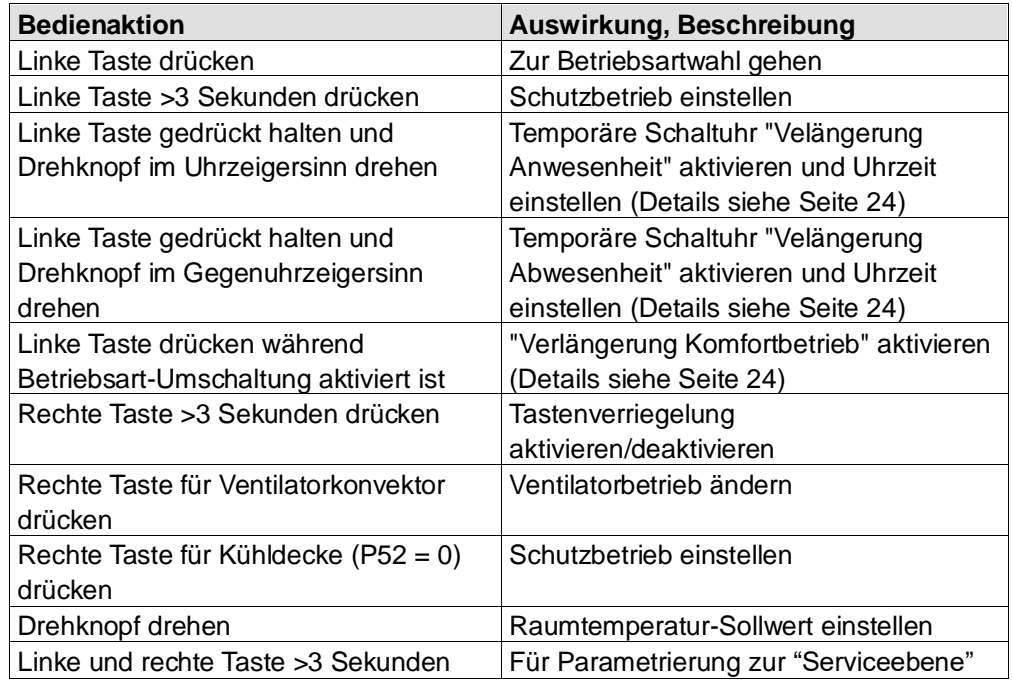

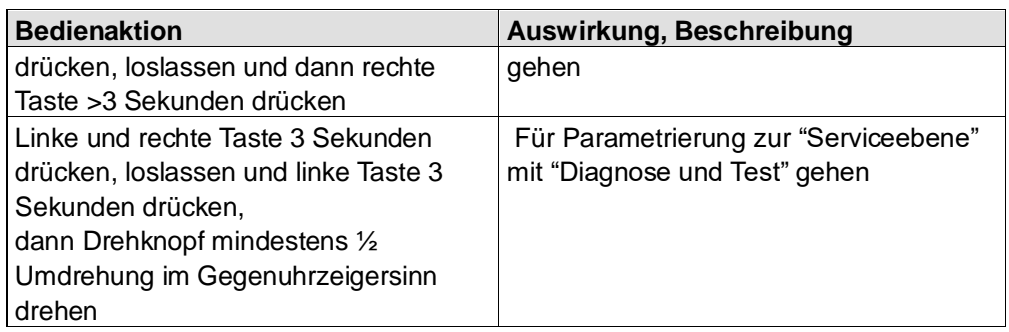

### Nur bei RDG100T und RDG160T..:

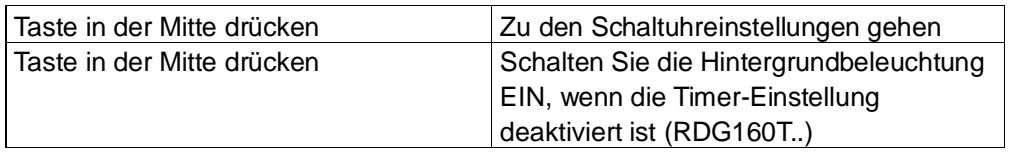

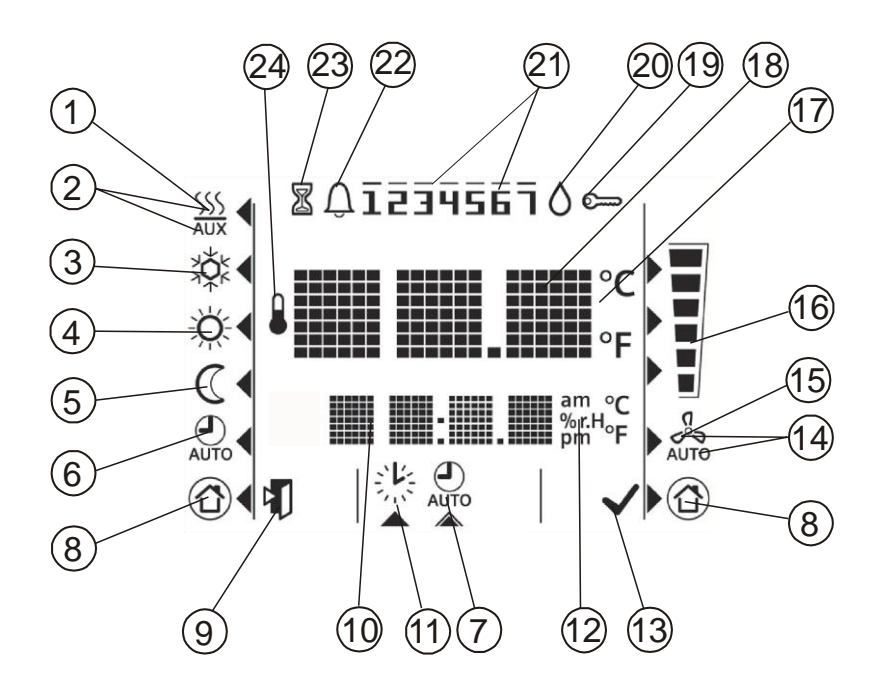

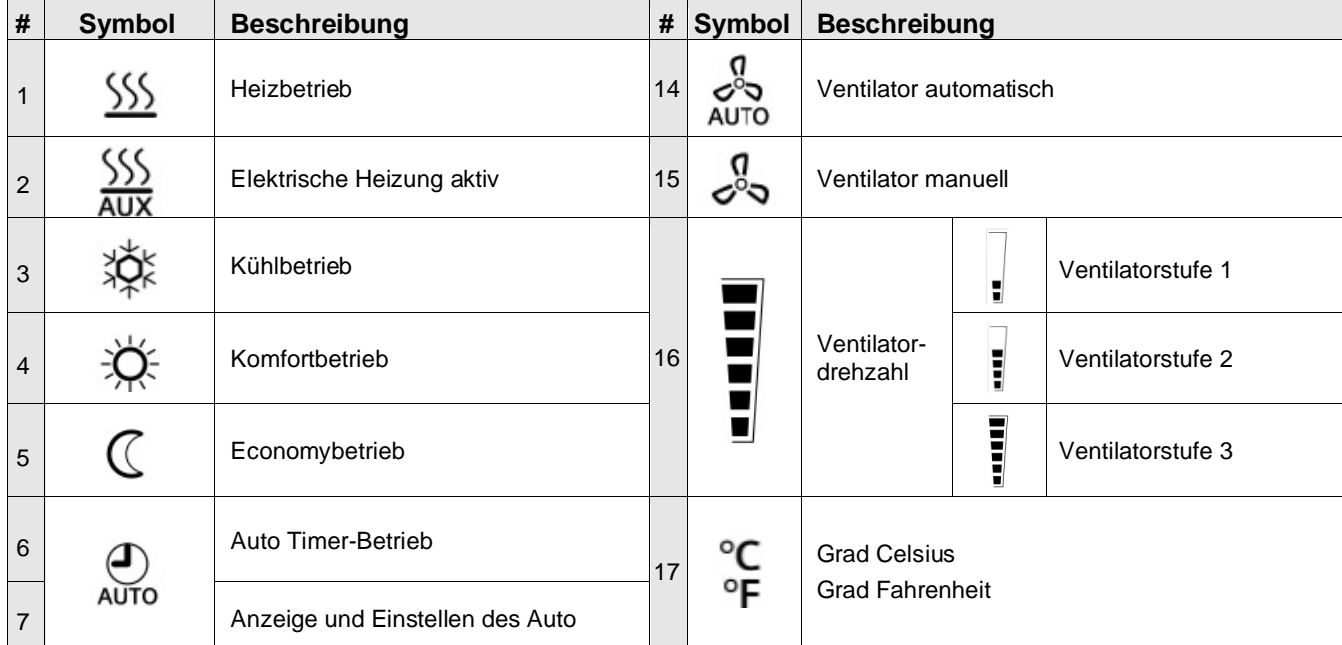

### **Display**

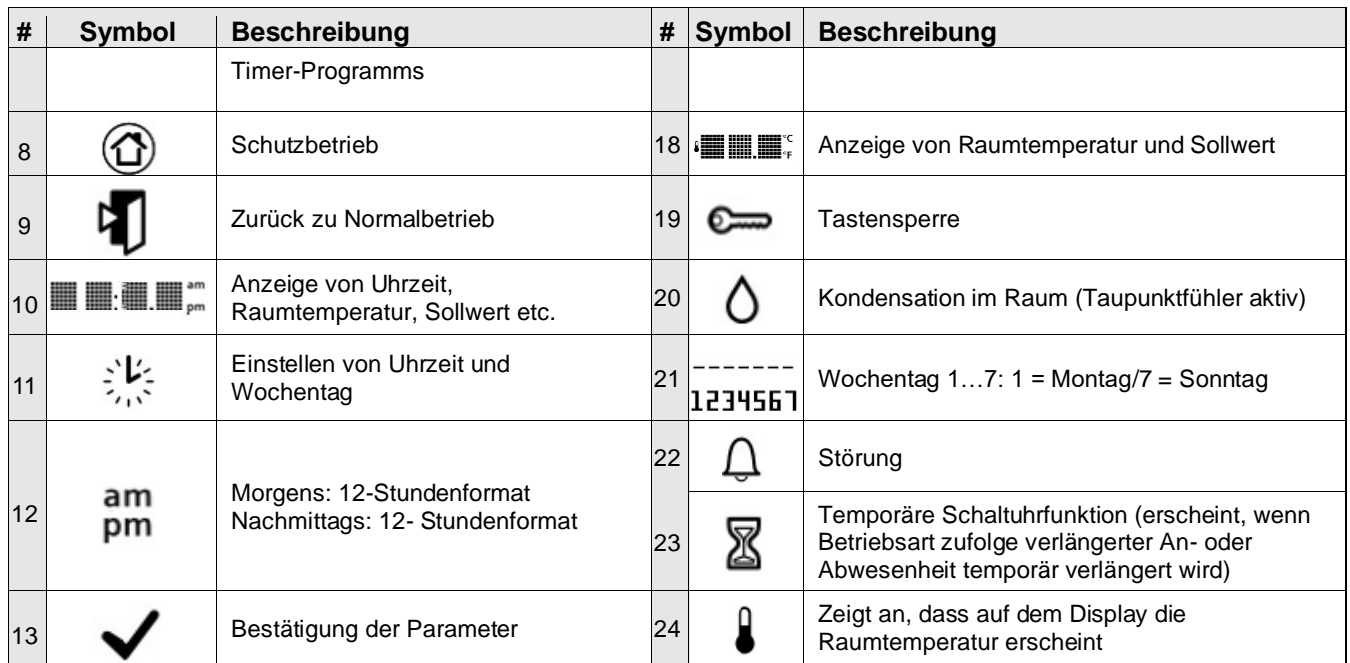

# **5.3 Entsorgung**

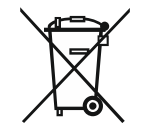

Dieses Symbol oder andere nationale Kennzeichnungen zeigen an, dass das Produkt, dessen Verpackung und ggf. Batterien nicht als normaler Haushaltsabfall entsorgt werden dürfen. Entfernen Sie alle persönlichen Daten und führen Sie den/die Artikel einer getrennten Entsorgungs- oder Recycling-Sammelstelle gemäß regionaler bzw. kommunaler Gesetzgebung zu.

Für ausführliche Informationen siehe [Siemens Informationen zur Entsorgung.](https://support.industry.siemens.com/cs/document/109479891/siemens-informationen-zu-r%C3%BCckgabem%C3%B6glichkeiten-von-verpackungen-elektroger%C3%A4ten-und-batterien?dti=0&lc=de-WW)

# **6 Projektierung 6.1 Anschlussklemmen**

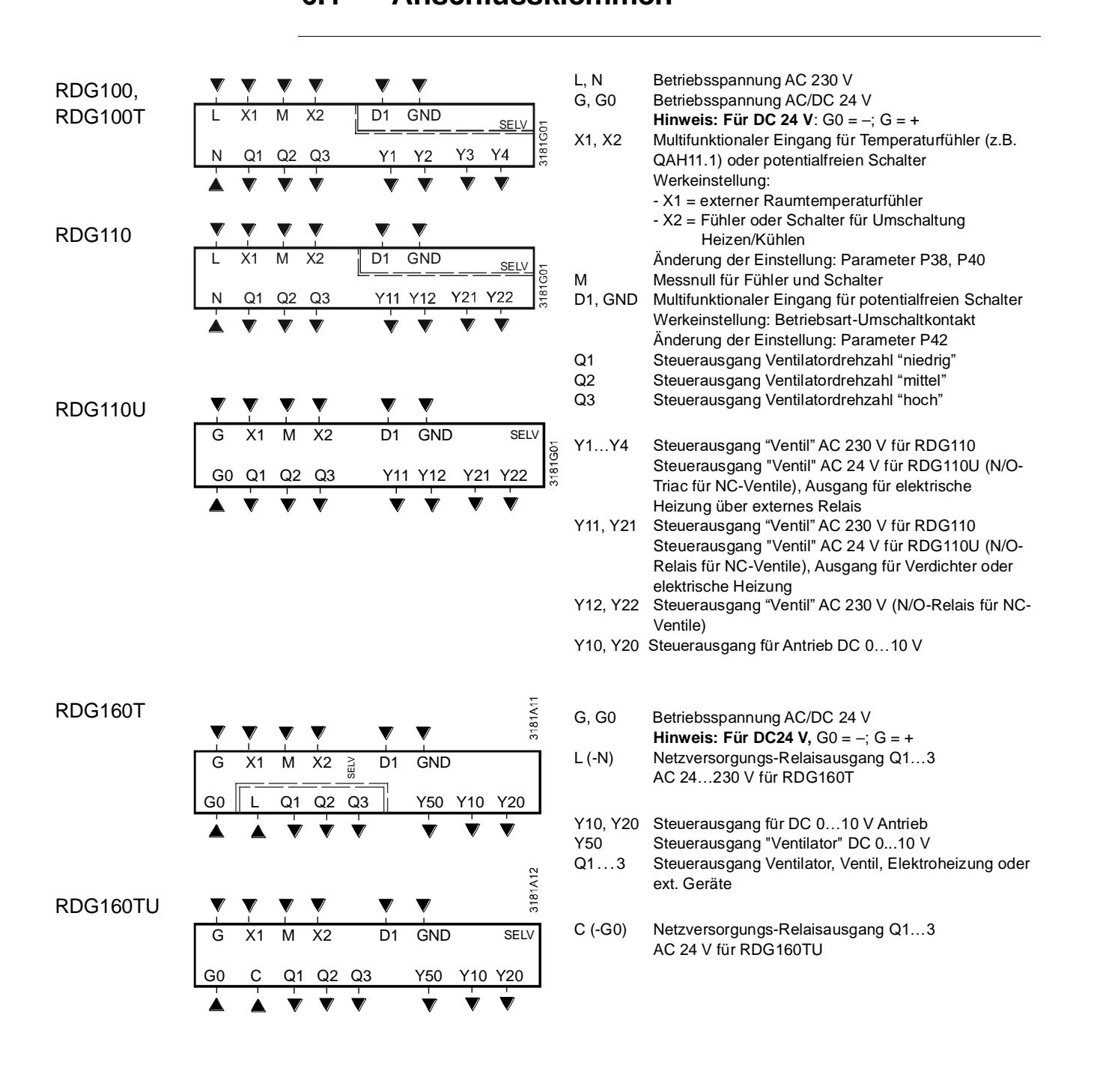

# **6.2 Anschlussschaltpläne**

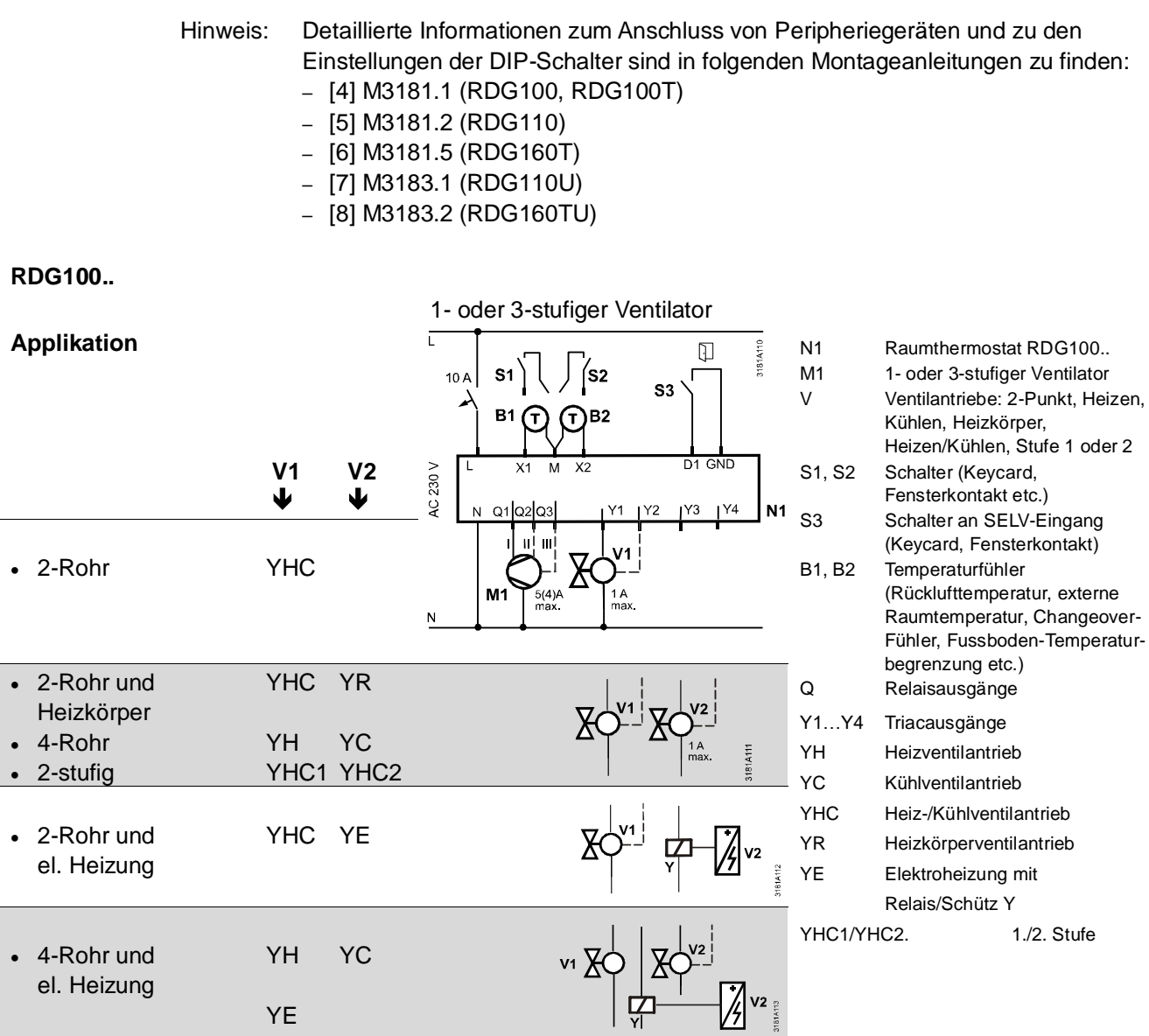

**RDG110**

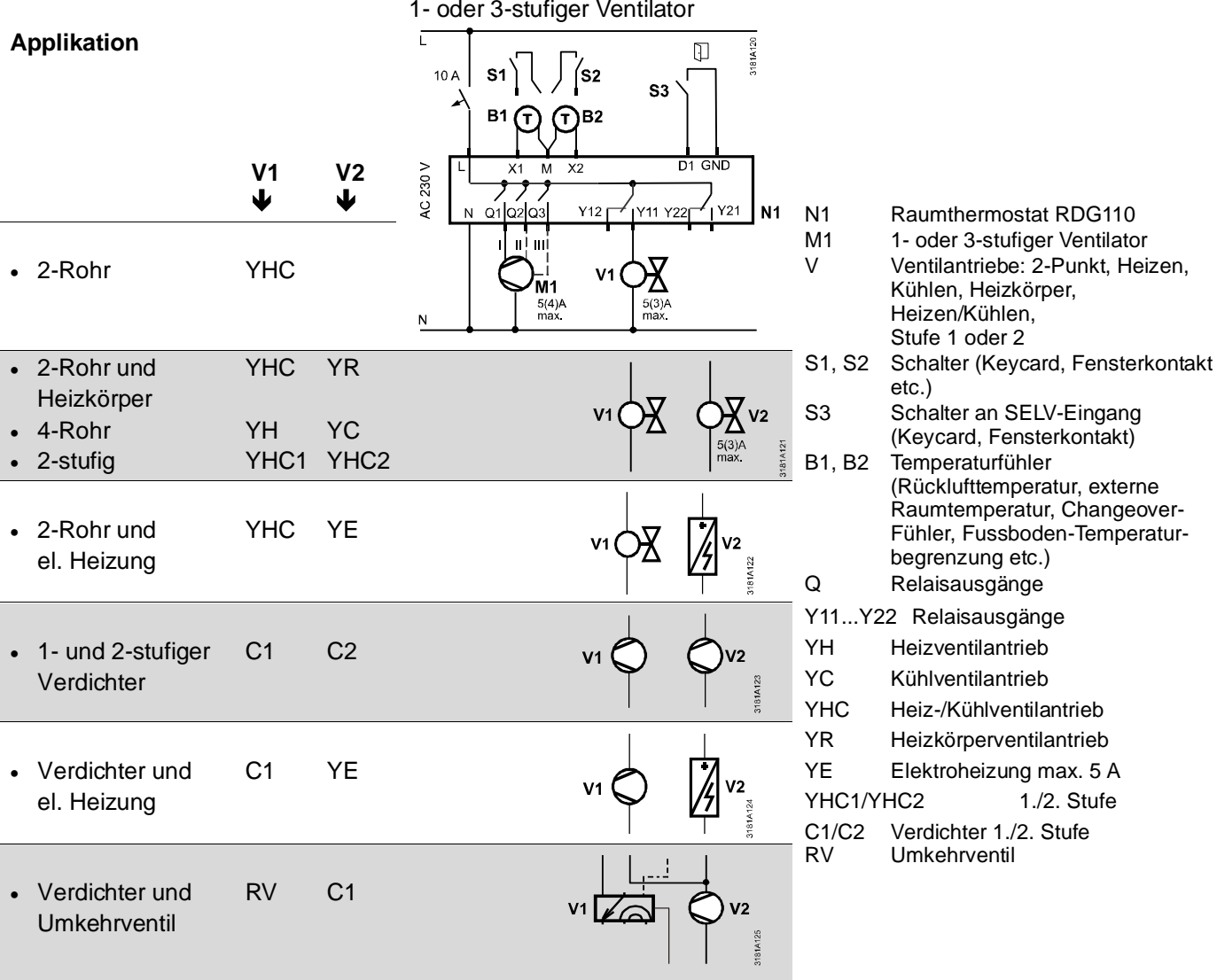

 $1./2.$  Stufe  $1./2.$  Stufe

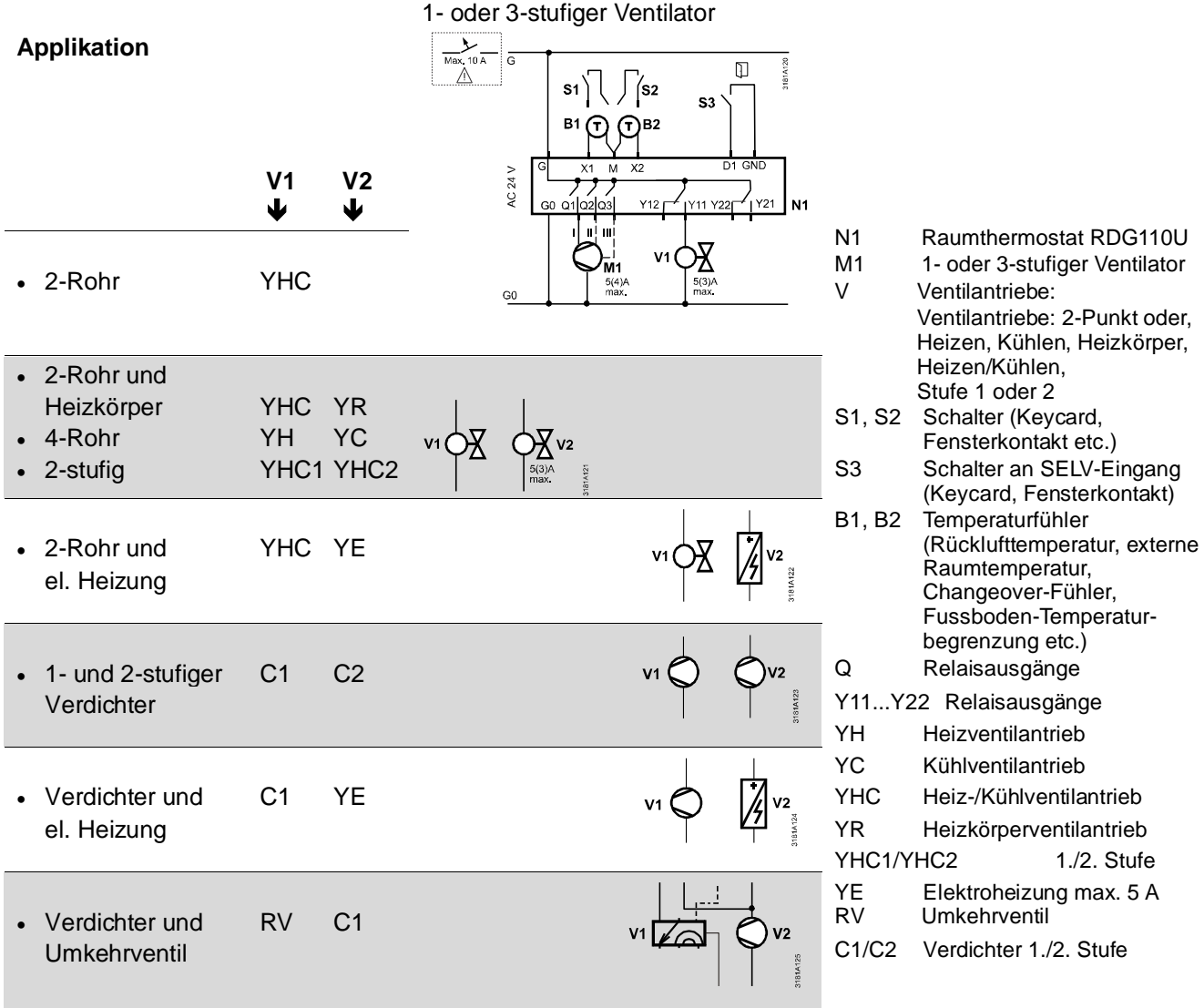

 $\triangle$  Für US Installationen Class 2 Speisungen verwenden.

Für sonstige Installationen einen Leitungsschutzschalter mit maximal 10 A verwenden.

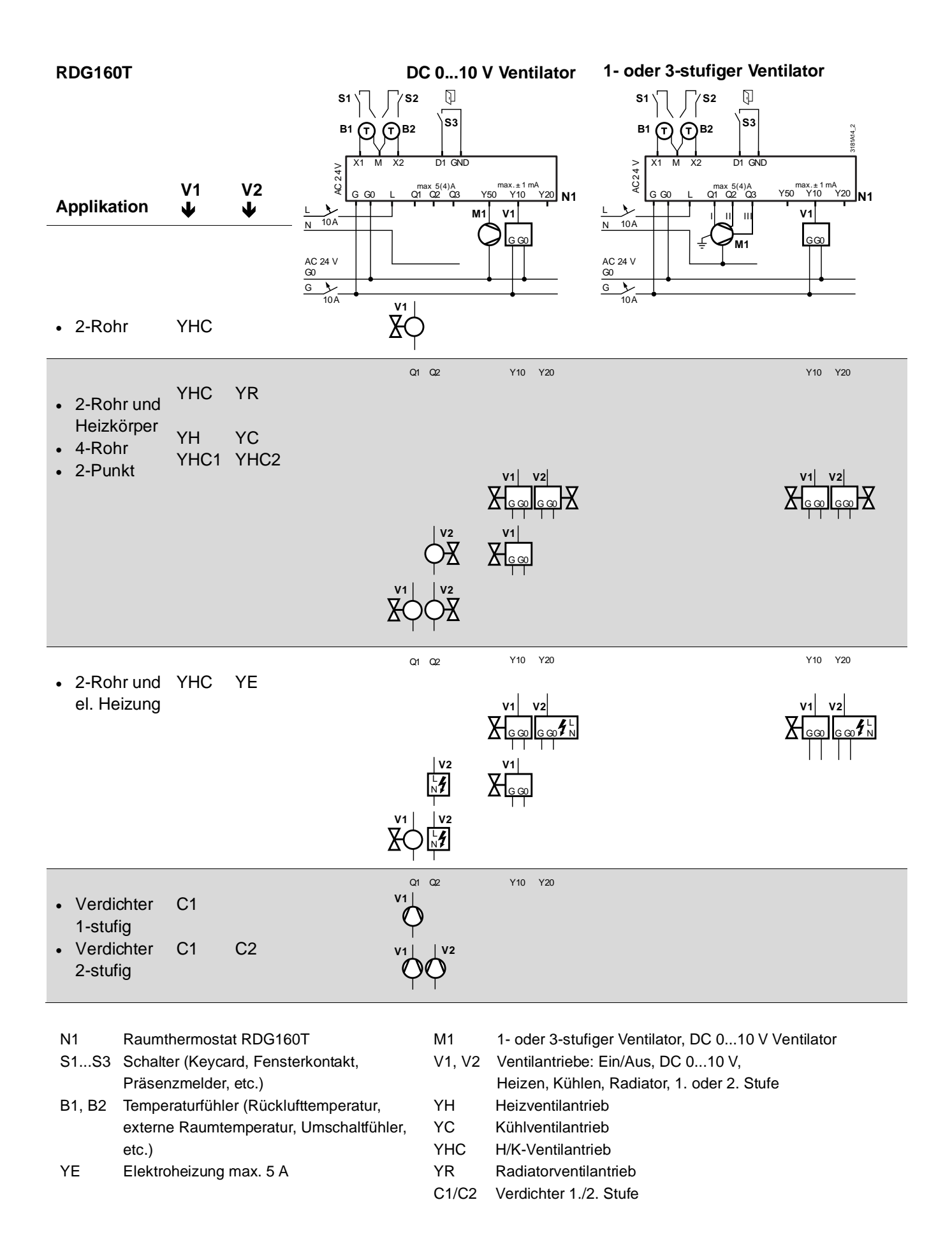

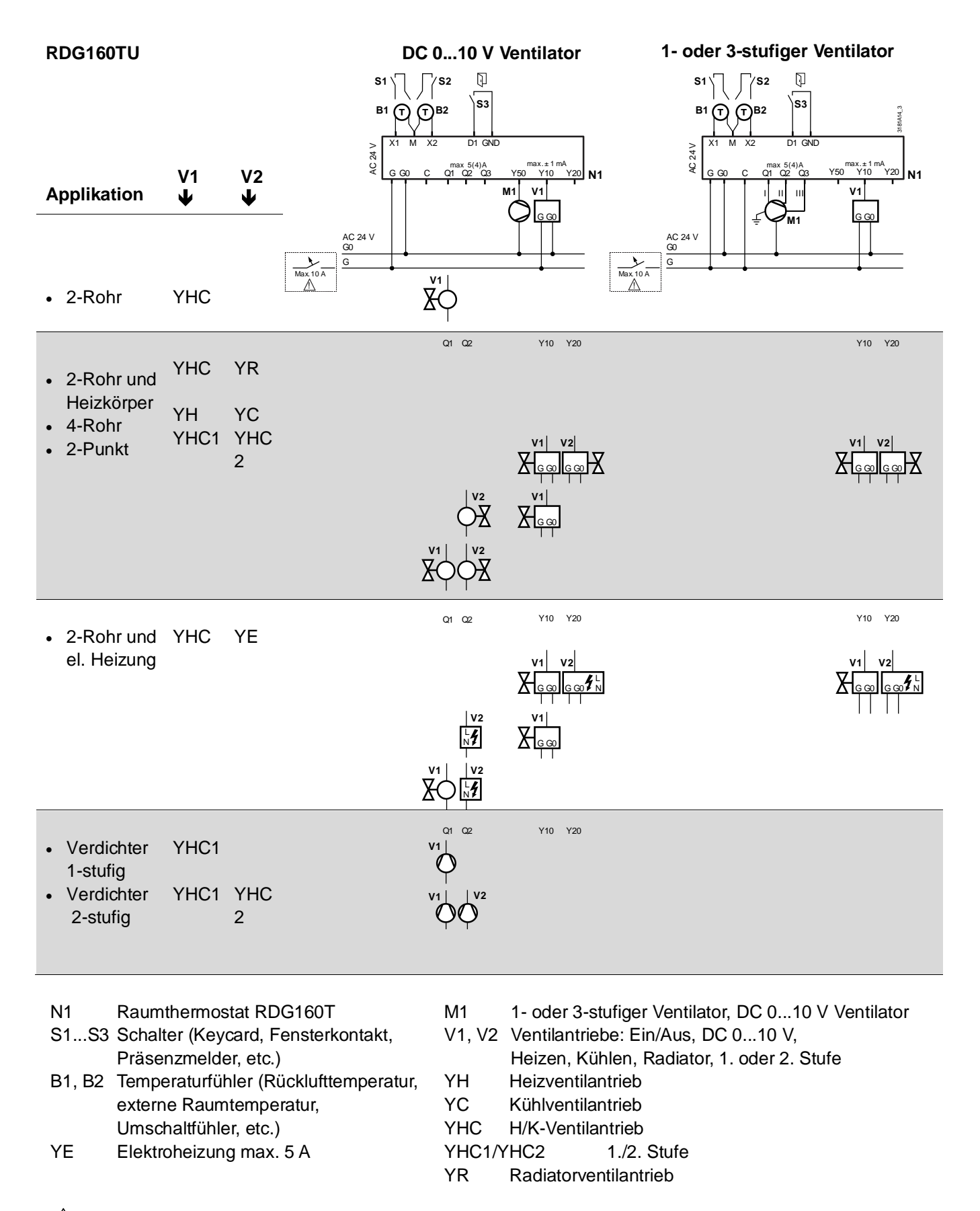

 $\sqrt{2}$  Für US Installationen Class 2 Speisungen verwenden. Für sonstige Installationen einen Leitungsschutzschalter mit maximal 10 A verwenden.
# **7.1 Allgemein**

Der Raumthermostat besteht aus 2 Teilen:

- Kunststoffgehäuse mit Elektronik, Bedienelementen und eingebautem Raumtemperaturfühler
- Montageplatte mit Schraubklemmen

Das Gehäuse wird in die Montageplatte eingehängt und mit 2 Schrauben auf der linken Seite gesichert.

E

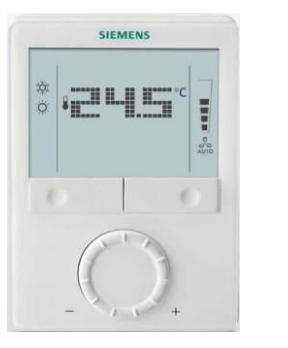

RDG100 RDG110 RDG110U

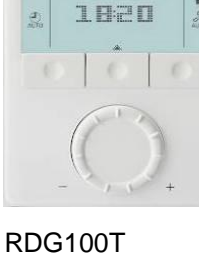

**SIEMENS**  $\overline{q}$ 

**ELLE** 

RDG160T RDG160TU

Die Bedienung ist in Kapitel [5.2](#page-63-0) beschrieben.

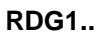

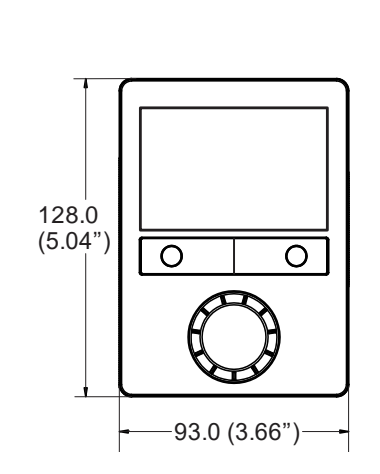

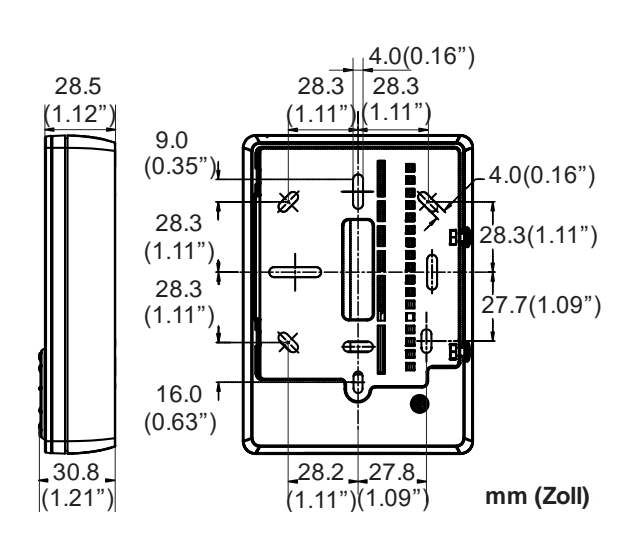

# **8 Technische Daten**

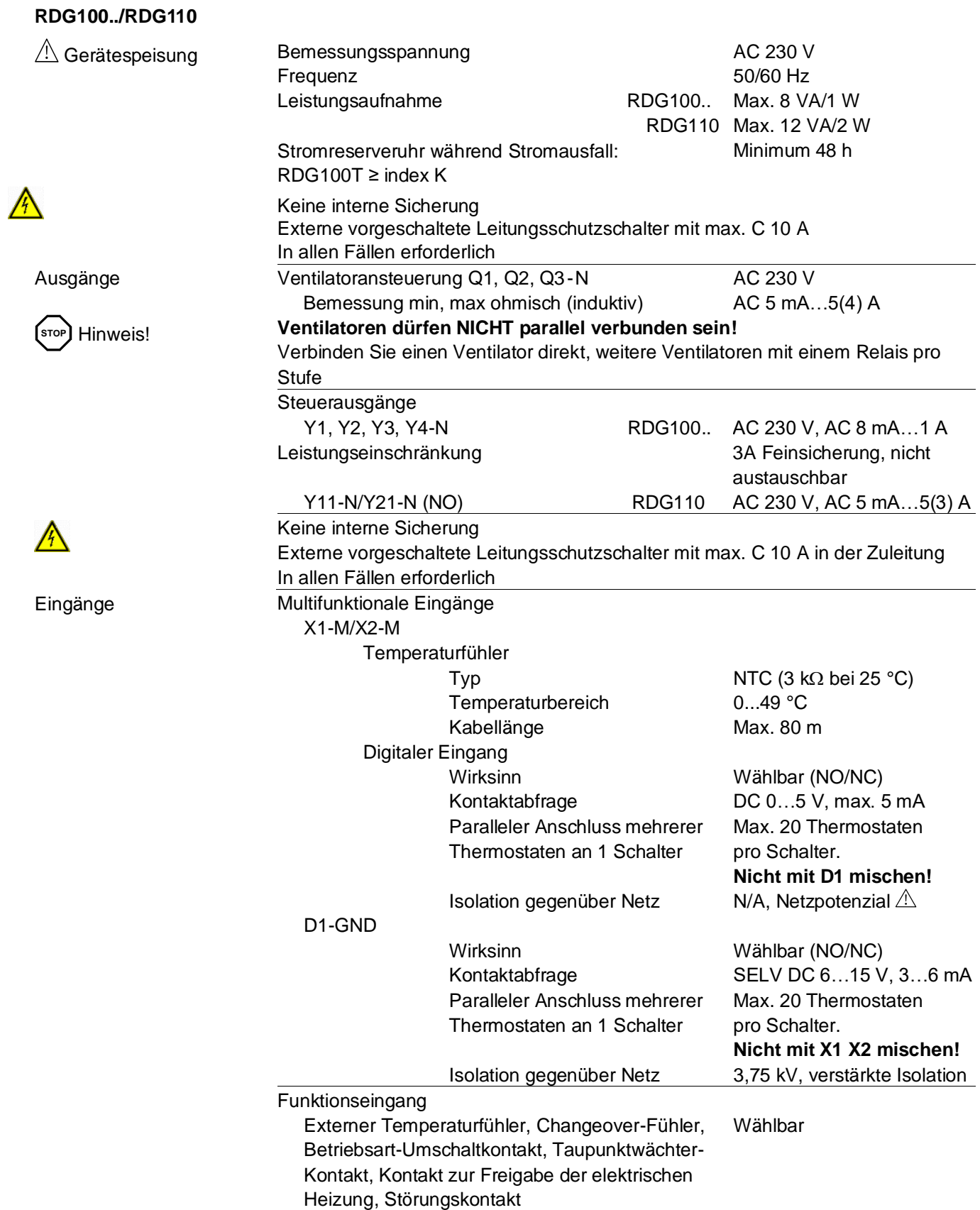

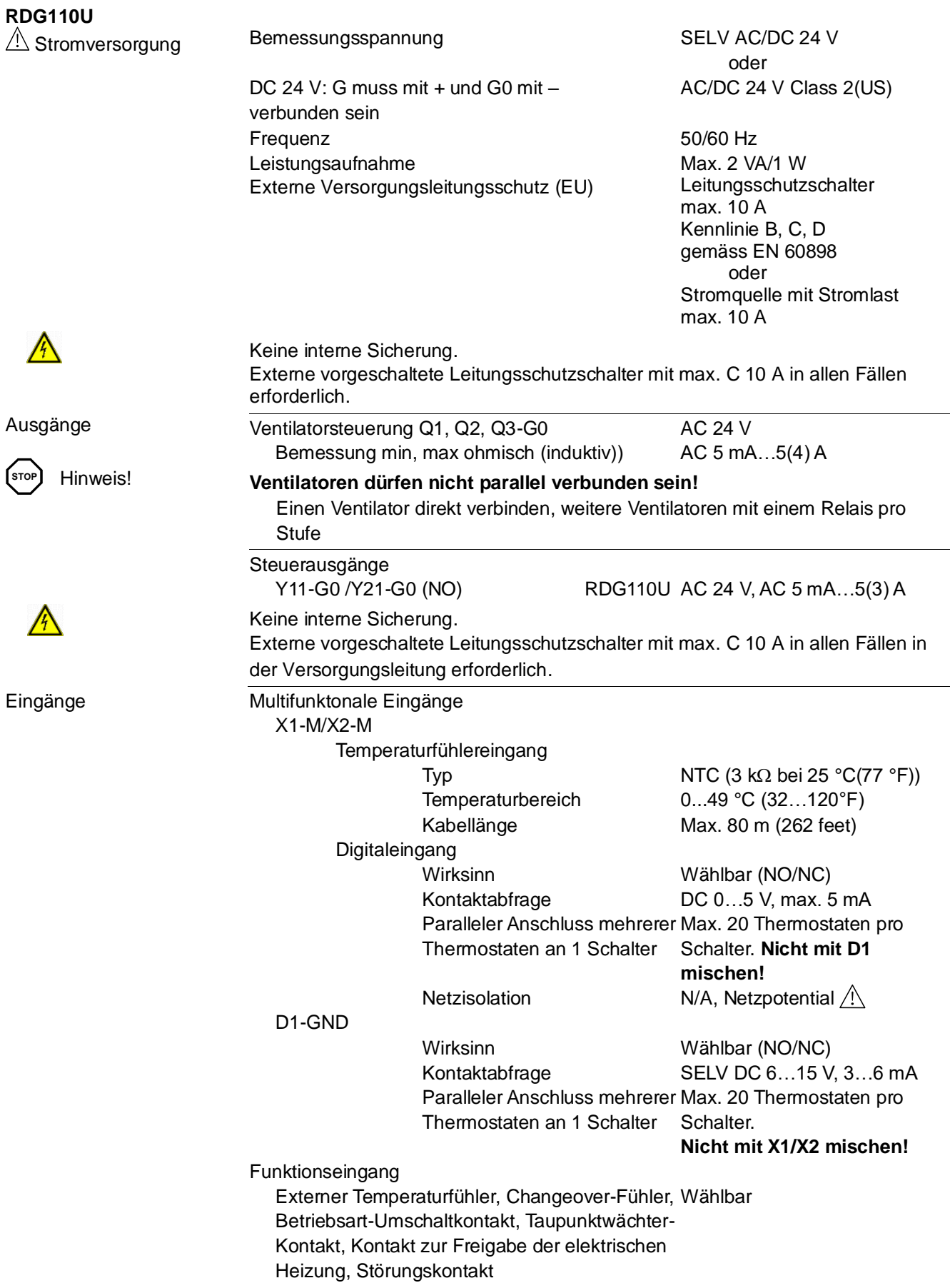

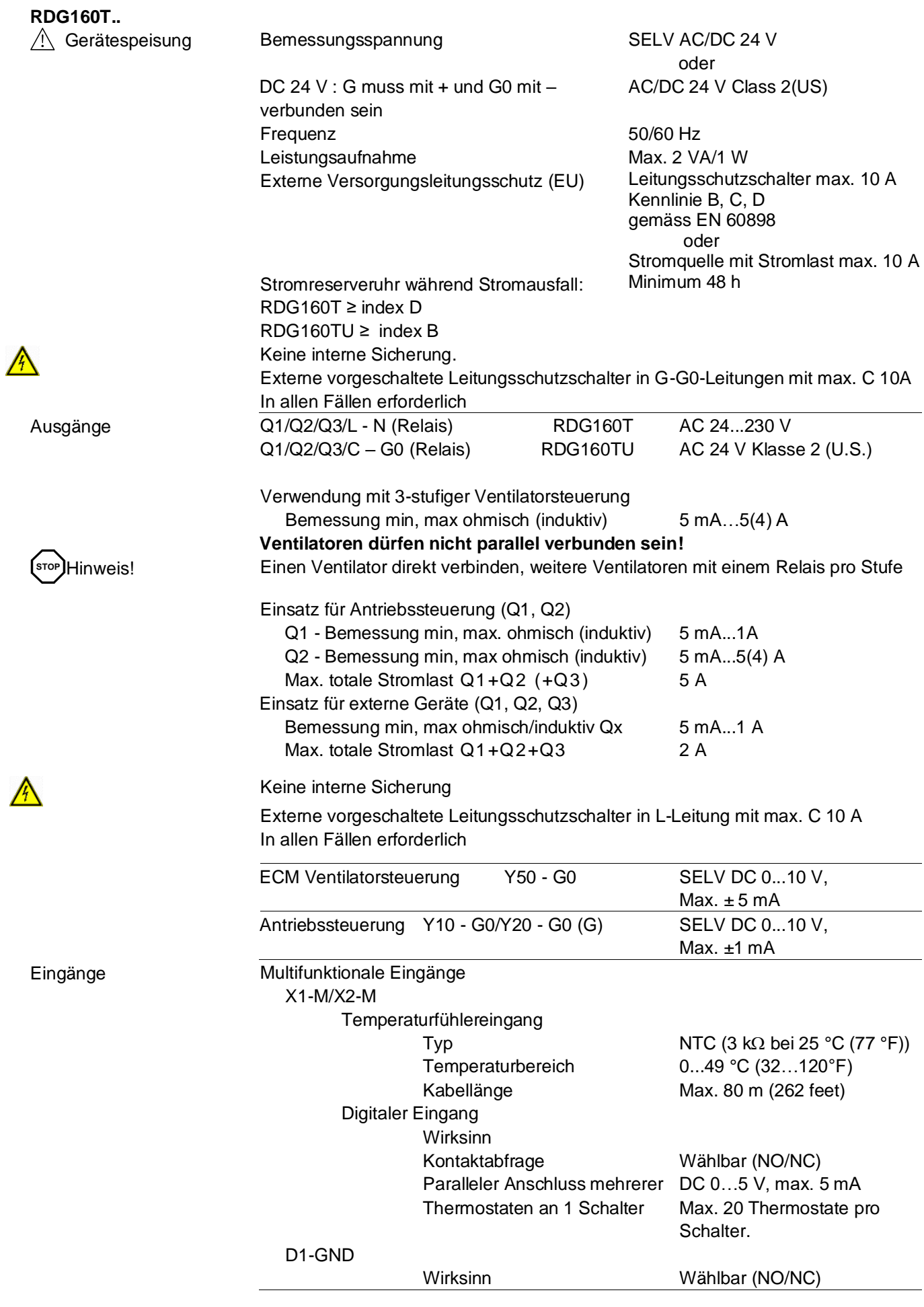

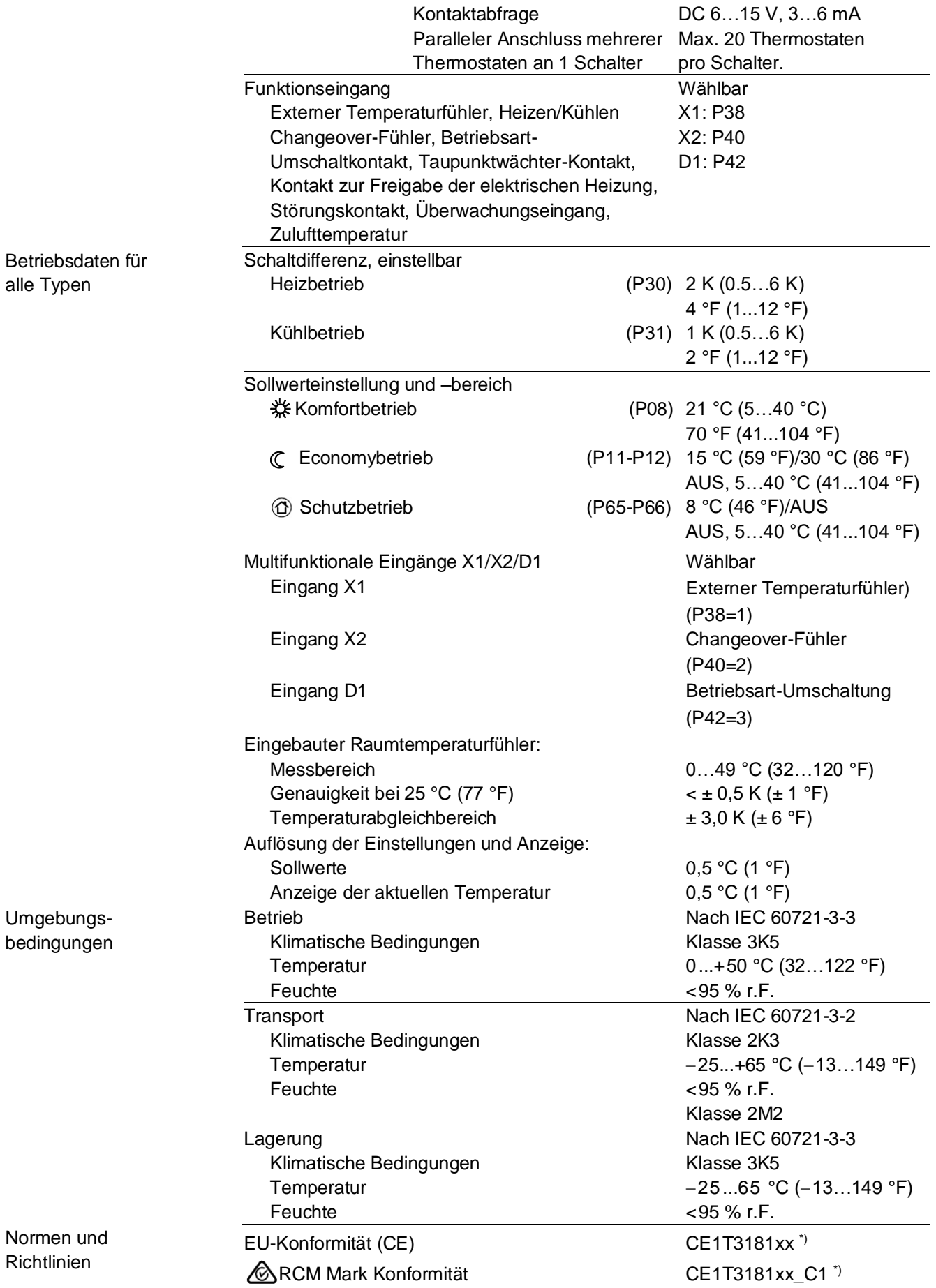

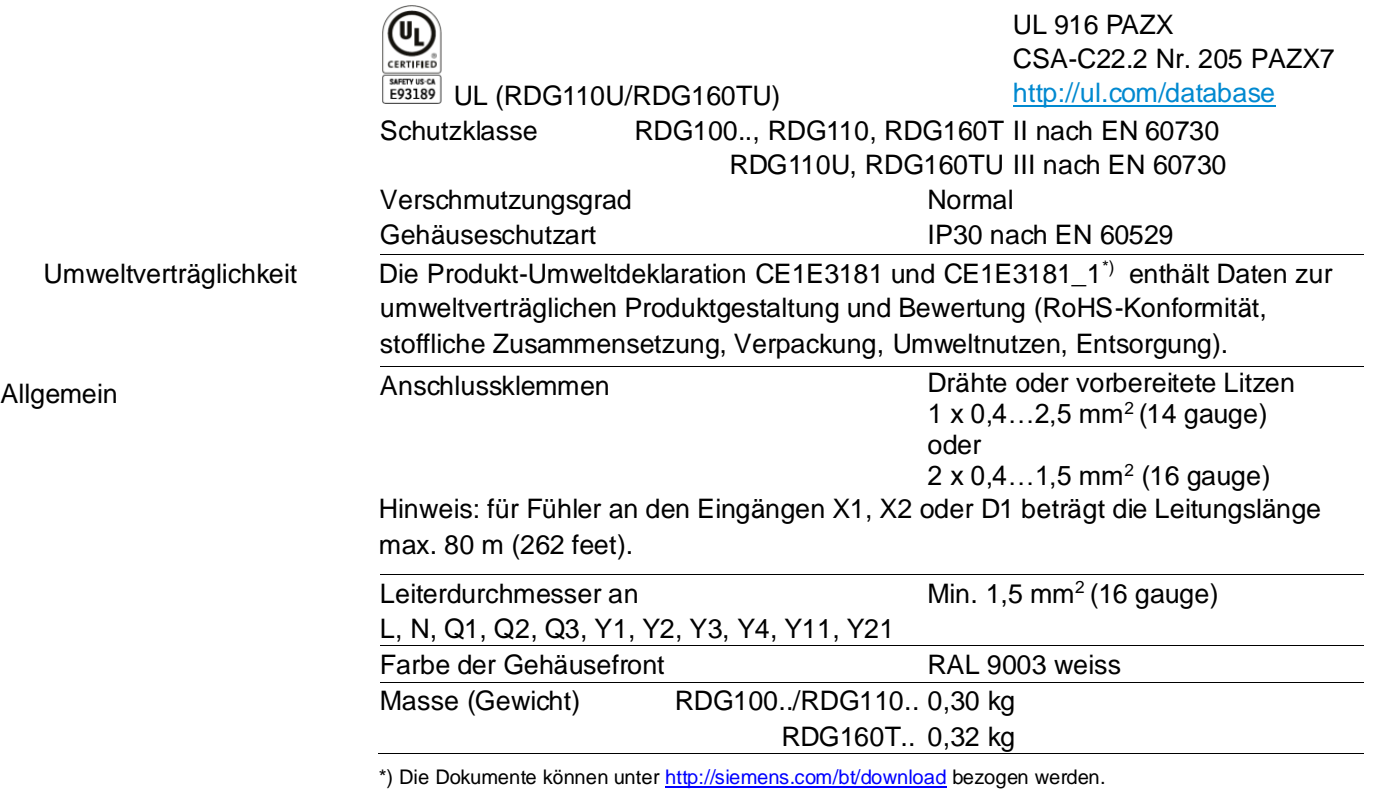

# **Stichwortverzeichnis**

## **0**

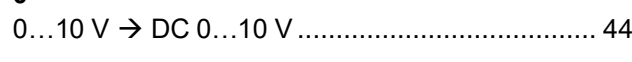

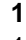

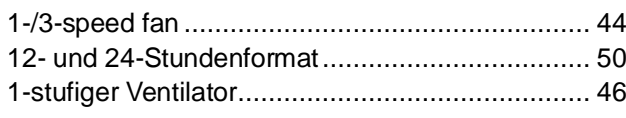

#### **2**

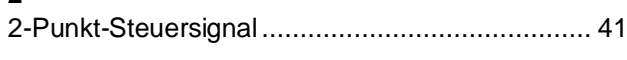

## **3**

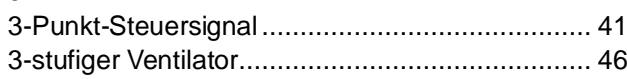

## **A**

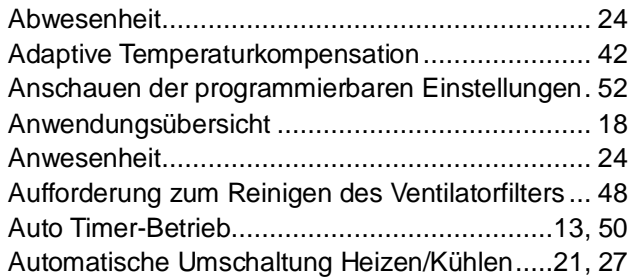

#### **B**

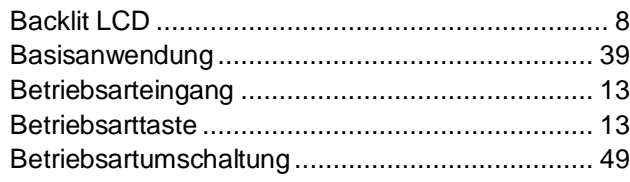

## **C**

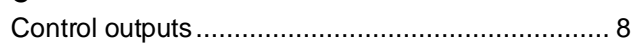

## **D**

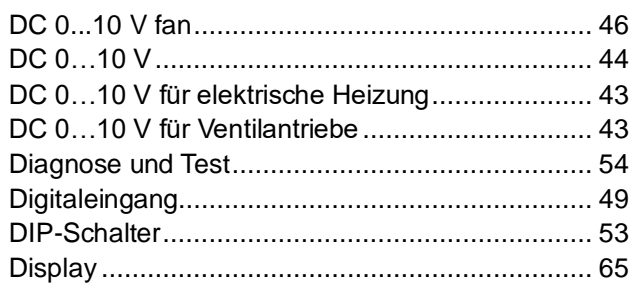

## **E**

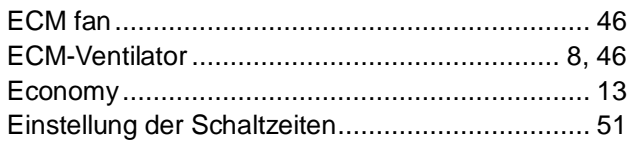

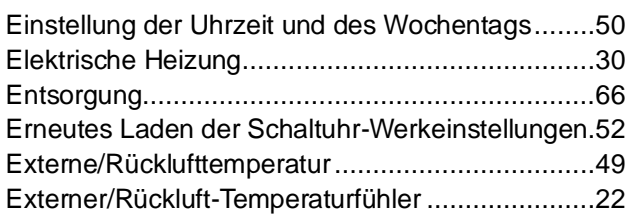

## **F**

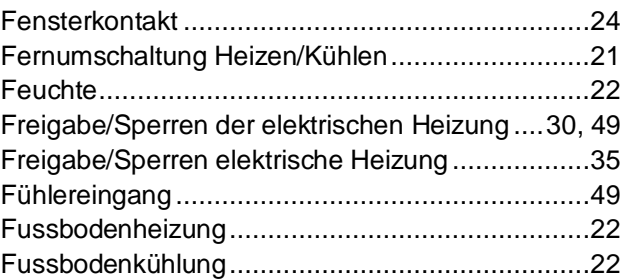

#### **H**

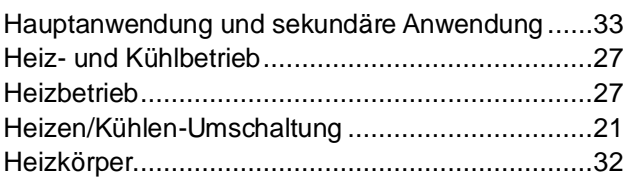

## **I**

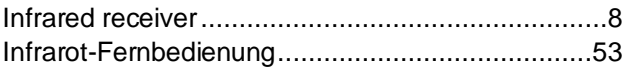

### **K**

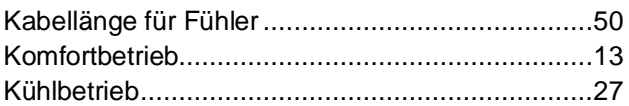

# **L**

```
LCD, backlit............................................................8
```
#### **M**

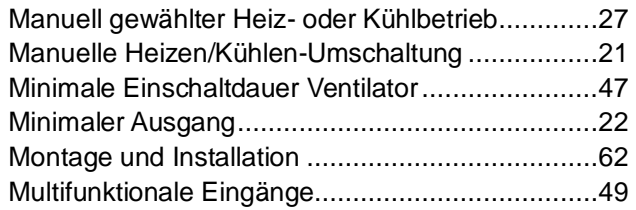

## **N**

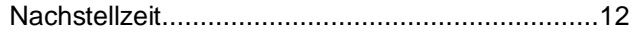

### **O**

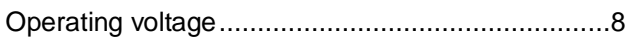

#### **P**

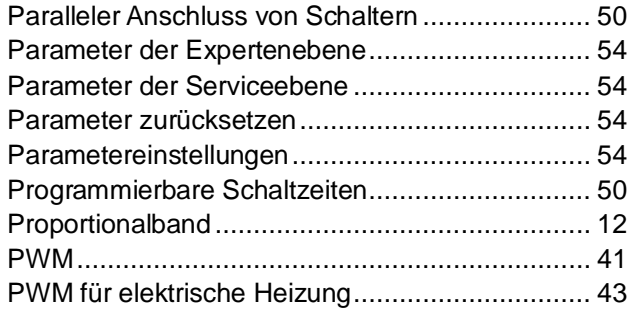

## **R**

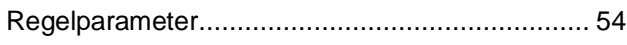

#### **S**

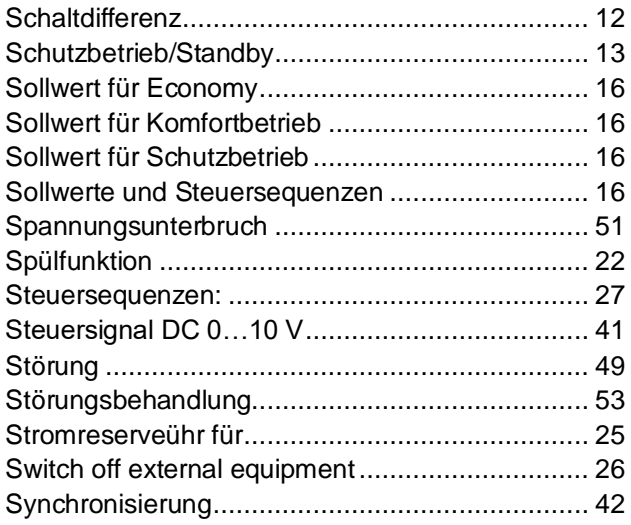

### **T**

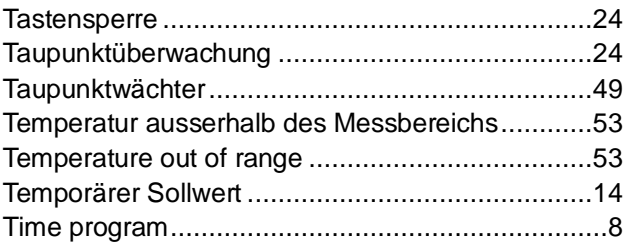

#### **U**

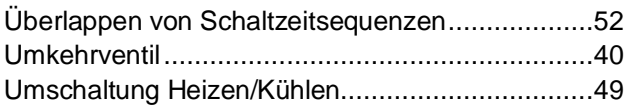

#### **V**

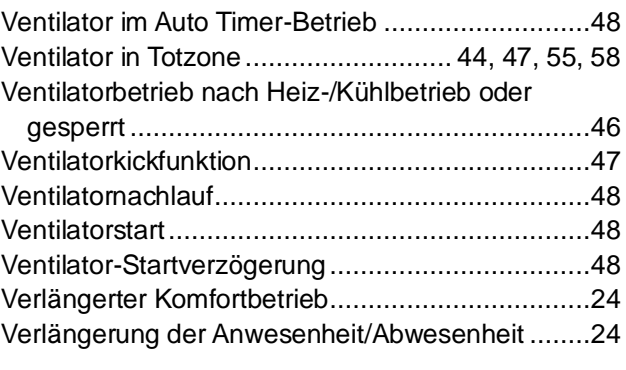

## **W**

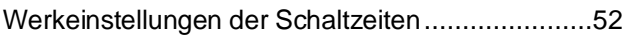

## **Z**

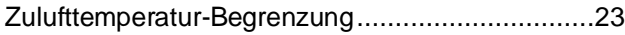

Herausgegeben von Siemens Schweiz AG Smart Infrastructure Global Headquarters Theilerstrasse 1a CH-6300 Zug Tel. +41 58 724 2424 www.siemens.com/buildingtechnologies

© Siemens 2009 - 2023 Liefermöglichkeiten und technische Änderungen vorbehalten